# OMRON

# **Sysmac Library**

User's Manual for Device Operation Monitor Library SYSMAC-XR008

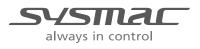

#### NOTE

All rights reserved. No part of this publication may be reproduced, stored in a retrieval system, or transmitted, in any form, or by any means, mechanical, electronic, photocopying, recording, or otherwise, without the prior written permission of OMRON.

No patent liability is assumed with respect to the use of the information contained herein. Moreover, because OMRON is constantly striving to improve its high-quality products, the information contained in this manual is subject to change without notice. Every precaution has been taken in the preparation of this manual. Nevertheless, OMRON assumes no responsibility for errors or omissions. Neither is any liability assumed for damages resulting from the use of the information contained in this publication.

#### - Trademarks -

- Sysmac and SYSMAC are trademarks or registered trademarks of OMRON Corporation in Japan and other countries for OMRON factory automation products.
- Microsoft, Windows, Windows Vista, Excel, and Visual Basic are either registered trademarks or trademarks of Microsoft Corporation in the United States and other countries.
- EtherCAT® is registered trademark and patented technology, licensed by Beckhoff Automation GmbH, Germany.
- ODVA, CIP, CompoNet, DeviceNet, and EtherNet/IP are trademarks of ODVA.

• The SD and SDHC logos are trademarks of SD-3C, LLC.

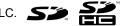

Other company names and product names in this document are the trademarks or registered trademarks of their respective companies.

### Copyrights

Microsoft product screen shots reprinted with permission from Microsoft Corporation.

# Introduction

Thank you for purchasing an NJ/NX-series CPU Unit or an NY-series Industrial PC.

This manual contains information that is necessary to use the function blocks in the Device Operation Monitor Library. ("Function block" is sometimes abbreviated as "FB".) Please read this manual and make sure you understand the functionality and performance of the NJ/NX-series CPU Unit before you attempt to use it in a control system.

This manual provides function block specifications. It does not describe application restrictions or combination restrictions for Controllers, Units, and components.

Refer to the user's manuals for all of the products in the application before you use any of the products.

Keep this manual in a safe place where it will be available for reference during operation.

### Features of the Library

The Device Operation Monitor Library is used to monitor the operation of devices such as solenoid valves, motors, and other devices. You can use this library to reduce manpower of programming when implementing the processing for each device.

### **Intended Audience**

This manual is intended for the following personnel, who must also have knowledge of electrical systems (an electrical engineer or the equivalent).

- Personnel in charge of introducing FA systems.
- · Personnel in charge of designing FA systems.
- · Personnel in charge of installing and maintaining FA systems.
- · Personnel in charge of managing FA systems and facilities.

For programming, this manual is intended for personnel who understand the programming language specifications in international standard IEC 61131-3 or Japanese standard JIS B 3503.

## **Applicable Products**

For the model numbers and versions of an NJ/NX-series CPU Unit, NY-series Industrial PC, and the Sysmac Studio that this library supports, refer to Sysmac Library Version Information in the SYS-*MAC-XR DD Sysmac Library Catalog* (Cat. No. P102). This catalog can be downloaded from the OMRON website (http://www.ia.omron.com/products/family/3459/download/catalog.html).

# **Manual Structure**

## **Special Information**

Special information in this manual is classified as follows:

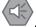

#### Precautions for Safe Use

Precautions on what to do and what not to do to ensure safe usage of the product.

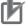

#### **Precautions for Correct Use**

Precautions on what to do and what not to do to ensure proper operation and performance.

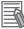

### **Additional Information**

Additional information to read as required. This information is provided to increase understanding or make operation easier.

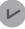

#### Version Information

Information on differences in specifications and functionality for CPU Units and Industrial PCs with different unit versions and for different versions of the Sysmac Studio are given.

Note References are provided to more detailed or related information.

# CONTENTS

| Introduction                                                                   | 1   |
|--------------------------------------------------------------------------------|-----|
| Features of the Library                                                        |     |
| Intended Audience                                                              |     |
| Applicable Products                                                            | 1   |
| Manual Structure                                                               | 2   |
| Special Information                                                            |     |
|                                                                                |     |
| CONTENTS                                                                       | 4   |
| Terms and Conditions Agreement                                                 | 6   |
| Warranty, Limitations of Liability                                             |     |
| Application Considerations                                                     |     |
| Disclaimers                                                                    | 7   |
| Safety Precautions                                                             | 8   |
| Precautions for Correct Use                                                    |     |
|                                                                                |     |
| Related Manuals                                                                | 11  |
| Revision History                                                               | 14  |
|                                                                                |     |
| Procedure to Use Sysmac Libraries                                              |     |
| Procedure to Use Sysmac Libraries Installed Using the Installer                |     |
| Procedure to Use Sysmac Libraries Uploaded from a CPU Unit or an Industrial PC |     |
|                                                                                |     |
| Device Operation Monitor Library                                               | 23  |
| Purpose of Device Operation Monitor Library                                    |     |
| Applicable Applications                                                        | 25  |
| Common Specifications of Function Blocks                                       | 33  |
| Common Variables                                                               |     |
| Precautions                                                                    |     |
|                                                                                |     |
| Individual Specifications of Function Blocks                                   |     |
| MonitorCylinder_Measure                                                        |     |
| MonitorCylinder_Double                                                         |     |
| MonitorCylinder_Single                                                         |     |
| LogCompare                                                                     |     |
| LogDataToGraph                                                                 |     |
| LogDataCSVWrite                                                                |     |
| LogDataCSVRead<br>MonitorLightSensor                                           |     |
| Stopwatch                                                                      |     |
| DataRecorderPut                                                                |     |
| DataRecorderGet.                                                               |     |
| DataRecorderCSVWrite                                                           |     |
| AxisRecorderPut                                                                |     |
| AxisRecorder dt                                                                |     |
| AxisRecorderCSVWrite                                                           |     |
| BitRecorderPut                                                                 |     |
| BitRecorderGet                                                                 |     |
| BitRecorderToGraph                                                             | 156 |
| Announding                                                                     | 407 |
| Appendix                                                                       |     |
| Referring to Library Information                                               |     |

| Referring to Function Block and Function Source Codes17 | '1 |
|---------------------------------------------------------|----|
|---------------------------------------------------------|----|

# **Terms and Conditions Agreement**

# Warranty, Limitations of Liability

# Warranties

### Exclusive Warranty

Omron's exclusive warranty is that the Products will be free from defects in materials and workmanship for a period of twelve months from the date of sale by Omron (or such other period expressed in writing by Omron). Omron disclaims all other warranties, express or implied.

### Limitations

OMRON MAKES NO WARRANTY OR REPRESENTATION, EXPRESS OR IMPLIED, ABOUT NON-INFRINGEMENT, MERCHANTABILITY OR FITNESS FOR A PARTICULAR PURPOSE OF THE PRODUCTS. BUYER ACKNOWLEDGES THAT IT ALONE HAS DETERMINED THAT THE PRODUCTS WILL SUITABLY MEET THE REQUIREMENTS OF THEIR INTENDED USE.

Omron further disclaims all warranties and responsibility of any type for claims or expenses based on infringement by the Products or otherwise of any intellectual property right.

### • Buyer Remedy

Omron's sole obligation hereunder shall be, at Omron's election, to (i) replace (in the form originally shipped with Buyer responsible for labor charges for removal or replacement thereof) the non-complying Product, (ii) repair the non-complying Product, or (iii) repay or credit Buyer an amount equal to the purchase price of the non-complying Product; provided that in no event shall Omron be responsible for warranty, repair, indemnity or any other claims or expenses regarding the Products unless Omron's analysis confirms that the Products were properly handled, stored, installed and maintained and not subject to contamination, abuse, misuse or inappropriate modification. Return of any Products by Buyer must be approved in writing by Omron before shipment. Omron Companies shall not be liable for the suitability or unsuitability or the results from the use of Products in combination with any electrical or electronic components, circuits, system assemblies or any other materials or substances or environments. Any advice, recommendations or information given orally or in writing, are not to be construed as an amendment or addition to the above warranty.

See http://www.omron.com/global/ or contact your Omron representative for published information.

# Limitation on Liability; Etc

OMRON COMPANIES SHALL NOT BE LIABLE FOR SPECIAL, INDIRECT, INCIDENTAL, OR CON-SEQUENTIAL DAMAGES, LOSS OF PROFITS OR PRODUCTION OR COMMERCIAL LOSS IN ANY WAY CONNECTED WITH THE PRODUCTS, WHETHER SUCH CLAIM IS BASED IN CONTRACT, WARRANTY, NEGLIGENCE OR STRICT LIABILITY.

Further, in no event shall liability of Omron Companies exceed the individual price of the Product on which liability is asserted.

# **Application Considerations**

# Suitability of Use

Omron Companies shall not be responsible for conformity with any standards, codes or regulations which apply to the combination of the Product in the Buyer's application or use of the Product. At Buyer's request, Omron will provide applicable third party certification documents identifying ratings and limitations of use which apply to the Product. This information by itself is not sufficient for a complete determination of the suitability of the Product in combination with the end product, machine, system, or other application or use. Buyer shall be solely responsible for determining appropriateness of the particular Product with respect to Buyer's application, product or system. Buyer shall take application responsibility in all cases.

NEVER USE THE PRODUCT FOR AN APPLICATION INVOLVING SERIOUS RISK TO LIFE OR PROPERTY OR IN LARGE QUANTITIES WITHOUT ENSURING THAT THE SYSTEM AS A WHOLE HAS BEEN DESIGNED TO ADDRESS THE RISKS, AND THAT THE OMRON PRODUCT(S) IS PROPERLY RATED AND INSTALLED FOR THE INTENDED USE WITHIN THE OVERALL EQUIP-MENT OR SYSTEM.

# **Programmable Products**

Omron Companies shall not be responsible for the user's programming of a programmable Product, or any consequence thereof.

## Disclaimers

# **Performance Data**

Data presented in Omron Company websites, catalogs and other materials is provided as a guide for the user in determining suitability and does not constitute a warranty. It may represent the result of Omron's test conditions, and the user must correlate it to actual application requirements. Actual performance is subject to the Omron's Warranty and Limitations of Liability.

# Change in Specifications

Product specifications and accessories may be changed at any time based on improvements and other reasons. It is our practice to change part numbers when published ratings or features are changed, or when significant construction changes are made. However, some specifications of the Product may be changed without any notice. When in doubt, special part numbers may be assigned to fix or establish key specifications for your application. Please consult with your Omron's representative at any time to confirm actual specifications of purchased Product.

# **Errors and Omissions**

Information presented by Omron Companies has been checked and is believed to be accurate; however, no responsibility is assumed for clerical, typographical or proofreading errors or omissions.

# **Safety Precautions**

# **Definition of Precautionary Information**

The following notation is used in this user's manual to provide precautions required to ensure safe usage of an NJ/NX-series Controller and an NY-series Industrial PC.

The safety precautions that are provided are extremely important to safety. Always read and heed the information provided in all safety precautions.

The following notation is used.

|           | Indicates a potentially hazardous situation which, if not<br>avoided, could result in death or serious injury. Addition-<br>ally, there may be severe property damage. |
|-----------|----------------------------------------------------------------------------------------------------|
| ▲ Caution | Indicates a potentially hazardous situation which, if not<br>avoided, may result in minor or moderate injury, or<br>property damage.                                   |

## **Symbols**

\_

|             | The circle and slash symbol indicates operations that you must not do.<br>The specific operation is shown in the circle and explained in text.                                                                                                    |
|-------------|----------------------------------------------------------------------------------------------------|
|             | This example indicates prohibiting disassembly.<br>The triangle symbol indicates precautions (including warnings).<br>The specific operation is shown in the triangle and explained in text.<br>This example indicates a precaution for electric shock. |
| $\triangle$ | The triangle symbol indicates precautions (including warnings).<br>The specific operation is shown in the triangle and explained in text.<br>This example indicates a general precaution.                                                               |
| 0           | The filled circle symbol indicates operations that you must do.<br>The specific operation is shown in the circle and explained in text.<br>This example shows a general precaution for something that you must<br>do.                                   |

# Cautions

| <b>▲</b> Caution                                                                                                    |                     |
|----------------------------------------------------------------------------------------------------|---------------------|
| Read all related manuals carefully before you use this library.                                                                                                    | Ŵ                   |
| Emergency stop circuits, interlock circuits, limit circuits, and similar safety measures must be provided in external control circuits.                                                                                                    | $\underline{\land}$ |
| Check the user program, data, and parameter settings for proper execution before you use them for actual operation.                                                                                                    | $\underline{\land}$ |
| The Sysmac Library and manuals are assumed to be used by personnel that is given in Intended Audience in this manual. Otherwise, do not use them.                                                                                                    | $\underline{\land}$ |
| Perform the test run by holding an emergency stop switch in hand or otherwise pre-<br>pare for rapid motor operation in an application to control the motor.<br>Also perform the test run by using the parameters for which the motor does not rap-<br>idly accelerate or decelerate before you gradually adjust the parameters. | Ŵ                   |
| In an application of heating or cooling, perform the test run by using the parameters for which rapid temperature changes will not occur before you gradually adjust the parameters.                                                                                                    | Ŵ                   |
| You must confirm that the user program and parameter values are appropriate to the specifications and operation methods of the devices.                                                                                                    | $\underline{\land}$ |
| The sample programming shows only the portion of a program that uses the func-<br>tion or function block from the library.                                                                                                    | $\bigwedge$         |
| When using actual devices, also program safety circuits, device interlocks, I/O with other devices, and other control procedures.                                                                                                    |                     |
| Understand the contents of sample programming before you use the sample pro-<br>gramming and create the user program.                                                                                                    | $\underline{\land}$ |

# **Precautions for Correct Use**

# Using the Library

- When you use the library, functions or function blocks that are not described in the library manual may be displayed on the Sysmac Studio. Do not use functions or function blocks that are not described in the manual.
- You cannot change the source code of the functions or function blocks that are provided in the Sysmac Library.
- The multi-execution (buffer mode) cannot be performed in the Sysmac Library.

# Using Sample Programming

- Create a user program that will produce the intended device operation.
- · Check the user program for proper execution before you use it for actual operation.

# Operation

- Specify the input parameter values within the valid range.
- In the function or function block with an Enabled output variable, if the value of Enabled is FALSE, do
  not use the processing result of the function or function block as a command value to the control target.
- In the function block with Execute, do not perform re-execution by the same instance. The output value of the function block will return to the default value.

# **Related Manuals**

| The following are the manuals related to this manual. Use these manuals for reference. |
|----------------------------------------------------------------------------------------|
|----------------------------------------------------------------------------------------|

| Manual name                                                                          | Cat. No. | Model numbers                       | Application                                                                                                    | Description                                                                                                    |
|--------------------------------------------------------------------------------------|----------|-------------------------------------|----------------------------------------------------------------------------------------------------|----------------------------------------------------------------------------------------------------|
| NX-series CPU Unit<br>Hardware User's Manual                                         | W535     | NX701-□□□                           | Learning the basic specifi-<br>cations of the NX-series<br>NX701 CPU Units, includ-<br>ing introductory information,<br>designing, installation, and<br>maintenance. Mainly hard-<br>ware information is pro-<br>vided      | An introduction to the entire NX701 CPU Unit<br>system is provided along with the following infor-<br>mation on the CPU Unit.<br>Features and system configuration<br>Overview<br>Part names and functions<br>General specifications<br>Installation and wiring<br>Maintenance and inspection         |
| NX-series NX102 CPU<br>Unit Hardware<br>User's Manual                                | W593     | NX102-□□□                           | Learning the basic specifi-<br>cations of the NX102 CPU<br>Units, including introductory<br>information, designing,<br>installation, and mainte-<br>nance. Mainly hardware<br>information is provided.                      | An introduction to the entire NX102 system is<br>provided along with the following information on<br>the CPU Unit.<br>Features and system configuration<br>Introduction<br>Part names and functions<br>General specifications<br>Installation and wiring<br>Maintenance and Inspection                |
| NX-series NX1P2 CPU<br>Unit Hardware User's<br>Manual                                | W578     | NX1P2-□□□                           | Learning the basic specifi-<br>cations of the NX-series<br>NX1P2 CPU Units, includ-<br>ing introductory information,<br>designing, installation, and<br>maintenance. Mainly hard-<br>ware information is pro-<br>vided      | An introduction to the entire NX1P2 CPU Unit<br>system is provided along with the following infor-<br>mation on the CPU Unit.<br>Features and system configuration<br>Overview<br>Part names and functions<br>General specifications<br>Installation and wiring<br>Maintenance and Inspection         |
| NJ-series CPU Unit<br>Hardware User's Manual                                         | W500     | NJ501-□□□<br>NJ301-□□□<br>NJ101-□□□ | Learning the basic specifi-<br>cations of the NJ-series<br>CPU Units, including intro-<br>ductory information, design-<br>ing, installation, and<br>maintenance.<br>Mainly hardware informa-<br>tion is provided            | An introduction to the entire NJ-series system is<br>provided along with the following information on<br>the CPU Unit.<br>Features and system configuration<br>Overview<br>Part names and functions<br>General specifications<br>Installation and wiring<br>Maintenance and inspection                |
| NY-series IPC Machine<br>Controller Industrial<br>Panel PC Hardware<br>User's Manual | W557     | NY532-□□□                           | Learning the basic specifi-<br>cations of the NY-series<br>Industrial Panel PCs,<br>including introductory infor-<br>mation, designing, installa-<br>tion, and maintenance.<br>Mainly hardware informa-<br>tion is provided | An introduction to the entire NY-series system is<br>provided along with the following information on<br>the Industrial Panel PC.<br>Features and system configuration<br>Introduction<br>Part names and functions<br>General specifications<br>Installation and wiring<br>Maintenance and inspection |

| Manual name                                                                                                    | Cat. No. | Model numbers            | Application                                                                                                    | Description                                                                                          |
|----------------------------------------------------------------------------------------------------|----------|--------------------------|----------------------------------------------------------------------------------------------------|----------------------------------------------------------------------------------------------------|
| NY-series IPC Machine                                                                                                    | W556     | NY512-000                | Learning the basic specifi-                                                                                     | An introduction to the entire NY-series system is                                                    |
| Controller Industrial Box<br>PC Hardware User's                                                                                                    |          |                          | cations of the NY-series<br>Industrial Box PCs, includ-                                                         | provided along with the following information on<br>the Industrial Box PC.                           |
| Manual                                                                                                    |          |                          | ing introductory information,                                                                                   |                                                                                                    |
|                                                                                                    |          |                          | designing, installation, and                                                                                    | Features and system configuration                                                                    |
|                                                                                                    |          |                          | maintenance. Mainly hard-                                                                                       | Introduction                                                                                         |
|                                                                                                    |          |                          | ware information is pro-                                                                                        | Part names and functions                                                                             |
|                                                                                                    |          |                          | vided                                                                                                    | General specifications                                                                               |
|                                                                                                    |          |                          |                                                                                                    | Installation and wiring                                                                              |
|                                                                                                    |          |                          |                                                                                                    | Maintenance and inspection                                                                           |
| NJ/NX-series CPU Unit<br>Software User's Manual                                                                                                    | W501     | NX701-□□□□<br>NX102-□□□□ | Learning how to program<br>and set up an NJ/NX-series                                                           | The following information is provided on a Con-<br>troller built with an NJ/NX-series CPU Unit.      |
|                                                                                                    |          | NX1P2-000                | CPU Unit.                                                                                                    | CPU Unit operation                                                                                   |
|                                                                                                    |          | NJ501-□□□□               | Mainly software informa-<br>tion is provided                                                                    | CPU Unit features                                                                                    |
|                                                                                                    |          | NJ301-□□□□               | tion is provided                                                                                                | Initial settings                                                                                     |
|                                                                                                    |          | NJ101-□□□□               |                                                                                                    | Programming based on IEC 61131-3 language                                                            |
|                                                                                                    |          |                          |                                                                                                    | specifications                                                                                       |
| NY-series IPC Machine                                                                                                    | W558     | NY532-000                | Learning how to program                                                                                         | The following information is provided on                                                             |
|                                                                                                    |          | NY512-000                | and set up the Controller<br>functions of an NY-series                                                          | NY-series Machine Automation Control Software.                                                       |
|                                                                                                    |          |                          | Industrial PC                                                                                                   | Controller operation                                                                                 |
| Manual                                                                                                    |          |                          |                                                                                                    | Controller features                                                                                  |
|                                                                                                    |          |                          |                                                                                                    | Controller settings                                                                                  |
|                                                                                                    |          |                          |                                                                                                    | Programming based on IEC 61131-3 language specifications                                             |
| NJ/NX-series Instruc-                                                                                                    | W502     | NX701-000                | Learning detailed specifica-                                                                                    | The instructions in the instruction set (IEC                                                         |
| tions<br>Defense                                                                                                    |          | NX102-000                | tions on the basic instruc-                                                                                     | 61131-3 specifications) are described.                                                               |
| Reference Manual                                                                                                    |          | NX1P2-000                | tions of an NJ/NX-series<br>CPU Unit                                                                            |                                                                                                    |
|                                                                                                    |          | NJ501-□□□□               |                                                                                                    |                                                                                                    |
|                                                                                                    |          | NJ301-□□□□               |                                                                                                    |                                                                                                    |
|                                                                                                    |          | NJ101-□□□□               |                                                                                                    |                                                                                                    |
| NY-series Instructions                                                                                                    | W560     | NY532-000                | Learning detailed specifica-                                                                                    | The instructions in the instruction set (IEC                                                         |
| Reference Manual                                                                                                    |          | NY512-000                | tions on the basic instruc-                                                                                     | 61131-3 specifications) are described.                                                               |
|                                                                                                    |          |                          | tions of an NY-series                                                                                           |                                                                                                    |
| NU/NV agrice CDUUInit                                                                                                    | W507     | NX701-□□□□               | Industrial PC                                                                                                   | The settings and operation of the CPU Unit and                                                       |
|                                                                                                    | W307     | -                        | Learning about motion con-<br>trol settings and program-                                                        | programming concepts for motion control are                                                          |
| Manual                                                                                                    |          | NX102-000                | ming concepts of an                                                                                             | described.                                                                                           |
|                                                                                                    |          | NX1P2-                   | NJ/NX-series CPU Unit.                                                                                          |                                                                                                    |
| AY-series IPC Machine<br>Controller Industrial<br>Panel PC / Industrial Box<br>PC Software User's<br>Manual<br>AJ/NX-series Instruc-<br>ions<br>Reference Manual<br>AY-series Instructions<br>Reference Manual<br>AJ/NX-series CPU Unit<br>Motion Control User's<br>Manual<br>AN-series IPC Machine<br>Controller Industrial<br>Panel PC / Industrial Box<br>PC Motion Control<br>Jser's Manual<br>AJ/NX-series Motion |          | NJ501-□□□□               |                                                                                                    |                                                                                                    |
|                                                                                                    |          | NJ301-□□□□               |                                                                                                    |                                                                                                    |
|                                                                                                    |          | NJ101-□□□□               |                                                                                                    |                                                                                                    |
| -                                                                                                    | W559     | NY532-000                | Learning about motion con-                                                                                      | The settings and operation of the Controller and                                                     |
|                                                                                                    |          | NY512-000                | trol settings and program-<br>ming concepts of an                                                               | programming concepts for motion control are described.                                               |
| PC Motion Control                                                                                                    |          |                          | NY-series Industrial PC.                                                                                        |                                                                                                    |
| User's Manual                                                                                                    |          |                          |                                                                                                    |                                                                                                    |
| NJ/NX-series Motion                                                                                                    | W508     | NX701-□□□□               | Learning about the specifi-                                                                                     | The motion control instructions are described.                                                       |
| Control Instructions Ref-                                                                                                    |          | NX102-□□□□               | cations of the motion con-                                                                                      |                                                                                                    |
| erence Manual                                                                                                    |          | NX1P2-000                | trol instructions of an<br>NJ/NX-series CPU Unit.                                                               |                                                                                                    |
|                                                                                                    |          | NJ501-□□□□               |                                                                                                    |                                                                                                    |
|                                                                                                    |          | NJ301-□□□□               |                                                                                                    |                                                                                                    |
|                                                                                                    |          | NJ101-□□□□               |                                                                                                    |                                                                                                    |
|                                                                                                    | W561     | NY532-000                | Learning about the specifi-                                                                                     | The motion control instructions are described.                                                       |
| NY-series Motion Control                                                                                                    |          |                          | cations of the motion con-                                                                                      |                                                                                                    |
| NY-series Motion Control<br>Instructions Reference                                                                                                    |          | NY512-0000               | cations of the motion con-                                                                                      |                                                                                                    |
| Instructions Reference                                                                                                    |          | NY512-000                | trol instructions of an NY-series Industrial PC.                                                                |                                                                                                    |
| Instructions Reference<br>Manual                                                                                                    | 0030     | NY512-□□□<br>NJ501-5300  | trol instructions of an                                                                                         | Describes the functionality to perform the numer-                                                    |
| Instructions Reference<br>Manual<br>NJ/NY-series NC Inte-<br>grated Controller User's                                                                                                    |          |                          | trol instructions of an<br>NY-series Industrial PC.<br>Performing numerical con-<br>trol with NJ/NY-series Con- | Describes the functionality to perform the numer-<br>ical control. Use this manual together with the |
| Manual NJ/NY-series NC Inte-                                                                                                    |          | NJ501-5300               | trol instructions of an<br>NY-series Industrial PC.<br>Performing numerical con-                                |                                                                                                    |

| Manual name                                 | Cat. No.                    | Model numbers            | Application                                                                           | Description                                                                                                    |
|---------------------------------------------|-----------------------------|--------------------------|---------------------------------------------------------------------------------------|----------------------------------------------------------------------------------------------------|
| G code Instructions Reference Manual        | O031                        | NJ501-5300<br>NY532-5400 | Learning about the specifi-<br>cations of the G code/M<br>code instructions.          | The G code/M code instructions are described.<br>Use this manual together with the <i>NJ/NY-series</i><br><i>NC Integrated Controller User's Manual</i> (Cat. No.<br>0030) when programming. |
| Sysmac Studio Version 1<br>Operation Manual | on 1 W504 SYSMAC<br>-SE2□□□ |                          | Learning about the operat-<br>ing procedures and func-<br>tions of the Sysmac Studio. | Describes the operating procedures of the Sysmac Studio.                                                                                                    |
| CNC Operator<br>Operation Manual            | O032                        | SYSMAC<br>-RTNC0□□□D     | Learning an introduction of<br>the CNC Operator and how<br>to use it.                 | An introduction of the CNC Operator, installation<br>procedures, basic operations, connection opera-<br>tions, and operating procedures for main func-<br>tions are described.               |

# **Revision History**

A manual revision code appears as a suffix to the catalog number on the front and back covers of the manual.

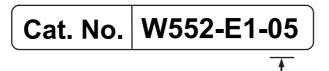

- Revision code

| Revision code | Date          | Revised content          |
|---------------|---------------|--------------------------|
| 01            | December 2015 | Original production      |
| 02            | July 2016     | Changed the manual name. |
| 03            | November 2016 | Changed the manual name. |
| 04            | January 2019  | Added compatible models. |
| 05            | May 2020      | Corrected mistakes.      |

# **Procedure to Use Sysmac Libraries**

Sysmac Library User's Manual for Device Operation Monitor Library (W552)

# Procedure to Use Sysmac Libraries Installed Using the Installer

This section describes the procedure to use Sysmac Libraries that you installed using the installer. There are two ways to use libraries.

- · Using newly installed Sysmac Libraries
- Using upgraded Sysmac Libraries

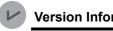

**Version Information** 

To use Sysmac Libraries, you need the Sysmac Studio version 1.14 or higher.

## **Using Newly Installed Libraries**

1 Start the Sysmac Studio and open or create a new project in which you want to use Sysmac Libraries.

| Offline                    | Project Pr   | roperties        | ٦ |
|----------------------------|--------------|------------------|---|
| New Project                | Project name | New Project      |   |
| Open Project               | Author       |                  |   |
| ff Import                  | Comment      |                  |   |
| Export                     | Туре         | Standard Project | 1 |
| A Online                   | Select I     | Device           | 2 |
| <b>4</b> Connect to Device | Category     | Controller       |   |
| 7 Connect to Device        | Device       | NJ501 🔻 - 1500 💌 |   |
| License                    | Version      | L10 Create       |   |

#### **Precautions for Correct Use**

If you create a new project, be sure to configure the settings as follows to enable the use of Sysmac Libraries. If you do not configure the following settings, you cannot proceed to the step 2 and later steps.

- · Set the project type to Standard Project or Library Project.
- · Set the device category to Controller.
- Set the device version to 1.01 or later.

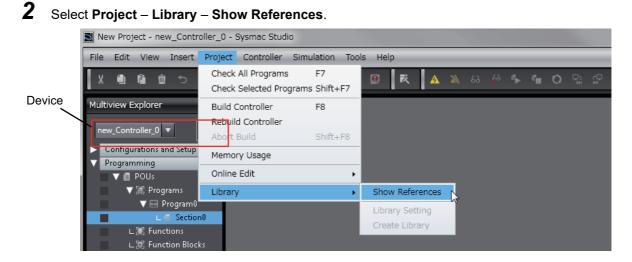

### Precautions for Correct Use

If you have more than one registered device in the project, make sure that the device selected currently is an NJ/NX-series CPU Unit or an NY-series Industrial PC. If you do not select an NJ/NX-series CPU Unit or an NY-series Industrial PC as the device, Library References does not appear in the above menu. When the device selected currently is an NJ/NX-series CPU Unit or an NY-series is device icon **III** is displayed in the Multiview Explorer.

**3** Add the desired Sysmac Library to the list and click the **OK** Button.

| 2 | Libra | ry Reference                  |            |         |                   |                                                 |              |                 |                                  | _ 0                | ×       |
|---|-------|-------------------------------|------------|---------|-------------------|-------------------------------------------------|--------------|-----------------|----------------------------------|--------------------|---------|
| I |       | Library name                  | Name Space | Version | Author            | Company                                         | Date Created | Date Modified   |                                  | Attached Files     |         |
|   |       | ▶ ■■ OmronLib_MC_Toolbox_V1_1 |            |         | OMRON Corporation | (c)OMRON Corporation 2015. All Rights Reserved. |              |                 | This is MC Toolbox<br>これはモーション制御 |                    | 913     |
|   |       |                               |            |         |                   |                                                 |              |                 |                                  |                    |         |
|   |       |                               |            |         |                   |                                                 |              |                 |                                  |                    |         |
|   |       |                               |            |         |                   |                                                 |              |                 |                                  |                    |         |
|   |       | a l                           |            |         |                   |                                                 |              | Include the ref | erenced libraries w              | when saving the pr | roject. |
| Ľ |       | -                             |            |         |                   |                                                 |              |                 |                                  |                    |         |
|   |       |                               |            |         |                   | ОК                                              |              |                 |                                  |                    |         |

The Sysmac Library file is read into the project.

Now, when you select the Ladder Editor or ST Editor, the function blocks and functions included in a Sysmac Library appear in the Toolbox.

For the procedure for adding and setting libraries in the above screen, refer to the *Sysmac Studio Version 1 Operation Manual* (Cat. No. W504).

- **4** Insert the Sysmac Library's function blocks and functions into the circuit using one of the following two methods.
  - Select the desired function block or function in the Toolbox and drag and drop it onto the programming editor.

| ariables |                                            |                          |             | ▲ <search> ▼</search> |
|----------|--------------------------------------------|--------------------------|-------------|-----------------------|
|          | Enter Funct<br>\\OmronLib\MC_Toc<br>Enable |                          |             | ▼ OmronLib_MC_Toolb   |
| EI       | nter Variable <mark>—</mark> InCalc        | CalcRsit Enter Variable  |             | FB FirstOrderlag (Om  |
| EI       | nter Variable <mark>—</mark> Kp            | Busy — Enter Variable    | Drug & Drop | FB LeadLag (OmronLi   |
| EI       | nter Variable TimeConst                    | Error Enter Variable     |             |                       |
| Ei       | nter Variable SampTime                     | ErrorID — Enter Variable |             | FB PIDFeedFwd {Omro   |
|          |                                            | ErrorIDEx Enter Variable |             | Analog Conversion     |

• Right-click the programming editor, select **Insert Function Block** in the menu, and enter the fully qualified name (\\name of namespace\name of function block).

| 🖶 Section0 - Program0 🗙 🧹 🗸                                                                                                    | Toolbox 🚽 🖣                                                                                                    |
|----------------------------------------------------------------------------------------------------|----------------------------------------------------------------------------------------------------|
|                                                                                                    | <search> マ ア ×</search>                                                                                                    |
| Enter Function Block       \NOmonLibNC_Toolbox()       \approx FirstOrderlag       \approx Landscore       \approx PIDFeedFind | OmronLib_MC_Toolbox_V     DeadBand (OmronLib\M     FB FirstOrderlag (OmronLib\M     FB LeadLag (OmronLib\MC     FB PIDFeedFwd (OmronLib\     Analog Conversion |

#### Precautions for Correct Use

After you upgrade the Sysmac Studio, check all programs and make sure that there is no error of the program check results on the Build Tab Page.

Select Project – Check All Programs from the Main Menu.

# **Using Upgraded Libraries**

**1** Start the Sysmac Studio and open a project in which any old-version Sysmac Library is included.

## 2 Select Project – Library – Show References.

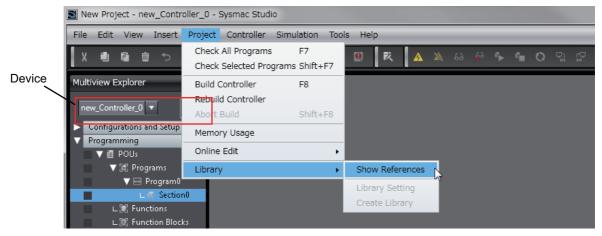

#### **Precautions for Correct Use**

If you have more than one registered device in the project, make sure that the device selected currently is an NJ/NX-series CPU Unit or an NY-series Industrial PC. Otherwise, Library References does not appear in the above menu. When the device selected currently is an NJ/NX-series CPU Unit or an NY-series Industrial PC, the device icon **III** is displayed in the Mathieum Franker.

Multiview Explorer.

**3** Select an old-version Sysmac Library and click the **Delete Reference** Button.

| 📓 Library Reference |                          |            |         |                   |                                                 |              |               |                                  |                   |                                       |
|---------------------|--------------------------|------------|---------|-------------------|-------------------------------------------------|--------------|---------------|----------------------------------|-------------------|---------------------------------------|
|                     | Library name             | Name Space | Version | Author            | Company                                         | Date Created | Date Modified |                                  | Attached Files    |                                       |
|                     | OmronLib_MC_Toolbox_V1_1 |            | 1.1.0   | OMRON Corporation | (c)OMRON Corporation 2015. All Rights Reserved. |              |               | This is MC Toolboo<br>これはモーション制御 |                   | 91308675-17a4-4fdb-8c51-95555801a7    |
|                     |                          |            |         |                   |                                                 |              |               |                                  |                   |                                       |
|                     |                          |            |         |                   |                                                 |              |               |                                  |                   |                                       |
|                     |                          |            |         |                   |                                                 |              |               |                                  |                   |                                       |
|                     |                          |            |         |                   |                                                 |              |               |                                  |                   |                                       |
|                     | ¥                        |            |         |                   |                                                 |              |               |                                  | Include the refer | enced libraries when saving the proje |
| + 6                 | Ť                        |            |         |                   |                                                 |              |               |                                  | Include the refer |                                       |
| + 6                 | Ĩ                        |            |         |                   | ОК                                              |              |               |                                  | Include the refer | enced libraries when saving the proje |

**4** Add the desired Sysmac Library to the list and click the **OK** Button.

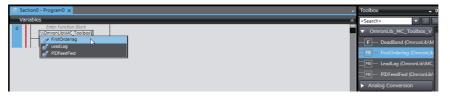

# Procedure to Use Sysmac Libraries Uploaded from a CPU Unit or an Industrial PC

You can use Sysmac Libraries uploaded from a CPU Unit or an Industrial PC to your computer if they are not installed.

The procedure to use uploaded Sysmac Libraries from a CPU Unit or an Industrial PC is as follows.

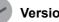

**Version Information** 

To use Sysmac Libraries, you need the Sysmac Studio version 1.14 or higher.

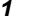

Start the Sysmac Studio and create a new project in which you want to use Sysmac Libraries.

| Offline           | Project Properties       |
|-------------------|--------------------------|
| New Project       | Project name New Project |
| Open Project      | Author                   |
| import            | Comment                  |
| Export            | Type Standard Project    |
| A Online          | Select Device            |
|                   | Category Controller      |
| Connect to Device | Device NJ501 🔻 - 1500 💌  |
| License           | Version 1.10             |

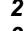

Connect the computer to the CPU Unit or the Industrial PC and place it online.

3 Upload POUs in which any Sysmac Library is used to the computer.

Now, when you select the Ladder Editor or ST Editor, the function blocks and functions included in the Sysmac Library used in the uploaded POUs appear in the Toolbox.

4 Insert the Sysmac Library's function blocks and functions into the circuit using one of the following two methods.

· Select the desired function block or function in the Toolbox and drag and drop it onto the Ladder Editor.

| Sectio | on0 - Program0 🗙                 |               |            |                                  |             | -        | Toolbox                                                       |                               |
|--------|----------------------------------|---------------|------------|----------------------------------|-------------|----------|---------------------------------------------------------------|-------------------------------|
| Variat | bles                             |               |            |                                  |             | <b>A</b> | <search></search>                                             | ▼ 2                           |
| 0      |                                  | Enter Functio |            |                                  |             |          | OmronLib_M     E     DeadBar                                  | 1C_Toolbox_1<br>nd {OmronLib\ |
|        | Enter Variable                   | InCalc        | CalcRsit — | Ente <u>r Variabl</u>            | 1           | _        | FB FirstOrd                                                   |                               |
|        | Enter Variable<br>Enter Variable |               |            | Enter Variable<br>Enter Variable | Drug & Drop |          | FB LeadLag                                                    | {OmronLib\N                   |
|        | Enter Variable                   |               |            | Enter Variable                   |             | _        |                                                               | Fwd {OmronL                   |
|        |                                  |               | ErrorIDEx— | Enter Variable                   |             |          | <ul> <li>Analog Conversion</li> <li>BCD Conversion</li> </ul> |                               |

• Right-click the programming editor, select **Insert Function Block** in the menu, and enter the fully qualified name (\\name of namespace\name of function block).

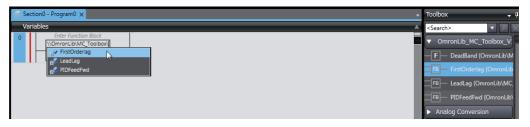

### Precautions for Correct Use

• The Sysmac Studio installs library files of the uploaded Sysmac Studio to the specified folder on the computer if they are not present. However, the Sysmac Studio does not install library files to the specified folder on the computer if they are present.

The specified folder here means the folder in which library files are installed by the installer.

 Note that uploading Sysmac Libraries from a CPU Unit or an Industrial PC does not install the manual and help files for the Sysmac Libraries, unlike the case where you install then using the installer. Please install the manual and help files using the installer if you need them.

# **Device Operation Monitor Library**

# Purpose of Device Operation Monitor Library

The purpose of the Device Operation Monitor Library is to monitor the operation of each equipment in the automated facility and implement the self-diagnosis function.

The input information from cylinders and other I/O equipment are compared with the preset reference values to detect machine and equipment errors. An alarm is output when machine and equipment errors are detected. Also, output values in case of an error are recorded and used to help analyze the cause of the error.

The Device Operation Monitor Library consists of multiple function blocks or functions. Use a combination of function blocks and functions that is most suitable for your application.

# **Applicable Applications**

Function blocks and functions designed for the following applications are available for the Device Operation Monitor Library.

- Monitoring cylinder operations
- · Monitoring photoelectric sensor operations
- · Monitoring mechanical component operations
- Logging variables
- Displaying as graphs
- · Stopwatch

Details of each application are described below.

## **Monitoring Cylinder Operations**

The function block monitors the operation time of the cylinder to detect cylinder operation errors that occur due to deterioration of a cylinder or air pressure system errors.

When the equipment is started, the normal operation time is measured and the standard operation time to determine an error is established. When the operation time of the equipment exceeds the upper and lower limits of the standard operation time, it is determined to be an error and an alarm is output.

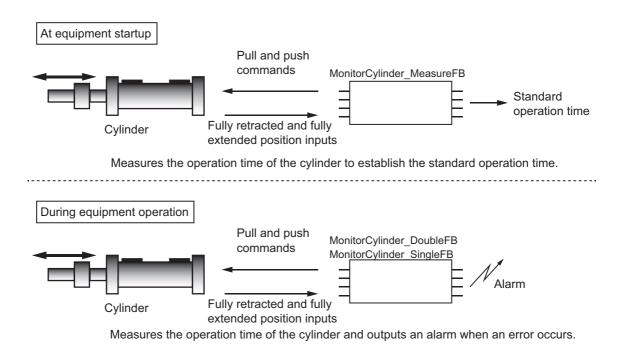

| Function block name     | Function                                                                                                    | Page                                            |
|-------------------------|----------------------------------------------------------------------------------------------------|-------------------------------------------------|
| MonitorCylinder_Measure | Measures the operation time of the cylinder in normal conditions to establish the standard operation time to determine an error.                                 | <i>MonitorCylinder_Mea-<br/>sure</i> on page 42 |
| MonitorCylinder_Double  | Monitors the operation time of the cylinder during nor-<br>mal operation and outputs an alarm when an error<br>occurs.<br>It uses push and pull command signals. | <i>MonitorCylinder_Dou-<br/>ble</i> on page 52  |
| MonitorCylinder_Single  | Monitors the operation time of the cylinder during nor-<br>mal operation and outputs an alarm when an error<br>occurs.<br>It only uses the push command.         | <i>MonitorCylinder_Sin-<br/>gle</i> on page 63  |

The related function blocks and functions are as follows.

# **Monitoring Photoelectric Sensor Operations**

The function block monitors the amount of light received by the photoelectric sensor to detect operation errors of the photoelectric sensor due to a soiled lens or other causes.

The threshold to determine an error in the amount of light received is preset and when the light received is repeatedly at or below the threshold, an alarm is output.

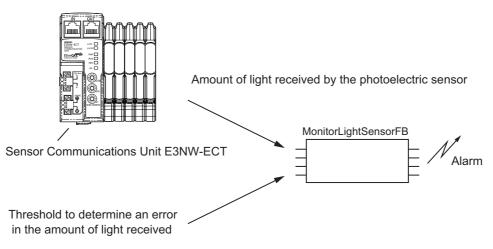

When the light received by the photoelectric sensor is repeatedly at or below the threshold to determine an error, an alarm is output.

The related function blocks and functions are as follows.

| Function block name | Function block name Function                               |                       |
|---------------------|------------------------------------------------------------|-----------------------|
| MonitorLightSensor  | Measures the amount of light received by the photoelectric | MonitorLightSensor on |
|                     | sensor and outputs an alarm when an error occurs.          |                       |

## **Monitoring Mechanical Component Operations**

The function block monitors the torque and load factor of mechanical components to detect operation errors due to damage, wear, and foreign matter on mechanical components.

Torque and load factor waveforms are recorded when equipment is started and compared with torque and load factor waveforms during operation. When the difference between these waveforms exceeds the preset tolerance value, it is determined to be an error and an alarm is output.

You can save the recorded waveform data in an SD memory card in CSV format.

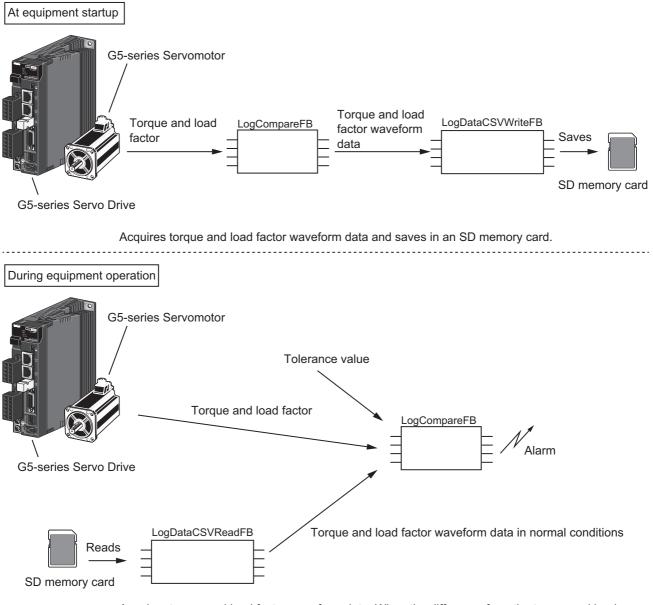

Acquires torque and load factor waveform data. When the difference from the torque and load factor waveform data in normal conditions exceeds the tolerance value, an alarm is output.

The related function blocks and functions are as follows.

| Function block<br>name | Function                                                                                                    | Page                              |
|------------------------|----------------------------------------------------------------------------------------------------|-----------------------------------|
| LogCompare             | Compares the Servomotor torque and load factor waveforms in<br>normal conditions with torque and load factor waveforms during<br>normal operation and outputs an alarm when an error occurs. | <i>LogCompare</i> on page 71      |
| LogDataCSVWrite        | Saves the waveform data in an SD memory card in CSV format.                                                                                                    | MonitorLightSensor<br>on page 109 |
| LogDataCSVRead         | Reads the waveform data from an SD memory card.                                                                                                    | LogDataCSVRead<br>on page 102     |

## **Logging Variables**

The function block logs and adds variables to the recorder and acquires variables from the recorder. You can save the contents of the recorder in an SD memory card in CSV format. You can log axis records, bit records, and general variables according to the type of the variable to log.

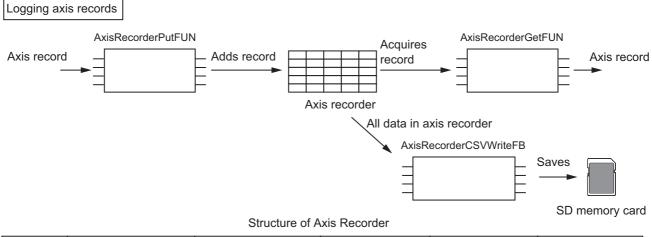

| Record Time | Command Current Position | Command Current Velocity | Actual Current Position | Actual Current Velocity | Actual Current Torque |
|-------------|--------------------------|--------------------------|-------------------------|-------------------------|-----------------------|
| :           | :                        | :                        | :                       | :                       | :                     |
| Record Time | Command Current Position | Command Current Velocity | Actual Current Position | Actual Current Velocity | Actual Current Torque |

Adds axis records to the axis recorder and acquires axis records from the axis recorder.

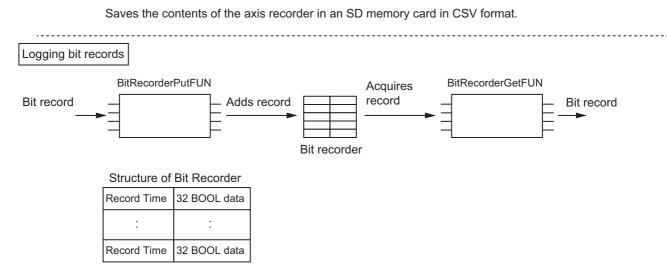

Adds bit records to the bit recorder and acquires bit records from the bit recorder.

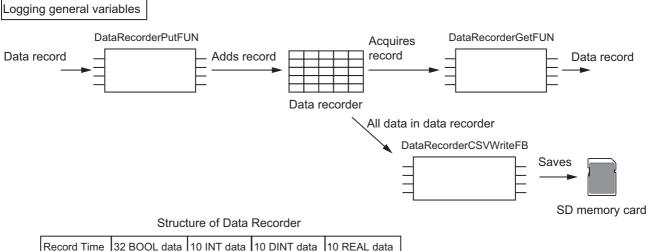

| Record Time | 32 BOOL data | 10 INT data | 10 DINT data | 10 REAL data |
|-------------|--------------|-------------|--------------|--------------|
| :           | :            | :           | :            | :            |
| Record Time | 32 BOOL data | 10 INT data | 10 DINT data | 10 REAL data |

Adds data records to the data recorder and acquires data records from the data recorder. Saves the contents of the data recorder in an SD memory card in CSV format.

#### The related function blocks and functions are as follows.

| Function block name  | Function                                                                            | Page                                             |
|----------------------|-------------------------------------------------------------------------------------|--------------------------------------------------|
| AxisRecorderPut      | Stores axis records in the axis recorder.                                           | <i>AxisRecorderPut</i> on page 136               |
| AxisRecorderGet      | Acquires axis records from the axis recorder.                                       | AxisRecorderGet on page 140                      |
| AxisRecorderCSVWrite | Saves the contents of the axis recorder in an SD memory card in CSV format.         | AxisRecord-<br>erCSVWrite on page<br>142         |
| BitRecorderPut       | Stores bit records in the bit recorder.                                             | <i>BitRecorderPut</i> on page 150                |
| BitRecorderGet       | Acquires bit records from the bit recorder.                                         | <i>BitRecorderGet</i> on page 154                |
| DataRecorderPut      | Stores general data records in the data recorder.                                   | DataRecorderPut on page 120                      |
| DataRecorderGet      | Acquires general data records from the data recorder.                               | DataRecorderGet on page 124                      |
| DataRecorderCSVWrite | Saves the contents of the general recorder in an SD mem-<br>ory card in CSV format. | <i>DataRecord-<br/>erCSVWrite</i> on page<br>126 |

## **Displaying as Graphs**

The function block converts data that was acquired with Servomotor monitoring function or variable logging function to the data format that is suitable for displaying as a graph on NS-series PT. You can enlarge or reduce the size of waveforms to be displayed.

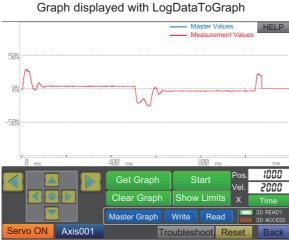

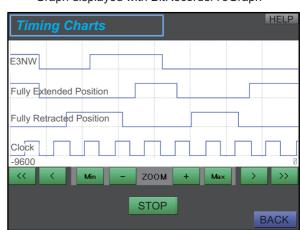

Graph displayed with BitRecorderToGraph

The related function blocks and functions are as follows.

| Function block name | Function                                                                 | Page           |
|---------------------|--------------------------------------------------------------------------|----------------|
| LogDataToGraph      | bgDataToGraph Converts data that was acquired with Servomotor monitoring |                |
|                     | function to the data format that is suitable for displaying as a         | on page 87     |
|                     | graph on NS-series PT.                                                   |                |
| BitRecorderToGraph  | Converts bit records that were acquired with variable logging            | BitRecorderTo- |
|                     | function to the data format that is suitable for displaying as a         |                |
|                     | graph on NS-series PT.                                                   |                |

## **Stopwatch**

The function block measures the time difference between the rising edges of 2 types of input signals. This function block is used to measure the transit time of the mobile test target or Takt time of manufacturing lines.

The related function blocks and functions are as follows.

| Function<br>block<br>name | Function                                                                           | Page                  |
|---------------------------|------------------------------------------------------------------------------------|-----------------------|
| Stopwatch                 | Measures the time difference between the rising edges of 2 types of input signals. | Stopwatch on page 116 |

# **Common Specifications of Function Blocks**

# **Common Variables**

This section describes the specifications of variables (*EN*, *Execute*, *Enable*, *Abort*, *ENO*, *Done*, *CalcRslt*, *Enabled*, *Busy*, *CommandAborted*, *Error*, *ErrorID*, and *ErrorIDEx*) that are used for more than one function or function block. The specifications are described separately for functions, for execute-type function blocks, and for enable-type function blocks.

## **Definition of Input Variables and Output Variables**

Common input variables and output variables used in functions and function blocks are as follows.

| Variable | I/O   | Data<br>type | Function/function<br>block type to use  |                                         |          |         |                                                               |
|----------|-------|--------------|-----------------------------------------|-----------------------------------------|----------|---------|---------------------------------------------------------------|
|          |       |              | Function block                          |                                         |          | Meaning | Definition                                                    |
|          |       |              | Execute-<br>type                        | Enable-<br>type                         | Function |         |                                                               |
| EN       | Input | BOOL         | .,,,,,,,,,,,,,,,,,,,,,,,,,,,,,,,,,,,,,, | .,,,,,,,,,,,,,,,,,,,,,,,,,,,,,,,,,,,,,, | ОК       | Execute | The processing is executed while the variable is TRUE.        |
| Execute  |       |              | ОК                                      |                                         |          | Execute | The processing is executed when the variable changes to TRUE. |
| Enable   |       |              |                                         | OK                                      |          | Run     | The processing is executed while the variable is TRUE.        |
| Abort    |       | BOOL         | OK                                      |                                         |          | Abort   | The processing is aborted.                                    |
|          |       |              |                                         |                                         |          |         | You can select the aborting method.                           |

|                    |        | Data  | blo              | nction/func<br>ck type to |          |                         |                                                                                                    |  |  |
|--------------------|--------|-------|------------------|---------------------------|----------|-------------------------|----------------------------------------------------------------------------------------------------|--|--|
| Variable           | I/O    | type  |                  | n block                   |          | Meaning                 | Definition                                                                                                    |  |  |
|                    |        |       | Execute-<br>type | Enable-<br>type           | Function |                         |                                                                                                    |  |  |
| ENO                | Output | BOOL  |                  |                           | ОК       | Done                    | The variable changes to TRUE when the processing ends normally.<br>It is FALSE when the processing ends in                                             |  |  |
|                    |        |       |                  |                           |          |                         | an error, the processing is in progress, or the execution condition is not met.                                                                        |  |  |
| Done               |        | BOOL  | OK               |                           |          | Done                    | The variable changes to TRUE when the processing ends normally.                                                                                        |  |  |
|                    |        |       |                  |                           |          |                         | It is FALSE when the processing ends in<br>an error, the processing is in progress, or<br>the execution condition is not met.                          |  |  |
| Busy               |        | BOOL  | OK               | OK                        |          | Executing               | The variable is TRUE when the process-<br>ing is in progress.                                                                                          |  |  |
|                    |        |       |                  |                           |          |                         | It is FALSE when the processing is not in progress.                                                                                                    |  |  |
| CalcRsIt           |        | LREAL |                  | ОК                        |          | Calculation<br>Result   | The calculation result is output.                                                                                                    |  |  |
| Enabled            |        | BOOL  |                  | OK                        |          | Enabled                 | The variable is TRUE when the output is<br>enabled. It is used to calculate the con-<br>trol amount for motion control, tempera-<br>ture control, etc. |  |  |
| Command<br>Aborted |        | BOOL  | ОК               |                           |          | Command<br>Aborted      | The variable changes to TRUE when the processing is aborted.                                                                                           |  |  |
|                    |        |       |                  |                           |          |                         | It changes to FALSE when the process-<br>ing is re-executed the next time.                                                                             |  |  |
| Error              |        | BOOL  | OK               | OK                        |          | Error                   | This variable is TRUE while there is an error.                                                                                                    |  |  |
|                    |        |       |                  |                           |          |                         | It is FALSE when the processing ends<br>normally, the processing is in progress,<br>or the execution condition is not met.                             |  |  |
| ErrorID            |        | WORD  | OK               | OK                        |          | Error Code              | An error code is output.                                                                                                    |  |  |
| ErrorIDEx          |        | DWORD | OK               | OK                        |          | Expansion<br>Error Code | An expansion error code is output.                                                                                                    |  |  |

### **Execute-type Function Blocks**

- Processing starts when *Execute* changes to TRUE.
- When *Execute* changes to TRUE, *Busy* also changes to TRUE. When processing is completed normally, *Busy* changes to FALSE and *Done* changes to TRUE.
- When continously executes the function blocks of the same instance, change the next *Execute* to TRUE for at least one task period after *Done* changes to FALSE in the previous execution.
- If the function block has a *CommandAborted* (Instruction Aborted) output variable and processing is aborted, *CommandAborted* changes to TRUE and *Busy* changes to FALSE.
- If an error occurs in the function block, *Error* changes to TRUE and *Busy* changes to FALSE.
- For function blocks that output the result of calculation for motion control and temperature control, you can use the BOOL input variable *Abort* to abort the processing of a function block. When *Abort* changes to TRUE, *CommandAborted* changes to TRUE and the execution of the function block is aborted.

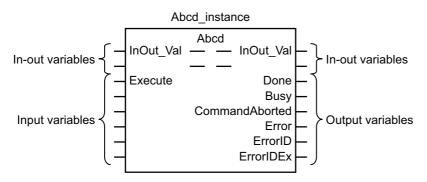

- If *Execute* is TRUE and *Done*, *CommandAborted*, or *Error* changes to TRUE, *Done*, *Command-Aborted*, and *Error* changes to FALSE when *Execute* is changed to FALSE.
- If *Execute* is FALSE and *Done*, *CommandAborted*, or *Error* changes to TRUE, *Done*, *Command-Aborted*, and *Error* changes to TRUE for only one task period.
- If an error occurs, the relevant error code and expansion error code are set in *ErrorID* (Error Code) and *ErrorIDEx* (Expansion Error Code). The error codes are retained even after *Error* changes to FALSE, but *ErrorID* is set to 16#0000 and *ErrorIDEx* is set to 16#0000 0000 when *Execute* changes to TRUE.

# **Timing Charts**

This section provides timing charts for a normal end, aborted execution, and errors.

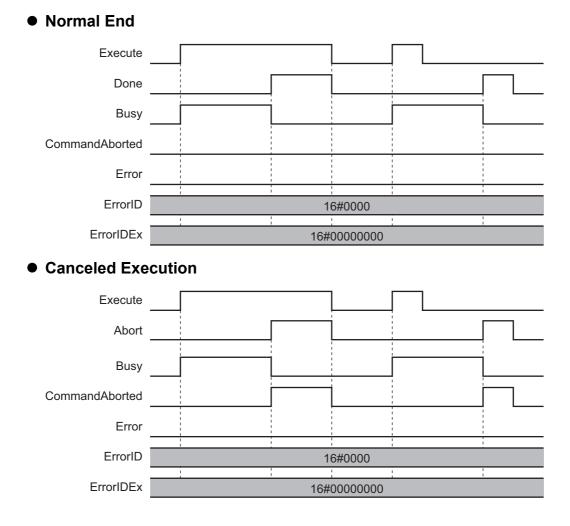

#### Sysmac Library User's Manual for Device Operation Monitor Library (W552)

### Aborted Execution

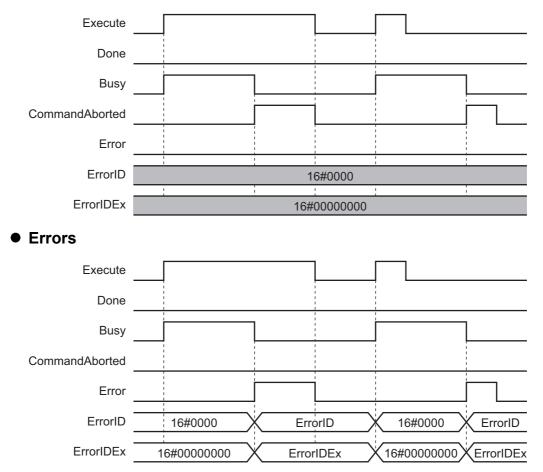

### **Enable-type Function Blocks**

- · Processing is executed while Enable is TRUE.
- When *Enable* changes to TRUE, *Busy* also changes to TRUE. *Enabled* is TRUE during calculation of the output value.
- If an error occurs in the function block, *Error* changes to TRUE and *Busy* and *Enabled* change to FALSE. When *Enable* changes to FALSE, *Enabled*, *Busy*, and *Error* change to FALSE.

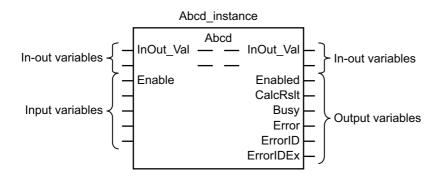

- If an error occurs, the relevant error code and expansion error code are set in *ErrorID* (Error Code) and *ErrorIDEx* (Expansion Error Code). The error codes are retained even after *Error* changes to FALSE, but *ErrorID* is set to 16#0000 and *ErrorIDEx* is set to 16#0000 0000 when *Enable* changes to TRUE.
- For function blocks that calculate the control amount for motion control, temperature control, etc., Enabled is FALSE when the value of CalcRslt (Calculation Result) is incorrect. In such a case, do not use CalcRslt. In addition, after the function block ends normally or after an error occurs, the value of CalcRslt is retained until Enable changes to TRUE. The control amount will be calculated based on the retained CalcRslt value, if it is the same instance of the function block that changed Enable to TRUE. If it is a different instance of the function block, the control amount will be calculated based on the initial value.

# **Timing Charts**

This section provides timing charts for a normal end and errors.

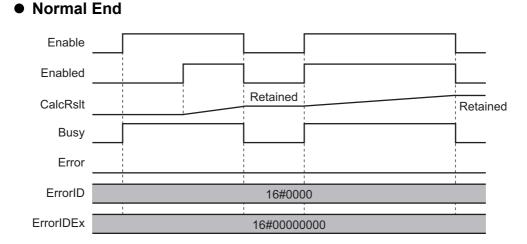

#### Sysmac Library User's Manual for Device Operation Monitor Library (W552)

#### • Errors

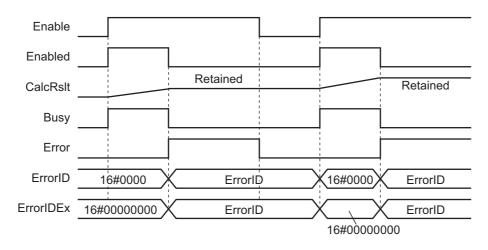

# Precautions

This section provides precautions for the use of this function block.

### **Nesting**

You can nest calls to this function block for up to four levels. For details on nesting, refer to the software user's manual.

### **Instruction Options**

You cannot use the upward differentiation option for this function block.

### **Re-execution of Function Blocks**

Execute-type function blocks cannot be re-executed by the same instance. If you do so, the output value will be the initial value. For details on re-execution, refer to the motion control user's manual.

# Individual Specifications of Function Blocks

| Function block name     | Name                                             | Page  |
|-------------------------|--------------------------------------------------|-------|
| MonitorCylinder_Measure | Monitor Cylinder Device Operation<br>(Measure)   | P.42  |
| MonitorCylinder_Double  | Monitor Cylinder Device Operation (Double)       | P.52  |
| MonitorCylinder_Single  | Monitor Cylinder Device Operation (Sin-<br>gle)  | P.63  |
| LogCompare              | Logging Compare                                  | P.71  |
| LogDataToGraph          | Display Log Data                                 | P.87  |
| LogDataCSVWrite         | Write Log Data to SD Memory Card                 | P.94  |
| LogDataCSVRead          | Read Log Data from SD Memory Card                | P.102 |
| MonitorLightSensor      | Monitor Photoelectric Sensor Device<br>Operation | P.109 |
| Stopwatch               | Measure Cycle Time                               | P.116 |
| DataRecorderPut         | Add Data Record                                  | P.120 |
| DataRecorderGet         | Get Data Record                                  | P.124 |
| DataRecorderCSVWrite    | Write from Data Recorder to SD Memory<br>Card    | P.126 |
| AxisRecorderPut         | Add Axis Record                                  | P.136 |
| AxisRecorderGet         | Get Axis Record                                  | P.140 |
| AxisRecorderCSVWrite    | Write Axis Record to SD Memory Card              | P.142 |
| BitRecorderPut          | Add Bit Record                                   | P.150 |
| BitRecorderGet          | Get Bit Record                                   | P.154 |
| BitRecorderToGraph      | Display Bit Record                               | P.156 |

# MonitorCylinder\_Measure

The MonitorCylinder\_Measure function block measures the operation time of the cylinder, and outputs the statistics of operation time, etc. of the 10 most recent times.

| Function<br>block<br>name                 | Name                                                      | FB/<br>FUN | Graphic exp                                                                                                    | ression       | ST expression                                                                                                    |
|-------------------------------------------|-----------------------------------------------------------|------------|----------------------------------------------------------------------------------------------------|---------------|----------------------------------------------------------------------------------------------------|
| name<br>MonitorCyl-<br>inder_Mea-<br>sure | Monitor Cyl-<br>inder<br>Device<br>Operation<br>(Measure) | FB         | MonitorCylinder_Mea<br>\\OmronLib\BC_D<br>MonitorCylinde<br>— Enable<br>— Pull<br>— Push<br>— MeasureMode<br>— FullyRetractedPos<br>— FullyExtendedPos<br>— Timeout | eviceMonitor\ | MonitorCylinder_Measure_in-<br>stance(<br>Enable,<br>Pull,<br>Push,<br>MeasureMode,<br>FullyRetractedPos,<br>FullyExtendedPos,<br>Timeout,<br>Enabled,<br>Measuring, |
|                                           |                                                           |            |                                                                                                    |               | MeasuredStatus,<br>Error,<br>ErrorID,<br>ErrorIDEx);                                                                                                    |

## **Function Block and Function Information**

| Item                                | Description                        |
|-------------------------------------|------------------------------------|
| Library file name                   | OmronLib_BC_DeviceMonitor_V1_0.slr |
| Namespace                           | OmronLib\BC_DeviceMonitor          |
| Function block and function number  | 00017                              |
| Publish/Do not publish source code  | Do not publish                     |
| Function block and function version | 1.00                               |

# Variables

|                        | Meaning                       | I/O    | Description                                                                                       | Valid range             | Unit | Default |
|------------------------|-------------------------------|--------|---------------------------------------------------------------------------------------------------|-------------------------|------|---------|
| Enable                 | Enable                        | Input  | TRUE: Enable<br>FALSE: Disable                                                                    | TRUE or FALSE           |      | FALSE   |
| Pull                   | Pull Command<br>Flag          | Input  | TRUE: Pull command TRUE<br>FALSE: Pull command FALSE                                              | TRUE or FALSE           |      | FALSE   |
| Push                   | Push Com-<br>mand Flag        | Input  | TRUE: Push command TRUE<br>FALSE: Push command FALSE                                              | TRUE or FALSE           |      | FALSE   |
| MeasureMode            | Measurement<br>Mode           | Input  | TRUE: Single mode<br>FALSE: Double mode                                                           | TRUE or FALSE           |      | FALSE   |
| FullyRetract-<br>edPos | Fully Retracted<br>Position   | Input  | TRUE: Fully retracted position<br>reached<br>FALSE: Fully retracted position not<br>reached       | TRUE or FALSE           | _    | FALSE   |
| FullyExtended-<br>Pos  | Fully Extended<br>Position    | Input  | TRUE: Fully extended position<br>reached<br>FALSE: Fully extended position not<br>reached         | TRUE or FALSE           | -    | FALSE   |
| Timeout                | Measurement<br>Timeout        | Input  | Measurement timeout                                                                               | Depends on data<br>type |      | 10 s    |
| Enabled                | Enabled                       | Output | TRUE: Enabled<br>FALSE: Disabled                                                                  | TRUE or FALSE           |      | -       |
| Measuring              | Measuring                     | Output | TRUE: Measurement is in progress.<br>FALSE: Measurement is not in prog-<br>ress.                  | TRUE or FALSE           |      | _       |
| MeasuredSta-<br>tus    | Measured Cyl-<br>inder Status | Output | Status of measured cylinder                                                                       | *1                      |      | -       |
| Error                  | Error                         | Output | TRUE: Error end<br>FALSE: Normal end, execution in<br>progress, or execution condition not<br>met | TRUE or FALSE           |      | -       |
| ErrorID                | Error Code                    | Output | This is an error code for an error end.<br>The value is 16#0 for a normal end.                    | *2                      | _    | -       |
| ErrorIDEx              | Expansion<br>Error Code       | Output | This is an expansion error code for an error end.<br>The value is 16#0 for a normal end.          | *2                      | _    | _       |

\*1. Refer to the structure sMeasuredStatus for details.

\*2. Refer to *Troubleshooting* on page 51 for details.

|                   | Bool<br>ean |         | Bit st | rings   |       |       |        |        | Integ  | gers |      |       |      | Re<br>nu<br>be | m-     |        | lates |      | ation:<br>I text<br>s |        |
|-------------------|-------------|---------|--------|---------|-------|-------|--------|--------|--------|------|------|-------|------|----------------|--------|--------|-------|------|-----------------------|--------|
|                   | BOOL        | BYTE    | WORD   | DWORD   | LWORD | USINT | UINT   | UDINT  | ULINT  | SINT | INT  | DINT  | LINT | REAL           | LREAL  | TIME   | DATE  | TOD  | DT                    | STRING |
| Enable            | OK          |         |        |         |       |       |        |        |        |      |      |       |      |                |        |        |       |      |                       |        |
| Pull              | OK          |         |        |         |       |       |        |        |        |      |      |       |      |                |        |        |       |      |                       |        |
| Push              | OK          |         |        |         |       |       |        |        |        |      |      |       |      |                |        |        |       |      |                       |        |
| MeasureMode       | OK          |         |        |         |       |       |        |        |        |      |      |       |      |                |        |        |       |      |                       |        |
| FullyRetractedPos | OK          |         |        |         |       |       |        |        |        |      |      |       |      |                |        |        |       |      |                       |        |
| FullyExtendedPos  | OK          |         |        |         |       |       |        |        |        |      |      |       |      |                |        |        |       |      |                       |        |
| Timeout           |             |         |        |         |       |       |        |        |        |      |      |       |      |                |        | OK     |       |      |                       |        |
| Enabled           | OK          |         |        |         |       |       |        |        |        |      |      |       |      |                |        |        |       |      |                       |        |
| Measuring         | OK          |         |        |         |       |       |        |        |        |      |      |       |      |                |        |        |       |      |                       |        |
| MeasuredStatus    | Re          | efer to | o Funo | ction f | or de | tails | on the | e stru | lcture | e Om | ronL | ib\BC | _De  | /iceN          | Ionite | or\sMe | easur | edSt | atus.                 |        |
| Error             | OK          |         |        |         |       |       |        |        |        |      |      |       |      |                |        |        |       |      |                       |        |
| ErrorID           |             |         | OK     |         |       |       |        |        |        |      |      |       |      |                |        |        |       |      |                       |        |
| ErrorIDEx         |             |         |        | OK      |       |       |        |        |        |      |      |       |      |                |        |        |       |      |                       |        |

### Function

This function block measures the operation time of the cylinder, and outputs the statistics of operation time, etc. of the 10 most recent times. The statistics of the 10 most recent operation times determined with this function block are the references when setting error values for the MonitorSylinder\_Double function block and the MonitorSylinder\_Single function block.

However, if the execution count of this FB is less than ten, the statistics of the measured times are output. For example, if the execution count is five, the statistics of the five times are output. Operation starts when *Enable* (Enable) is set to TRUE.

# **Connection with Cylinder**

The following table shows the combination between the cylinder I/O used and the connected input variables for this FB.

The two types of the measurement mode are single mode and double mode, and the connected input variables vary for each mode. Set the single mode for a single-acting cylinder and the double mode for a double-acting cylinder.

| Cylinder I/O                  | Connected in                       | nput variables                     |
|-------------------------------|------------------------------------|------------------------------------|
| Cymider #O                    | Single mode                        | Double mode                        |
| Push command                  | Push (Push Command Flag)           | Push (Push Command Flag)           |
| Pull command                  | —                                  | Pull (Pull Command Flag)           |
| Fully extended position reed  | FullyExtendedPos (Fully Extended   | FullyExtendedPos (Fully Extended   |
| switch                        | Position)                          | Position)                          |
| Fully retracted position reed | FullyRetractedPos (Fully Retracted | FullyRetractedPos (Fully Retracted |
| switch                        | Position)                          | Position)                          |

# **Measuring Cylinder Operation Time**

This function block measures the operation time on the push side and the pull side for the most recent 10 times of cylinder operation.

Set the measurement mode with *MeasureMode*. The *MeasureMode* value, measure start timing, and measure end timing for each measurement mode are as follows.

| Measure-    | Value of Mea- | Pus                                              | sh side                                                            | Pull side                                        |                                                                      |  |  |
|-------------|---------------|--------------------------------------------------|--------------------------------------------------------------------|--------------------------------------------------|----------------------------------------------------------------------|--|--|
| ment mode   | sureMode      | Measure start<br>timing                          | Measure end tim-<br>ing                                            | Measure start<br>timing                          | Measure end tim-<br>ing                                              |  |  |
| Single mode | TRUE          | Push (Push<br>Command<br>Flag) change to<br>TRUE | FullyExtendedPos<br>(Fully Extended<br>Position) change<br>to TRUE | Push (Push Com-<br>mand Flag)<br>change to FALSE | FullyRetractedPos<br>(Fully Retracted<br>Position) change<br>to TRUE |  |  |
| Double mode | FALSE         | Push (Push<br>Command<br>Flag) change to<br>TRUE | FullyExtendedPos<br>(Fully Extended<br>Position) change<br>to TRUE | Pull (Pull Com-<br>mand Flag)<br>change to TRUE  | FullyRetractedPos<br>(Fully Retracted<br>Position) change<br>to TRUE |  |  |

The measurement result is output to *MeasuredStatus* (Measured Cylinder Status). During measuring of operation time, the value of *Measuring* is TRUE.

If the value of *Enable* is TRUE, even when the value of *MeasureMode* is changed, it is not reflected.

### **Measurement Timeout**

The cylinder operation time exceeds the value of *Timeout* (Measurement Timeout), it is regarded as measurement timeout and an error occurs.

If the value of *Timeout* (Measurement Timeout) is zero, a measurement timeout error does not occur.

If the value of *Enable* is TRUE, even when the value of *Timeout* (Measurement Timeout) is changed, it is not reflected.

### **Measured Cylinder Status**

You can find the status of the measured cylinder with *MeasuredStatus* (Measured Cylinder Status). The value of *MeasuredStatus* is cleared when *Enable* (Enabled) changes to TRUE.

The data type of *MeasuredStatus* is structure OmronLib\BC\_DeviceMonitor\sMeasuredStatus. The specifications are as follows:

| Name            | Meaning                                      | Description                                                 | Data type                                               | Valid range | Unit   | Default |
|-----------------|----------------------------------------------|-------------------------------------------------------------|---------------------------------------------------------|-------------|--------|---------|
| MeasuredStatus  | Measured Cylinder<br>Status                  | Status of measured cylinder                                 | Omron-<br>Lib\BC_Device-<br>Monitor\sMeasur<br>edStatus | _           | -      | -       |
| PushAve         | Push Average Oper-<br>ation Time             | Average value of the<br>operation time on the<br>push side  | UINT                                                    | 0 to 65535  | 0.01 s | _       |
| PushMax         | Push Maximum<br>Operation Time               | Maximum operation time on the push side                     | UINT                                                    | 0 to 65535  | 0.01 s | -       |
| PushMin         | Push Minimum<br>Operation Time               | Minimum operation time on the push side                     | UINT                                                    | 0 to 65535  | 0.01 s | _       |
| PushSD          | Push Operation<br>Standard Deviation<br>Time | Standard deviation of<br>operation time on the<br>push side | UINT                                                    | 0 to 65535  | 0.01 s | _       |
| PushElapsedTime | Push Elapsed<br>Operation Time               | Elapsed operation time on the push side                     | UINT                                                    | 0 to 65535  | 0.01 s | _       |
| PullAve         | Pull Average Opera-<br>tion Time             | Average value of the<br>operation time on the<br>pull side  | UINT                                                    | 0 to 65535  | 0.01 s | _       |
| PullMax         | Pull Maximum Oper-<br>ation Time             | Maximum operation time on the pull side                     | UINT                                                    | 0 to 65535  | 0.01 s | _       |
| PullMin         | Pull Minimum Oper-<br>ation Time             | Minimum operation time on the pull side                     | UINT                                                    | 0 to 65535  | 0.01 s | _       |
| PullSD          | Pull Operation Stan-<br>dard Deviation Time  | Standard deviation of<br>operation time on the<br>pull side | UINT                                                    | 0 to 65535  | 0.01 s | _       |
| PullElapsedTime | Pull Elapsed<br>Operation Time               | Elapsed operation time<br>on the pull side                  | UINT                                                    | 0 to 65535  | 0.01 s | _       |

### **Timing Charts**

The following figures show the timing charts for the program part.

- Enabled (Enabled) changes to TRUE at the same time as Enable (Enable) changes to TRUE.
- *Measuring* (Measuring) changes to TRUE at the same time as *Push* (Push Command Flag) changes to TRUE, and push operation time measurement starts.
- The measured operation time is output to *MeasuredStatus.PushElapsedTime* (Push Elapsed Operation Time). The measurement ends when *FullyExtendedPos* (Fully Extended Position) changes to TRUE, and the values of *MeasuredStatus.PushAve* (Push Average Operation Time), *MeasuredStatus.PushMax* (Push Maximum Operation Time), *MeasuredStatus.PushMin* (Push Minimum Operation Time) and *MeasuredStatus.PushSD* (Push Operation Standard Deviation Time) are updated.
- The operation on the pull side varies depending on the measurement mode. In single mode, *Measuring* (Measuring) changes to TRUE at the same time as *Push* (Push Command Flag) changes to FALSE, and pull operation time measurement starts. In double mode, *Measuring* (Measuring) changes to TRUE at the same time as *Pull* (Pull Command Flag) changes to TRUE, and pull operation time measurement starts.
- The measurement ends at the same time as *FullyRetractedPos* (Fully Retracted Position) changes to TRUE in pull operation regardless of the measurement mode.
- If an error occurs when this function block is executed, *Enabled* (Enabled) and *Measuring* (Measuring) will change to FALSE, and *Error* (Error) will change to TRUE. You can find out the cause of the error by referring to the values output by *ErrorID* (Error Code) and *ErrorIDEx* (Expansion Error Code).

### • Timing Chart for Normal End (in Single mode)

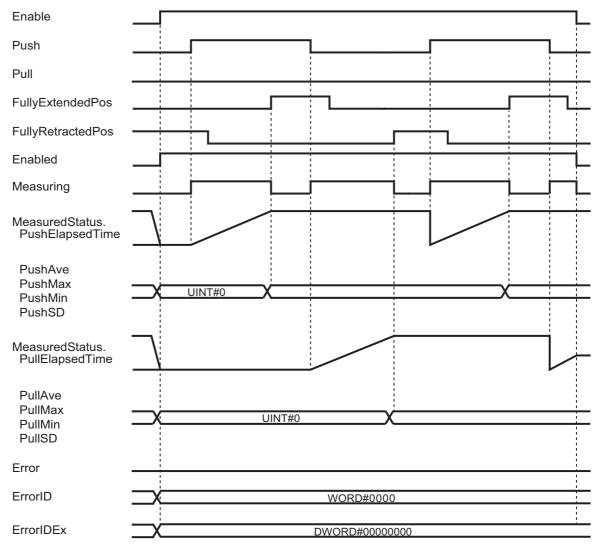

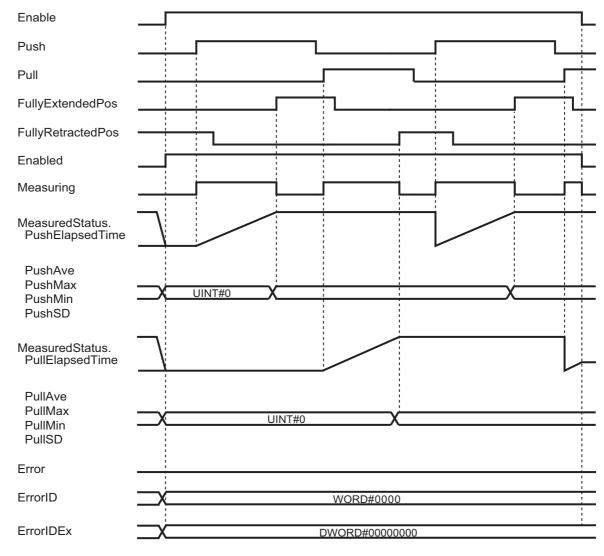

### • Timing Chart for Normal End (in Double mode)

### • Timing Chart for Error End

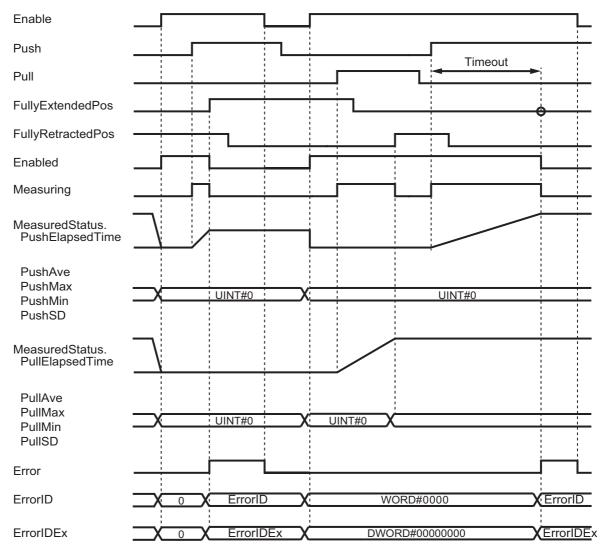

### Troubleshooting

| Error Code | Expansion error code | Status                 | Description                                                                                                    | Correction                                                                                                    |
|------------|----------------------|------------------------|----------------------------------------------------------------------------------------------------|----------------------------------------------------------------------------------------------------|
| 16#0000    | 16#0000000           | Normal End             | -                                                                                                    | -                                                                                                    |
| 16#3C1C    | 16#0000001           | User Software<br>Error | The measurement mode is double mode, and the values of both <i>Pull</i> (Pull Command Flag) and <i>Push</i> (Push Command Flag) are TRUE.           | Check the values of <i>Pull</i> (Pull<br>Command Flag) and <i>Push</i><br>(Push Command Flag), and cyl-<br>inder operation to confirm<br>whether any error occurred.                                         |
| 16#3C1C    | 16#0000002           | Timeout Error          | A measurement time exceeds<br>the value of <i>Timeout</i> (Measure-<br>ment Timeout).                                                               | Check the set value of <i>Timeout</i><br>(Measurement Timeout) and<br>cylinder operation to confirm<br>whether any error occurred.                                                                           |
| 16#3C1C    | 16#0000003           | User Software<br>Error | When the values of <i>FullyRe-tractedPos</i> (Fully Retracted<br>Position) and <i>FullyExtended-Pos</i> (Fully Extended Position)<br>are both TRUE. | Check the values of <i>FullyRe-tractedPos</i> (Fully Retracted<br>Position) and <i>FullyExtended-Pos</i> (Fully Extended Position),<br>and cylinder operation to con-<br>firm whether any error<br>occurred. |

# Sample Programming

Refer to the sample programming for MonitorCylinder\_Double on page 52.

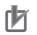

### **Precautions for Correct Use**

- The sample programming shows only the portion of a program that uses the function or function block from the library.
- When programming actual applications, also program safety circuits, device interlocks, I/O with other devices, and other control procedures.
- · Create a user program that will produce the intended device operation.
- Check the user program for proper execution before you use it for actual operation.

# MonitorCylinder\_Double

The MonitorCylinder\_Double function block measures the operation time of the cylinder, and outputs an alarm and error if it exceeds the upper or lower limit set by the operation time.

It uses push and pull command signals.

| Function<br>block<br>name        | Name                                                     | FB/<br>FUN | Graphic ex | pression                                                                                                    | ST expression                                                                                                    |
|----------------------------------|----------------------------------------------------------|------------|------------|----------------------------------------------------------------------------------------------------|----------------------------------------------------------------------------------------------------|
| MonitorCyl-<br>inder_Dou-<br>ble | Monitor Cyl-<br>inder<br>Device<br>Operation<br>(Double) | FB         |            | Double_instance<br>_DeviceMonitor\<br>hder_Double<br>Enabled<br>Monitoring<br>CylinderStatus<br>CylinderAlarm<br>Error —<br>ErrorID —<br>ErrorIDEx | MonitorCylinder_Double_instance(<br>Enable,<br>Pull,<br>Push,<br>FullyRetractedPos,<br>FullyExtendedPos,<br>AlarmSetting,<br>AlarmSetting,<br>CylinderStatus,<br>CylinderStatus,<br>Error,<br>Error,<br>ErrorID,<br>ErrorIDEx); |

## **Function Block and Function Information**

| Item                                | Description                        |
|-------------------------------------|------------------------------------|
| Library file name                   | OmronLib_BC_DeviceMonitor_V1_0.slr |
| Namespace                           | OmronLib\BC_DeviceMonitor          |
| Function block and function number  | 00018                              |
| Publish/Do not publish source code  | Do not publish                     |
| Function block and function version | 1.00                               |

# Variables

|                        | Meaning                     | I/O    | Description                                                                                       | Valid range   | Unit | Default |
|------------------------|-----------------------------|--------|---------------------------------------------------------------------------------------------------|---------------|------|---------|
| Enable                 | Enable                      | Input  | TRUE: Enable<br>FALSE: Disable                                                                    | TRUE or FALSE |      | FALSE   |
| Pull                   | Pull Command<br>Flag        | Input  | TRUE: Pull command TRUE<br>FALSE: Pull command FALSE                                              | TRUE or FALSE |      | FALSE   |
| Push                   | Push Com-<br>mand Flag      | Input  | TRUE: Push command TRUE<br>FALSE: Push command FALSE                                              | TRUE or FALSE |      | FALSE   |
| FullyRetract-<br>edPos | Fully Retracted<br>Position | Input  | TRUE: Fully retracted position<br>reached<br>FALSE: Fully retracted position not<br>reached       | TRUE or FALSE | _    | FALSE   |
| FullyExtended-<br>Pos  | Fully Extended<br>Position  | Input  | TRUE: Fully extended position<br>reached<br>FALSE: Fully extended position not<br>reached         | TRUE or FALSE |      | FALSE   |
| AlarmSetting           | Error Value<br>Setting      | Input  | Set value of alarm or error                                                                       | *1            |      | -       |
| Enabled                | Enabled                     | Output | TRUE: Enabled<br>FALSE: Disabled                                                                  | TRUE or FALSE |      | -       |
| Monitoring             | Monitoring                  | Output | TRUE: Monitor is in progress.<br>FALSE: Monitor is not in progress.                               | TRUE or FALSE |      | -       |
| CylinderStatus         | Cylinder Status             | Output | Status of cylinder                                                                                | *2            |      | -       |
| CylinderAlarm          | Alarm Output                | Output | TRUE: Alarm occurred<br>FALSE: No alarm occurred                                                  | TRUE or FALSE |      | _       |
| Error                  | Error                       | Output | TRUE: Error end<br>FALSE: Normal end, execution in<br>progress, or execution condition not<br>met | TRUE or FALSE |      | _       |
| ErrorID                | Error Code                  | Output | This is an error code for an error end.<br>The value is 16#0 for a normal end.                    | *3            | -    | -       |
| ErrorIDEx              | Expansion<br>Error Code     | Output | This is an expansion error code for an error end.<br>The value is 16#0 for a normal end.          | *3            | _    | _       |

\*1. Refer to the structure sCylinderAlarmSetting for details.

\*2. Refer to the structure sCylinderStatus for details.

\*3. Refer to *Troubleshooting* on page 60 for details.

|                   | Bool<br>ean |        | Bit strings |          |        |        |       |        | Inte  | gers |        |       |        | nu   | eal<br>m-<br>ers | Times, durations,<br>dates, and text<br>strings |       |       |        |        |
|-------------------|-------------|--------|-------------|----------|--------|--------|-------|--------|-------|------|--------|-------|--------|------|------------------|-------------------------------------------------|-------|-------|--------|--------|
|                   | BOOL        | BYTE   | WORD        | DWORD    | LWORD  | USINT  | UINT  | UDINT  | ULINT | SINT | INT    | DINT  | LINT   | REAL | LREAL            | TIME                                            | DATE  | TOD   | DT     | STRING |
| Enable            | OK          |        |             |          |        |        |       |        |       |      |        |       |        |      |                  |                                                 |       |       |        |        |
| Pull              | OK          |        |             |          |        |        |       |        |       |      |        |       |        |      |                  |                                                 |       |       |        |        |
| Push              | OK          |        |             |          |        |        |       |        |       |      |        |       |        |      |                  |                                                 |       |       |        |        |
| FullyRetractedPos | OK          |        |             |          |        |        |       |        |       |      |        |       |        |      |                  |                                                 |       |       |        |        |
| FullyExtendedPos  | OK          |        |             |          |        |        |       |        |       |      |        |       |        |      |                  |                                                 |       |       |        |        |
| AlarmSetting      | Refe        | r to F | unctic      | on for o | detail | s on   | the s | tructi | ure O | mror | nLib\E | 3C_D  | evice) | eMor | nitor\s          | sCylir                                          | IderA | larm  | Settir | ng.    |
| Enabled           | OK          |        |             |          |        |        |       |        |       |      |        |       |        |      |                  |                                                 |       |       |        |        |
| Monitoring        | OK          |        |             |          |        |        |       |        |       |      |        |       |        |      |                  |                                                 |       |       |        |        |
| CylinderStatus    | R           | efer   | to Fun      | iction f | for de | etails | on th | e str  | uctur | e On | nronL  | ib\B0 | C_De   | vice | Nonit            | or\sC                                           | ylind | erSta | atus.  |        |
| CylinderAlarm     | OK          |        |             |          |        |        |       |        |       |      |        |       |        |      |                  |                                                 |       |       |        |        |
| Error             | OK          |        |             |          |        |        |       |        |       |      |        |       |        |      |                  |                                                 |       |       |        |        |
| ErrorID           |             |        | OK          |          |        |        |       |        |       |      |        |       |        |      |                  |                                                 |       |       |        |        |
| ErrorIDEx         |             |        |             | OK       |        |        |       |        |       |      |        |       |        |      |                  |                                                 |       |       |        |        |

### **Function**

This function block measures the cylinder operation time and outputs an alarm and error if the operation time exceeds the set threshold for early or delayed operation.

It uses push and pull command signals.

Operation starts when Enable (Enable) is set to TRUE.

# **Connection with Cylinder**

The following table shows the connections between the cylinder and the function block input variables.

| Cylinder                             | Connected input variables                    |  |  |  |  |
|--------------------------------------|----------------------------------------------|--|--|--|--|
| Push command                         | Push (Push Command Flag)                     |  |  |  |  |
| Pull command                         | Pull (Pull Command Flag)                     |  |  |  |  |
| Fully extended position reed switch  | FullyExtendedPos (Fully Extended Position)   |  |  |  |  |
| Fully retracted position reed switch | FullyRetractedPos (Fully Retracted Position) |  |  |  |  |

# Alarm or Error Output

Push operation time is measured when the value of *Push* (Push Command Flag) is changed to TRUE. Pull operation time is measured when the value of *Pull* (Pull Command Flag) is changed to TRUE.

While the operation time is measured, the value of *Monitoring* (Monitoring) changes to TRUE.

When the measurement value exceeds the alarm value set for *AlarmSetting* (Error Value Setting), the value of *CylinderAlarm* (Alarm Output) changes to TRUE. Also, when the error value is exceeded, the value of *Error* (Error) changes to TRUE.

When the values of *Push* (Push Command Flag) and *Pull* (Pull Command Flag) are both changed to TRUE, an error occurs and the value of *Error* changes to TRUE.

When the value of *CylinderAlarm* (Alarm Output) is TRUE, and when *Push* (Push Command Flag) or *Pull* (Pull Command Flag) are changed to TRUE, the value of *CylinderAlarm* (Alarm Output) changes to FALSE.

The data type of *AlarmSetting* is structure OmronLib\BC\_DeviceMonitor\sCylinderAlarmSetting. The specifications are as follows. Change the set value to zero for monitoring items that do not need to issue an alarm or error.

| Name         | Meaning                                 | Description                                    | Data type                                                     | Valid range | Unit   | Default |
|--------------|-----------------------------------------|------------------------------------------------|---------------------------------------------------------------|-------------|--------|---------|
| AlarmSetting | Error Value Setting                     | Set value of alarm or error                    | Omron-<br>Lib\BC_Device-<br>Monitor\sCylinde<br>rAlarmSetting | -           | -      | -       |
| PushLL       | Early Push Opera-<br>tion Error Value   | Error value for early<br>push operation        | UINT                                                          | 0 to 65535  | 0.01 s | _       |
| PushL        | Early Push Opera-<br>tion Alarm Value   | Alarm value for early<br>push operation        | UINT                                                          | 0 to 65535  | 0.01 s | -       |
| PushH        | Delayed Push Oper-<br>ation Alarm Value | Alarm value for<br>delayed push opera-<br>tion | UINT                                                          | 0 to 65535  | 0.01 s | -       |
| PushHH       | Delayed Push Oper-<br>ation Error Value | Error value for delayed push operation         | UINT                                                          | 0 to 65535  | 0.01 s | _       |
| PullLL       | Early Pull Operation<br>Error Value     | Error value for early<br>pull operation        | UINT                                                          | 0 to 65535  | 0.01 s | -       |
| PullL        | Early Pull Operation<br>Alarm Value     | Alarm value for early<br>pull operation        | UINT                                                          | 0 to 65535  | 0.01 s | Ι       |
| PullH        | Delayed Pull Opera-<br>tion Alarm Value | Alarm value for delayed pull operation         | UINT                                                          | 0 to 65535  | 0.01 s | _       |
| PullHH       | Delayed Pull Opera-<br>tion Error Value | Error value for delayed pull operation         | UINT                                                          | 0 to 65535  | 0.01 s | _       |

# Cylinder Status

You can find out the status of the cylinder with CylinderStatus (Cylinder Status).

The data type of *CylinderStatus* is structure OmronLib\BC\_DeviceMonitor\sCylinderStatus. The specifications are as follows:

| Name           | Meaning                              | Description                                                                                 | Data type                                               | Valid range              | Unit | Default |
|----------------|--------------------------------------|---------------------------------------------------------------------------------------------|---------------------------------------------------------|--------------------------|------|---------|
| CylinderStatus | Cylinder Status                      | Status of cylinder                                                                          | Omron-<br>Lib\BC_Device-<br>Monitor\sCylinde<br>rStatus | _                        | -    | _       |
| PushOnWay      | During Push Opera-<br>tion           | TRUE: Push operation<br>is in progress.<br>FALSE: Push opera-<br>tion is not in progress.   | BOOL                                                    | Depends on<br>data type. | -    | _       |
| PushFinished   | Fully Extended Posi-<br>tion Reached | TRUE: Fully extended<br>position reached<br>FALSE: Fully extended<br>position not reached   | BOOL                                                    | Depends on<br>data type. | _    | _       |
| PushAlarm      | Push Alarm                           | TRUE: Push alarm<br>occurred<br>FALSE: No push alarm<br>occurred                            | BOOL                                                    | Depends on<br>data type. | -    | _       |
| PushError      | Push Error                           | TRUE: Push error<br>occurred<br>FALSE: No push error<br>occurred                            | BOOL                                                    | Depends on<br>data type. | _    | _       |
| PullOnWay      | During Pull Opera-<br>tion           | TRUE: Pull operation<br>is in progress.<br>FALSE: Pull operation<br>is not in progress.     | BOOL                                                    | Depends on<br>data type. | _    | _       |
| PullFinished   | Fully Retracted<br>Position Reached  | TRUE: Fully retracted<br>position reached<br>FALSE: Fully retracted<br>position not reached | BOOL                                                    | Depends on<br>data type. | -    | _       |
| PullAlarm      | Pull Alarm                           | TRUE: Pull alarm<br>occurred<br>FALSE: No pull alarm<br>occurred                            | BOOL                                                    | Depends on<br>data type. | -    | -       |
| PullError      | Pull Error                           | TRUE: Pull error<br>occurred<br>FALSE: No pull error<br>occurred                            | BOOL                                                    | Depends on<br>data type. | _    | _       |

### **Timing Charts**

The following figures show the timing charts for the program part.

- *Enabled* (Enabled) changes to TRUE at the same time as *Enable* (Enable) changes to TRUE.
- Push operation time measurement starts when *Push* (Push Command Flag) changes to TRUE. Measurement ends when *FullyExtendedPos* (Fully Extended Position) is changed to TRUE.
- Pull operation time measurement starts when *Pull* (Pull Command Flag) changes to TRUE. Measurement ends when *FullyRetractedPos* (Fully Retracted Position) is changed to TRUE.
- During measurement, Monitoring (Monitoring) changes to TRUE.
- If an error occurs during execution of the function block, *Enabled* (Enabled) and *Monitoring* (Monitoring) change to FALSE and *Error* (Error) changes to TRUE. You can find out the cause of the error by referring to the values output to *ErrorID* (Error Code) and *ErrorIDEx* (Expansion Error Code).
- If an alarm occurs during execution of the function block, *CylinderAlarm* (Alarm Output) changes to TRUE.

| Enable            |                           |                       |  |
|-------------------|---------------------------|-----------------------|--|
| Push              | <br>1<br>1<br>1<br>1      |                       |  |
| Pull              |                           | 1<br>1<br>1<br>1<br>1 |  |
| FullyExtendedPos  |                           |                       |  |
| FullyRetractedPos | 1<br>1<br>1<br>1          |                       |  |
| Enabled           |                           | 1<br>1<br>1<br>1      |  |
| Monitoring        | 1<br>1<br>1<br>1<br>1     |                       |  |
| CylinderAlarm     |                           |                       |  |
| Error             | <br>1<br>1<br>1<br>1<br>1 |                       |  |
| ErrorID           | <br>।<br>।                | #0000                 |  |

#### Timing Chart for Normal End

### • Timing Chart for Error End

|                       |                       | : : | :       |
|-----------------------|-----------------------|-----|---------|
| Enable                | [                     |     |         |
| Push                  |                       |     |         |
| Pull                  |                       |     |         |
| FullyExtendedPos      | 1<br>1<br>1<br>1<br>1 |     |         |
| FullyRetractedPos     | 1<br>1<br>1<br>1      |     | ٦       |
| Enabled               |                       |     |         |
| Monitoring            |                       |     |         |
| CylinderAlarm         | 1<br>1<br>1<br>1      |     |         |
| Error                 |                       |     | -       |
| ErrorID               | <br>#0000             |     | ErrorID |
|                       |                       |     | ·       |
| Enable                |                       |     |         |
| Push                  |                       |     |         |
| Pull                  |                       |     |         |
| -<br>FullyExtendedPos | 1<br>1<br>1<br>1      |     |         |
| FullyRetractedPos     |                       |     |         |
| Enabled               |                       |     |         |
| Monitoring            |                       |     |         |
| CylinderAlarm         | 1<br>1<br>1<br>1      |     |         |
| Error                 |                       |     | -i      |
| ErrorID               | <br>#0000             |     | ErrorID |

# **Precautions for Correct Use**

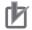

### Precautions for Correct Use

Always set *AlarmSetting* (Error Value Setting).

# Troubleshooting

| Error code | Expansion error code | Status                 | Description                                                                                                    | Correction                                                                                                    |
|------------|----------------------|------------------------|----------------------------------------------------------------------------------------------------|----------------------------------------------------------------------------------------------------|
| 16#0000    | 16#0000000           | Normal End             | -                                                                                                    | -                                                                                                    |
| 16#3C1A    | 16#0000001           | Push Delay<br>Error    | Elapsed time of push operation<br>exceeds the delayed operation<br>error value                                                                   | Check the value of <i>PushHH</i><br>(Delayed Push Operation Error<br>Value), and check that there are<br>no errors in the cylinder opera-<br>tion.                                                           |
| 16#3C1A    | 16#0000002           | Push Early<br>Error    | Elapsed time of push operation<br>is less than the early operation<br>error value                                                                | Check the value of <i>PushLL</i><br>(Early Push Operation Error<br>Value), and check that there are<br>no errors in the cylinder opera-<br>tion.                                                             |
| 16#3C1A    | 16#0000003           | Pull Delay Error       | Elapsed time of pull operation<br>exceeds the delayed operation<br>error value                                                                   | Check the value of <i>PullHH</i><br>(Delayed Pull Operation Error<br>Value), and check that there are<br>no errors in the cylinder opera-<br>tion.                                                           |
| 16#3C1A    | 16#0000004           | Pull Early Error       | Elapsed time of pull operation is<br>less than the early operation<br>error value                                                                | Check the value of <i>PullLL</i> (Early<br>Pull Operation Error Value), and<br>check that there are no errors in<br>the cylinder operation.                                                                  |
| 16#3C1A    | 16#0000005           | Push Delay<br>Alarm    | Elapsed time of push operation<br>exceeds the delayed operation<br>alarm value                                                                   | Check the value of <i>PushH</i><br>(Delayed Push Operation Alarm<br>Value), and check that there are<br>no errors in the cylinder opera-<br>tion.                                                            |
| 16#3C1A    | 16#0000006           | Push Early<br>Alarm    | Elapsed time of push operation<br>is less than the early operation<br>alarm value                                                                | Check the value of <i>PushL</i><br>(Early Push Operation Alarm<br>Value), and check that there are<br>no errors in the cylinder opera-<br>tion.                                                              |
| 16#3C1A    | 16#0000007           | Pull Delay<br>Alarm    | Elapsed time of pull operation<br>exceeds the delayed operation<br>alarm value                                                                   | Check the value of <i>PullH</i><br>(Delayed Pull Operation Alarm<br>Value), and check that there are<br>no errors in the cylinder opera-<br>tion.                                                            |
| 16#3C1A    | 16#0000008           | Pull Early<br>Alarm    | Elapsed time of pull operation is<br>less than the early operation<br>alarm value                                                                | Check the value of <i>PullL</i> (Early<br>Pull Operation Alarm Value),<br>and check that there are no<br>errors in the cylinder operation.                                                                   |
| 16#3C1A    | 16#0000009           | User Software<br>Error | The both values of <i>Pull</i> (Pull<br>Command Flag) and <i>Push</i><br>(Push Command Flag) are<br>TRUE.                                        | Check the values of <i>Pull</i> (Pull<br>Command Flag) and <i>Push</i><br>(Push Command Flag), and cyl-<br>inder operation to confirm<br>whether any error occurred.                                         |
| 16#3C1A    | 16#000000A           | User Software<br>Error | The values of <i>FullyRetracted-Pos</i> (Fully Retracted Position)<br>and <i>FullyExtendedPos</i> (Fully<br>Extended Position) are both<br>TRUE. | Check the values of <i>FullyRe-tractedPos</i> (Fully Retracted<br>Position) and <i>FullyExtended-Pos</i> (Fully Extended Position),<br>and cylinder operation to con-<br>firm whether any error<br>occurred. |

### **Sample Programming**

# **Description of Operation**

When *Measure\_Enable* is changed to TRUE to operate the cylinder, alarm and error values are set with an inline ST based on the average operation time, maximum operation time, minimum operation time and standard deviation time for both push and pull operations.

The cylinder is operated after measurement completes, and if an error occurs, such as when operation does not end within the set amount of time, the value of *CylinderAlarm* or *Error* changes to TRUE.

Check CylinderStatus for details on the Cylinder Status.

# Variables

| Name                             | Data type                  | Default | Comment                       |
|----------------------------------|----------------------------|---------|-------------------------------|
| MonitorCylinder_Double_instance  | OmronLib\BC_DeviceMonitor\ |         | Instance of Monitor Cylinder  |
|                                  | MonitorCylinder_Double     | _       | Device Operation (Double) FB  |
| MonitorCylinder_Measure_instance | OmronLib\BC_DeviceMonitor\ |         | Instance of Monitor Cylinder  |
|                                  | MonitorCylinder_Measure    | _       | Device Operation (Measure) FB |
| Measure_Enable                   | BOOL                       | FALSE   | Measurement enable flag       |
| MonCylinder_MeaMode              | BOOL                       | FALSE   | Measurement mode              |
| MonCylinder_Timeout              | TIME                       | 10 s    | Measurement timeout           |
| MonCylinder_MeaStatus            | OmronLib\BC_DeviceMonitor\ |         | Status of measured cylinder   |
|                                  | sMeasuredStatus            | _       |                               |
| MonCylinder_Measuring            | BOOL                       | _       | Measurement in progress       |
| MonCylinder_Status               | OmronLib\BC_DeviceMonitor\ |         | Cylinder status               |
|                                  | sCylinderStatus            | —       |                               |
| MonCylinder_AlarmSetting         | OmronLib\BC_DeviceMonitor\ |         | Alarm or error value setting  |
|                                  | sCylinderErrorValue        | —       |                               |
| MonCylinder_Monitoring           | BOOL                       | —       | Monitor flag                  |
| MonCylinder_Alarm                | BOOL                       | —       | Monitor alarm flag            |
| MonCylinder_Err                  | BOOL                       | -       | Monitor error flag            |
| MonCylinder_ErrID                | WORD                       | _       | Monitor error code            |
| MonCylinder_ErrIDEx              | DWORD                      | —       | Monitor expansion error code  |
| MonCylinder_Measure_Err          | BOOL                       | -       | Measurement error flag        |
| MonCylinder_Measure_ErrID        | WORD                       | -       | Measurement error code        |
| MonCylinder_Measure _ErrIDEx     | DWORD                      |         | Measurement expansion error   |
|                                  |                            | -       | code                          |

#### Internal Variables

### • External Variables

| Name               | Data type | Constant | Comment                                                |
|--------------------|-----------|----------|--------------------------------------------------------|
| MonCylinder_Pull   | BOOL      |          | Pull command                                           |
|                    |           | _        | (Assigned to the Digital Output Units of the NX Units) |
| MonCylinder_Push   | BOOL      |          | Push command                                           |
|                    |           | _        | (Assigned to the Digital Output Units of the NX Units) |
| MonCylinder_FRePos | BOOL      |          | Fully retracted position reached flag                  |
|                    |           | _        | (Assigned to the Digital Input Units of the NX Units)  |
| MonCylinder_FExPos | BOOL      |          | Fully extended position reached flag                   |
|                    |           | _        | (Assigned to the Digital Input Units of the NX Units)  |

# Ladder Diagram

| //Measure                                                                  |                                          |                                                                |                                                                                       |                                                                                                    |                                                                                                    |
|----------------------------------------------------------------------------|------------------------------------------|----------------------------------------------------------------|---------------------------------------------------------------------------------------|----------------------------------------------------------------------------------------------------|----------------------------------------------------------------------------------------------------|
|                                                                            | MonitorCylinder Measure instanc          | -e                                                             | 1                                                                                     |                                                                                                    |                                                                                                    |
| Measure_Enable                                                             | \\OmronLib\BC_DeviceMonitor\MonitorCylin | der_Measure                                                    |                                                                                       |                                                                                                    |                                                                                                    |
|                                                                            | Enable                                   | Enabled                                                        |                                                                                       |                                                                                                    |                                                                                                    |
| MonCylinder_Pull—                                                          | Pull                                     | Measuring MonCylinder_M                                        | easuring                                                                              |                                                                                                    |                                                                                                    |
| MonCylinder_Push-                                                          | Push Mei                                 | asuredStatus MonCylinder_M                                     | eaStatus                                                                              |                                                                                                    |                                                                                                    |
| MonCylinder_MeaMode-                                                       | MeasureMode                              | Error MonCylinder_M                                            | easure_Err                                                                            |                                                                                                    |                                                                                                    |
| MonCylinder_FRePos-                                                        | FullyRetractedPos                        | ErrorID MonCylinder_M                                          | easure_ErrID                                                                          |                                                                                                    |                                                                                                    |
| MonCylinder_FExPos—                                                        | FullyExtendedPos                         | ErrorIDExMonCylinder_M                                         | easure_ErrIDEx                                                                        |                                                                                                    |                                                                                                    |
| MonCylinder_TimeOut-                                                       | Timeout                                  |                                                                |                                                                                       |                                                                                                    |                                                                                                    |
| //Monitor the measured result                                              |                                          |                                                                |                                                                                       |                                                                                                    |                                                                                                    |
|                                                                            | MonCylinder_Measuring MonCylinder_Err    |                                                                |                                                                                       |                                                                                                    |                                                                                                    |
|                                                                            |                                          | 3 //deviation<br>4 ;                                           | time.                                                                                 |                                                                                                    |                                                                                                    |
|                                                                            |                                          |                                                                |                                                                                       |                                                                                                    |                                                                                                    |
|                                                                            |                                          |                                                                |                                                                                       |                                                                                                    | 7                                                                                                    |
|                                                                            |                                          |                                                                |                                                                                       | ylinder_Double_instance                                                                                           |                                                                                                    |
|                                                                            |                                          |                                                                |                                                                                       | ylinder_Double_instance<br>ceMonitor\MonitorCylinder_Double<br>Enabled                                            |                                                                                                    |
|                                                                            |                                          | MonCylinder_Pull-                                              | \\OmronLib\BC_Devi<br>Enable                                                          | ceMonitor\MonitorCylinder_Double<br>Enabled                                                                       | -MonCylinder_Monitoring                                                                                        |
|                                                                            |                                          | MonCylinder_Pull-<br>MonCylinder_Push-                         | \\OmronLib\BC_Devi<br>Enable<br>Pull                                                  | ceMonitor\MonitorCylinder_Double<br>Enabled<br>Monitoring                                                         |                                                                                                    |
|                                                                            |                                          |                                                                | \\OmronLib\BC_Devi<br>= Enable<br>= Pull<br>= Push                                    | ceMonitor\MonitorCylinder_Double<br>Enabled<br>Monitoring<br>CylinderStatus                                       | -MonCylinder_Monitoring                                                                                        |
|                                                                            |                                          | MonCylinder_Push-                                              | \\OmronLib\BC_Devi<br>=Enable<br>= Pull<br>= Push<br>= FullyRetractedPos              | ceMonitor\MonitorCylinder_Double<br>Enabled<br>Monitoring<br>CylinderStatus<br>CylinderAlarm                      | — MonCylinder_Monitoring<br>— MonCylinder_Status                                                               |
|                                                                            |                                          | MonCylinder_Push<br>MonCylinder_FRePos                         | \\OmronLib\BC_Devi<br>Enable<br>Pull<br>Push<br>FullyRetractedPos<br>FullyRetradedPos | ceMonitor(MonitorCylinder, Double<br>Enabled<br>Monitoring<br>CylinderStatus<br>CylinderAlarm<br>Error            | — MonCylinder_Monitoring<br>— MonCylinder_Status<br>— MonCylinder_Alarm                                        |
|                                                                            |                                          | MonCylinder_Push<br>MonCylinder_FRePos-<br>MonCylinder_FExPos- | \\OmronLib\BC_Devi<br>Enable<br>Pull<br>Push<br>FullyRetractedPos<br>FullyRetradedPos | ceMonitor/MonitorCylinder, Double<br>Enabled<br>Monitoring<br>CylinderStatus<br>CylinderAlarm<br>Error<br>ErrorrD | — MonCylinder_Monitoring<br>— MonCylinder_Status<br>— MonCylinder_Alarm<br>— MonCylinder_Err                   |
| //Error or alarm processing<br>MonitorCylinder, Double, instance.Cylinder/ |                                          | MonCylinder_Push<br>MonCylinder_FRePos-<br>MonCylinder_FExPos- | \\OmronLib\BC_Devi<br>Enable<br>Pull<br>Push<br>FullyRetractedPos<br>FullyRetradedPos | ceMonitor/MonitorCylinder, Double<br>Enabled<br>Monitoring<br>CylinderStatus<br>CylinderAlarm<br>Error<br>ErrorrD | —MonCylinder_Monitoring<br>—MonCylinder_Status<br>—MonCylinder_Alarm<br>—MonCylinder_Err<br>—MonCylinder_ErrID |

#### **Precautions for Correct Use**

rb

- The sample programming shows only the portion of a program that uses the function or function block from the library.
- When programming actual applications, also program safety circuits, device interlocks, I/O with other devices, and other control procedures.
- · Create a user program that will produce the intended device operation.
- · Check the user program for proper execution before you use it for actual operation.

# MonitorCylinder\_Single

The MonitorCylinder\_Single function block measures the operation time of the cylinder, and outputs an alarm and error if it exceeds the upper or lower limit set by the operation time.

It only uses the push command.

| Function<br>block<br>name        | Name                            | FB/<br>FUN |   | Graphic ex                | pression                     | ST expression                               |                                                  |
|----------------------------------|---------------------------------|------------|---|---------------------------|------------------------------|---------------------------------------------|--------------------------------------------------|
| MonitorCyl-<br>inder_Sin-<br>gle | Monitor Cyl-<br>inder<br>Device | FB         |   | MonitorCylinder_s         |                              | MonitorCylinder_Single_instance(<br>Enable, |                                                  |
|                                  | Operation<br>(Single)           |            |   | MonitorCylin              |                              |                                             | Push,<br>FullyRetractedPos,<br>FullyExtendedPos, |
|                                  |                                 |            | _ | Push<br>FullyRetractedPos | Monitoring<br>CylinderStatus |                                             | AlarmSetting,<br>Enabled.                        |
|                                  |                                 |            | _ | FullyExtendedPos          | CylinderAlarm                |                                             | Monitoring,                                      |
|                                  |                                 |            |   | AlamiSetting              | ErrorID                      | _                                           | CylinderStatus,<br>CylinderAlarm,                |
|                                  |                                 |            |   |                           | ErrorIDEx                    |                                             | Error<br>ErrorID,<br>ErrorIDEx);                 |

### **Function Block and Function Information**

| Item                                | Description                        |
|-------------------------------------|------------------------------------|
| Library file name                   | OmronLib_BC_DeviceMonitor_V1_0.slr |
| Namespace                           | OmronLib\BC_DeviceMonitor          |
| Function block and function number  | 00019                              |
| Publish/Do not publish source code  | Do not publish                     |
| Function block and function version | 1.00                               |

## Variables

|                        | Meaning                     | I/O    | Description                                                                                       | Valid range         | Unit | Default |
|------------------------|-----------------------------|--------|---------------------------------------------------------------------------------------------------|---------------------|------|---------|
| Enable                 | Enable                      | Input  | TRUE: Enable<br>FALSE: Disable                                                                    | TRUE or FALSE       |      | FALSE   |
| Push                   | Push Com-<br>mand Flag      | Input  | TRUE: Push command TRUE<br>FALSE: Push command FALSE                                              | TRUE or FALSE       |      | FALSE   |
| FullyRetract-<br>edPos | Fully Retracted<br>Position | Input  | TRUE: Fully retracted position<br>reached<br>FALSE: Fully retracted position not<br>reached       | TRUE or FALSE       |      | FALSE   |
| FullyExtended-<br>Pos  | Fully Extended<br>Position  | Input  | TRUE: Fully extended position<br>reached<br>FALSE: Fully extended position not<br>reached         | Ached TRUE or FALSE |      | FALSE   |
| AlarmSetting           | Error Value<br>Setting      | Input  | Set value of alarm or error                                                                       | *1                  |      | -       |
| Enabled                | Enabled                     | Output | TRUE: Enabled<br>FALSE: Disabled                                                                  | TRUE or FALSE       |      | _       |
| Monitoring             | Monitoring                  | Output | TRUE: Monitor is in progress.<br>FALSE: Monitor is not in progress.                               | TRUE or FALSE       |      | _       |
| CylinderStatus         | Cylinder Status             | Output | Status of cylinder                                                                                | *2                  |      | _       |
| CylinderAlarm          | Alarm Output                | Output | TRUE: Alarm occurred<br>FALSE: No alarm occurred                                                  | TRUE or FALSE       |      | _       |
| Error                  | Error                       | Output | TRUE: Error end<br>FALSE: Normal end, execution in<br>progress, or execution condition not<br>met | TRUE or FALSE       |      | _       |
| ErrorID                | Error Code                  | Output | This is an error code for an error end.<br>The value is 16#0 for a normal end.                    | *3                  | _    | _       |
| ErrorIDEx              | Expansion<br>Error Code     | Output | This is an expansion error code for an error end.<br>The value is 16#0 for a normal end.          | *3                  | _    | -       |

\*1. Refer to the structure sCylinderAlarmSetting for details.

\*2. Refer to the structure sCylinderStatus for details.

\*3. Refer to *Troubleshooting* on page 69 for details.

|                   | Bool<br>ean | Bit strings |        |        |        | Integers |       |        |       |       |        | Real<br>num-<br>bers |       | Times, durations,<br>dates, and text<br>strings |         |        |        |       |        |        |
|-------------------|-------------|-------------|--------|--------|--------|----------|-------|--------|-------|-------|--------|----------------------|-------|-------------------------------------------------|---------|--------|--------|-------|--------|--------|
|                   | BOOL        | BYTE        | WORD   | DWORD  | LWORD  | USINT    | UINT  | UDINT  | ULINT | SINT  | INT    | DINT                 | LINT  | REAL                                            | LREAL   | TIME   | DATE   | TOD   | DT     | STRING |
| Enable            | OK          |             |        |        |        |          |       |        |       |       |        |                      |       |                                                 |         |        |        |       |        |        |
| Push              | OK          |             |        |        |        |          |       |        |       |       |        |                      |       |                                                 |         |        |        |       |        |        |
| FullyRetractedPos | OK          |             |        |        |        |          |       |        |       |       |        |                      |       |                                                 |         |        |        |       |        |        |
| FullyExtendedPos  | OK          |             |        |        |        |          |       |        |       |       |        |                      |       |                                                 |         |        |        |       |        |        |
| AlarmSetting      | Refe        | r to F      | unctic | on for | detai  | ls on    | the s | truct  | ure O | mror  | nLib\I | BC_D                 | )evic | eMor                                            | nitor\s | sCylir | nderA  | larm  | Settir | ng.    |
| Enabled           | OK          |             |        |        |        |          |       |        |       |       |        |                      |       |                                                 |         |        |        |       |        |        |
| Monitoring        | OK          |             |        |        |        |          |       |        |       |       |        |                      |       |                                                 |         |        |        |       |        |        |
| CylinderStatus    | R           | lefer       | to Fur | nction | for de | etails   | on tł | ne str | uctur | re Or | nronl  | _ib\B                | C_De  | evice                                           | Moni    | tor\s( | Cylind | lerSt | atus   |        |
| CylinderAlarm     | OK          |             |        |        |        |          |       |        |       |       |        |                      |       |                                                 |         |        |        |       |        |        |
| Error             | OK          |             |        |        |        |          |       |        |       |       |        |                      |       |                                                 |         |        |        |       |        |        |
| ErrorID           |             |             | OK     |        |        |          |       |        |       |       |        |                      |       |                                                 |         |        |        |       |        |        |
| ErrorIDEx         |             |             |        | OK     |        |          |       |        |       |       |        |                      |       |                                                 |         |        |        |       |        |        |

### Function

This function block measures the cylinder operation time and outputs an alarm and error if the operation time exceeds the set threshold for early or delayed operation.

It only uses the push command, and not the pull command.

Operation starts when Enable (Enable) is set to TRUE.

# **Connection with Cylinder**

The following table shows the connections between the cylinder and the function block input variables.

| Cylinder                                           | Connected input variables                    |  |  |  |  |
|----------------------------------------------------|----------------------------------------------|--|--|--|--|
| Push command                                       | Push (Push Command Flag)                     |  |  |  |  |
| Fully extended position reed switch <sup>*1</sup>  | FullyExtendedPos (Fully Extended Position)   |  |  |  |  |
| Fully retracted position reed switch <sup>*2</sup> | FullyRetractedPos (Fully Retracted Position) |  |  |  |  |

\*1. Connection not required if only the operation time to the fully retracted position is measured.

\*2. Connection not required if only the operation time to the fully extended position is measured.

# Alarm or Error Output

Push operation time is measured when the value of *Push* (Push Command Flag) is changed to TRUE.

While the operation time is measured, the value of Monitoring (Monitoring) changes to TRUE.

When the measured time exceeds the alarm value set for *AlarmSetting* (Error Value Setting), the value of *CylinderAlarm* (Alarm Output) changes to TRUE. Also, when the error value is exceeded, the value of *Error* (Error) changes to TRUE.

If a pull side alarm value or error value is set for *AlarmSetting*, the operation time from when *Push* changes to FALSE to the fully retracted position is also measured.

When the value of *CylinderAlarm* (Alarm Output) is TRUE, and when *Push* (Push Command Flag) is changed to TRUE, the value of *CylinderAlarm* (Alarm Output) changes to FALSE.

The data type of *AlarmSetting* is structure OmronLib\BC\_DeviceMonitor\sCylinderAlarmSetting. Change the set value to zero for monitoring items that do not need to issue an alarm or error. Refer to *MonitorCylinder\_Double* on page 52 for details on OmronLib\BC\_DeviceMonitor\sCylinderAlarmSetting.

# **Cylinder Status**

You can find out the status of the cylinder with CylinderStatus (Cylinder Status).

The data type of *CylinderStatus* is structure OmronLib\BC\_DeviceMonitor\sCylinderStatus. Refer to *MonitorCylinder\_Double* on page 52 for details.

### **Timing Charts**

The following figures show the timing charts for the program part.

- Enabled (Enabled) changes to TRUE at the same time as Enable (Enable) changes to TRUE.
- Push operation time measurement starts when *Push* (Push Command Flag) changes to TRUE. Measurement ends when *FullyExtendedPos* (Fully Extended Position) is changed to TRUE.
- If a pull side alarm value or error value is set for *AlarmSetting*, measurement of the operation time on the pull side starts at the same time when *Push* changes to FALSE. Measurement ends when *Ful-lyRetractedPos* (Fully Retracted Position) is changed to TRUE.
- During measurement, Monitoring (Monitoring) changes to TRUE.
- If an error occurs during execution of the function block, *Enabled* (Enabled) and *Monitoring* (Monitoring) change to FALSE and *Error* (Error) changes to TRUE. You can find out the cause of the error by referring to the values output to *ErrorID* (Error Code) and *ErrorIDEx* (Expansion Error Code).
- If an alarm occurs during execution of the function block, *CylinderAlarm* (Alarm Output) changes to TRUE.
- If a pull side alarm value or error value is set for *AlarmSetting*, the operation time from when *Push* changes to FALSE to the fully retracted position is also measured.

|                   | ; |                |       |                  |
|-------------------|---|----------------|-------|------------------|
| Enable            |   |                |       |                  |
| Push              |   |                |       | 1                |
| FullyExtendedPos  |   |                |       |                  |
| FullyRetractedPos |   | <br> <br> <br> |       |                  |
| Enabled           |   |                |       | 1<br>1<br>1<br>1 |
| Monitoring        |   |                |       |                  |
| CylinderAlarm     |   |                |       |                  |
| Error             |   |                |       |                  |
|                   |   |                | -<br> | #0000            |
| ErrorID           |   | ية.            |       | #0000            |

### • Timing Chart for Normal End

### • Timing Chart for Error End

| Enable                                                                 | į —                  | · ·      | į       |
|------------------------------------------------------------------------|----------------------|----------|---------|
| Push                                                                   | <br>                 |          |         |
| FullyExtendedPos                                                       |                      |          |         |
| FullyRetractedPos                                                      |                      | L        |         |
| Enabled                                                                | <br>İ                |          | -       |
| Monitoring                                                             |                      | <u> </u> |         |
| CylinderAlarm                                                          |                      |          | į       |
| Error                                                                  | <br>1<br>1<br>1<br>1 |          | į       |
| ErrorID                                                                | <br>#0000            |          | ErrorID |
|                                                                        |                      |          |         |
|                                                                        |                      |          |         |
| Enable                                                                 | i                    |          | i       |
| Enable<br>Push                                                         |                      |          | Ì       |
|                                                                        |                      |          | Ì       |
| Push                                                                   |                      |          | Ì       |
| Push<br>FullyExtendedPos                                               |                      |          |         |
| Push<br>FullyExtendedPos<br>FullyRetractedPos                          |                      |          |         |
| Push<br>FullyExtendedPos<br>FullyRetractedPos<br>Enabled               |                      |          |         |
| Push<br>FullyExtendedPos<br>FullyRetractedPos<br>Enabled<br>Monitoring |                      |          |         |

# **Precautions for Correct Use**

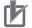

### Precautions for Correct Use

Always set AlarmSetting (Error Value Setting).

# Troubleshooting

| Error Code | Expansion Error<br>Code | Status                 | Description                                                                                                    | Correction                                                                                                    |
|------------|-------------------------|------------------------|----------------------------------------------------------------------------------------------------|----------------------------------------------------------------------------------------------------|
| 16#0000    | 16#0000000              | Normal End             | _                                                                                                    | _                                                                                                    |
| 16#3C1B    | 16#00000001             | Push Delay<br>Error    | Elapsed time of push operation<br>exceeds the delayed operation<br>error value                                                                   | Check the value of <i>PushHH</i><br>(Delayed Push Operation Error<br>Value), and check that there are<br>no errors in the cylinder opera-<br>tion.                                                           |
| 16#3C1B    | 16#0000002              | Push Early<br>Error    | Elapsed time of push operation<br>is less than the early operation<br>error value                                                                | Check the value of <i>PushLL</i><br>(Early Push Operation Error<br>Value), and check that there are<br>no errors in the cylinder opera-<br>tion.                                                             |
| 16#3C1B    | 16#0000003              | Pull Delay Error       | Elapsed time of pull operation<br>exceeds the delayed operation<br>error value                                                                   | Check the value of <i>PullHH</i><br>(Delayed Pull Operation Error<br>Value), and check that there are<br>no errors in the cylinder opera-<br>tion.                                                           |
| 16#3C1B    | 16#0000004              | Pull Early Error       | Elapsed time of pull operation is<br>less than the early operation<br>error value                                                                | Check the value of <i>PullLL</i> (Early<br>Pull Operation Error Value), and<br>check that there are no errors in<br>the cylinder operation.                                                                  |
| 16#3C1B    | 16#0000005              | Push Delay<br>Alarm    | Elapsed time of push operation<br>exceeds the delayed operation<br>alarm value                                                                   | Check the value of <i>PushH</i><br>(Delayed Push Operation Alarm<br>Value), and check that there are<br>no errors in the cylinder opera-<br>tion.                                                            |
| 16#3C1B    | 16#0000006              | Push Early<br>Alarm    | Elapsed time of push operation<br>is less than the early operation<br>alarm value                                                                | Check the value of <i>PushL</i><br>(Early Push Operation Alarm<br>Value), and check that there are<br>no errors in the cylinder opera-<br>tion.                                                              |
| 16#3C1B    | 16#0000007              | Pull Delay<br>Alarm    | Elapsed time of pull operation<br>exceeds the delayed operation<br>alarm value                                                                   | Check the value of <i>PullH</i><br>(Delayed Pull Operation Alarm<br>Value), and check that there are<br>no errors in the cylinder opera-<br>tion.                                                            |
| 16#3C1B    | 16#0000008              | Pull Early<br>Alarm    | Elapsed time of pull operation is<br>less than the early operation<br>alarm value                                                                | Check the value of <i>PullL</i> (Early<br>Pull Operation Alarm Value),<br>and check that there are no<br>errors in the cylinder operation.                                                                   |
| 16#3C1B    | 16#000000A              | User Software<br>Error | The values of <i>FullyRetracted-Pos</i> (Fully Retracted Position)<br>and <i>FullyExtendedPos</i> (Fully<br>Extended Position) are both<br>TRUE. | Check the values of <i>FullyRe-tractedPos</i> (Fully Retracted<br>Position) and <i>FullyExtended-Pos</i> (Fully Extended Position),<br>and cylinder operation to con-<br>firm whether any error<br>occurred. |

### Sample Programming

Refer to the sample programming for MonitorCylinder\_Double on page 52.

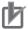

### **Precautions for Correct Use**

- The sample programming shows only the portion of a program that uses the function or function block from the library.
- When programming actual applications, also program safety circuits, device interlocks, I/O with other devices, and other control procedures.
- Create a user program that will produce the intended device operation.
- Check the user program for proper execution before you use it for actual operation.

# LogCompare

The LogCompare function block logs measurement values and compares them with the master values log data.

| Function<br>block<br>name | Name               | FB/<br>FUN | Graphic expression                                                                                                    | ST expression                                                                                                    |
|---------------------------|--------------------|------------|----------------------------------------------------------------------------------------------------|----------------------------------------------------------------------------------------------------|
| LogCom-<br>pare           | Logging<br>Compare | FB         | LogCompare_instance         \\OmronLib\BC_DeviceMonitor\<br>LogCompare         Enable       Enabled         Teach       Logging         Scan       Alarm         XType       AlarmPos         X       Error         Y       ErrorID         Tolerance       ErrorIDEx         TeachedLog       —         ScanLog       — | LogCompare_instance(<br>Enable,<br>Teach,<br>Scan,<br>XType,<br>X,<br>X,<br>X,<br>Y,<br>Composition<br>Enabled,<br>Composition<br>Enabled,<br>Composition<br>Composition<br>Enabled,<br>Composition<br>Enabled,<br>Composition<br>Composition<br>Composition<br>Enabled,<br>Composition<br>Composition<br>Enabled,<br>Composition<br>Enabled,<br>Compo |

## **Function Block and Function Information**

| Item                                | Description                        |
|-------------------------------------|------------------------------------|
| Library file name                   | OmronLib_BC_DeviceMonitor_V1_0.slr |
| Namespace                           | OmronLib\BC_DeviceMonitor          |
| Function block and function number  | 00020                              |
| Publish/Do not publish source code  | Publish                            |
| Function block and function version | 1.00                               |

## Variables

|            | Meaning                                      | I/O               | Description                                                                                        | Valid range           | Unit | Default |
|------------|----------------------------------------------|-------------------|----------------------------------------------------------------------------------------------------|-----------------------|------|---------|
| Enable     | Enable                                       | Input             | TRUE: Enable<br>FALSE: Disable                                                                     | TRUE or FALSE         |      | FALSE   |
| Teach      | Execute Mas-<br>ter Values Log-<br>ging      | Input             | TRUE: Execute master values log-<br>ging<br>FALSE: Do not execute master values<br>logging         | TRUE or FALSE         |      | FALSE   |
| Scan       | Execute Mea-<br>surement Val-<br>ues Logging | Input             | TRUE: Execute measurement values<br>logging<br>FALSE: Do not execute measurement<br>values logging | TRUE or FALSE         |      | FALSE   |
| ХТуре      | X Input Type                                 | Input             | TRUE: X input value<br>FALSE: Time                                                                 | TRUE or FALSE         |      | FALSE   |
| х          | X Input Value                                | Input             | X input value                                                                                      | Depends on data type. |      | 0       |
| Y          | Y Input Value                                | Input             | Y input value                                                                                      | Depends on data type. |      | 0       |
| Tolerance  | Tolerance                                    | Input             | Tolerance of master values                                                                         | Depends on data type. |      | 0       |
| TeachedLog | Master Values                                | Input/out-<br>put | Master values                                                                                      | Depends on data type. | -    | _       |
| ScanLog    | Measurement<br>Values                        | Input/out-<br>put | Measurement values                                                                                 | Depends on data type. |      | _       |
| Enabled    | Enabled                                      | Output            | TRUE: Enabled<br>FALSE: Disabled                                                                   | TRUE or FALSE         |      | -       |
| Logging    | Logging                                      | Output            | TRUE: Logging is in progress.<br>FALSE: Logging is not in progress.                                | TRUE or FALSE         |      | _       |
| Alarm      | Alarm                                        | Output            | TRUE: Alarm occurred<br>FALSE: No alarm occurred                                                   | TRUE or FALSE         |      | _       |
| AlarmPos   | Alarm Position                               | Output            | Position of alarm occurrence                                                                       | 0 to 1999             |      | -       |
| Error      | Error                                        | Output            | TRUE: Error end<br>FALSE: Normal end, execution in<br>progress, or execution condition not<br>met  | TRUE or FALSE         |      | _       |
| ErrorID    | Error Code                                   | Output            | This is an error code for an error end.<br>The value is 16#0 for a normal end.                     | *1                    |      | _       |
| ErrorIDEx  | Expansion<br>Error Code                      | Output            | This is an expansion error code for an error end.<br>The value is 16#0 for a normal end.           | *1                    |      | _       |

\*1. Refer to *Troubleshooting* on page 77 for details.

|            | Bool<br>ean |      | Bit st | rings | _      |        | Integers |       |       |       | Real<br>num-<br>bers |       | Times, durations,<br>dates, and text<br>strings |      |       |       |       |       |    |        |
|------------|-------------|------|--------|-------|--------|--------|----------|-------|-------|-------|----------------------|-------|-------------------------------------------------|------|-------|-------|-------|-------|----|--------|
|            | BOOL        | BYTE | WORD   | DWORD | LWORD  | USINT  | UINT     | UDINT | ULINT | SINT  | INT                  | DINT  | LINT                                            | REAL | LREAL | TIME  | DATE  | TOD   | DT | STRING |
| Enable     | OK          |      |        |       |        |        |          |       |       |       |                      |       |                                                 |      |       |       |       |       |    |        |
| Teach      | OK          |      |        |       |        |        |          |       |       |       |                      |       |                                                 |      |       |       |       |       |    |        |
| Scan       | OK          |      |        |       |        |        |          |       |       |       |                      |       |                                                 |      |       |       |       |       |    |        |
| ХТуре      | OK          |      |        |       |        |        |          |       |       |       |                      |       |                                                 |      |       |       |       |       |    |        |
| Х          |             |      |        |       |        |        |          |       |       |       |                      |       |                                                 |      | OK    |       |       |       |    |        |
| Y          |             |      |        |       |        |        |          |       |       |       |                      |       |                                                 |      | OK    |       |       |       |    |        |
| Tolerance  |             |      |        |       |        |        |          |       |       |       |                      |       |                                                 |      | OK    |       |       |       |    |        |
| TeachedLog |             | Re   | fer to | Funct | ion fo | or det | tails o  | n the | struc | cture | Omr                  | onLik | BC_                                             | Devi | iceMo | nitor | sLog  | Data  |    |        |
| ScanLog    |             | Re   | fer to | Funct | tion f | or de  | tails o  | n the | stru  | cture | Omr                  | onLil | o\BC                                            | _Dev | iceMc | nitor | \sLog | gData | l  |        |
| Enabled    | OK          |      |        |       |        |        |          |       |       |       |                      |       |                                                 |      |       |       |       |       |    |        |
| Logging    | OK          |      |        |       |        |        |          |       |       |       |                      |       |                                                 |      |       |       |       |       |    |        |
| Alarm      | OK          |      |        |       |        |        |          |       |       |       |                      |       |                                                 |      |       |       |       |       |    |        |
| AlarmPos   |             |      |        |       |        |        | OK       |       |       |       |                      |       |                                                 |      |       |       |       |       |    |        |
| Error      | OK          |      |        |       |        |        |          |       |       |       |                      |       |                                                 |      |       |       |       |       |    |        |
| ErrorID    |             |      | OK     |       |        |        |          |       |       |       |                      |       |                                                 |      |       |       |       |       |    |        |
| ErrorIDEx  |             |      |        | OK    |        |        |          |       |       |       |                      |       |                                                 |      |       |       |       |       |    |        |

#### Function

This function block logs measurement values and compares them with the master values log data.

The measurement values log data is stored in *ScanLog* (Measurement Values). The master values log data is stored in *TeachedLog* (Master Values).

If the difference between *ScanLog* (Measurement Values) and *TeachedLog* (Master Values) exceeds the tolerance specified with *Tolerance* (Tolerance), *Alarm* (Alarm) and *AlarmPos* (Alarm Position) are output.

Operation starts when the value of *Enable* (Enable) is changed to TRUE. Also, *XType* (X Input Type), *Tolerance* (Tolerance) and *TeachedLog* (Master Values) are input.

## Logged Data

The following information is logged for measurement values and master values depending on the value of *XType* (X Input Type).

| Value of XType (X Input Type) | Logged Data                                           |
|-------------------------------|-------------------------------------------------------|
| TRUE                          | X (X Input Value), Y (Y Input Value)                  |
| FALSE                         | Time elapsed since logging started, Y (Y Input Value) |

The data type of *ScanLog* (Measurement Values) and *TeachedLog* (Master Values) is structure Omron-Lib\BC\_DeviceMonitor\sLogData. The specifications are as follows.

|   | Name            | Meaning               | Description                                                       | Data type                                        | Valid range           | Unit | Default |
|---|-----------------|-----------------------|-------------------------------------------------------------------|--------------------------------------------------|-----------------------|------|---------|
| L | ogData          | Log Data<br>Recorder  | Log Data Recorder                                                 | Omron-<br>Lib\BC_Device-<br>Monitor\sLogDat<br>a |                       |      |         |
|   | Count           | Number of Log<br>Data | Number of recorded log data                                       | UINT                                             | 0 to 2000             | -    | 0       |
|   | х               | X Input Value         | X input value or time elapsed since logging started <sup>*1</sup> | ARRAY[01999]<br>OF LREAL                         | Depends on data type. | -    | 0       |
|   | Y Y Input Value |                       | Y input value                                                     | ARRAY[01999]<br>OF LREAL                         | Depends on data type. | Ι    | 0       |

\*1. When the time elapsed since logging started is recorded, X (X Input Value) is expressed as an LREAL value in 1 µs units.

The maximum number of log data is 2000 for both *ScanLog* (Measurement Values) and *TeachedLog* (Master Values).

## **Master Values Logging**

Master values logging is performed as follows.

- The XType (X Input Type) is set.
- Master values logging starts when the value of *Teach* (Execute Master Values Logging) is changed to TRUE.
- While master values logging is executed, the value of *Logging* (Logging) changes to TRUE.
- Master values logging is ended in the following situations.
  - a) The value of *Teach* (Execute Master Values Logging) changes to FALSE.
  - b) The number of log data reaches 2000.

## **Measurement Values Logging**

Measurement values logging is performed as follows.

- The XType (X Input Type) is set.
- Measurement values logging starts when the value of *Scan* (Execute Measurement Values Logging) is changed to TRUE.
- While measurement values logging is executed, the value of Logging (Logging) changes to TRUE.
- Measurement values logging is ended in the following situations.
  - a) The value of Scan (Execute Measurement Values Logging) changes to FALSE.
  - b) The number of log data reaches 2000.

## Comparison of Measurement Values Log Data with Master Values Log Data

While measurement values logging is executed, the measurement values log data and master values log data are compared. The values with the same element number of arrays *TeachedLog.Y and ScanLog.Y* are compared.

Only Y (Y Input Value) is compared. X (X Input Value) is not compared.

If the comparison result indicates that the difference between the values exceeds the allowable range, *Alarm* (Alarm) and *AlarmPos* (Alarm Position) are output. The values of *Alarm* (Alarm) and *AlarmPos* (Alarm Position) are determined as follows depending on the measurement values, master values and the value of *Tolerance* (Tolerance).

| Relationship between measurement values, master values and <i>Tolerance</i> (Tolerance) <sup>*1</sup> | Value of <i>Alarm</i><br>(Alarm) | Value of <i>AlarmPos</i><br>(Alarm Position) |
|----------------------------------------------------------------------------------------------------|----------------------------------|----------------------------------------------|
| ScanLog.Y[n] < TeachedLog.Y[n] - Tolerance                                                            | TRUE                             | n                                            |
| TeachedLog.Y[n] - Tolerance $\leq$ ScanLog.Y[n] $\leq$ TeachedLog.Y[n] + Tolerance                    | FALSE                            | 0                                            |
| TeachedLog.Y[n] + Tolerance < ScanLog.Y[n]                                                            | TRUE                             | n                                            |

\*1. "n" is the array element number from 0 to 1999.

Comparison of measurement values log data and master values log data ends in the following situations.

- The value of Alarm (Alarm) changes to TRUE.
- The number of measurement values log data exceeds the number of master values log data.
- The value of *Scan* (Execute Measurement Values Logging) changes to FALSE and measurement values logging ends.

#### **Timing Charts**

The following figures show the timing charts for the program part.

- When Enable (Enable) changes to TRUE, Enabled (Enabled) changes to TRUE.
- When *Teach* (Execute Master Values Logging) or *Scan* (Execute Measurement Values Logging) is changed to TRUE, *Logging* (Logging) changes to TRUE.
- When master values logging and measurement values logging is ended, *Logging* (Logging) changes to FALSE.
- When an alarm occurs, Alarm (Alarm) changes to TRUE. Also, AlarmPos (Alarm Position) is output.

#### Timing Chart for Normal End

When no alarm occurs

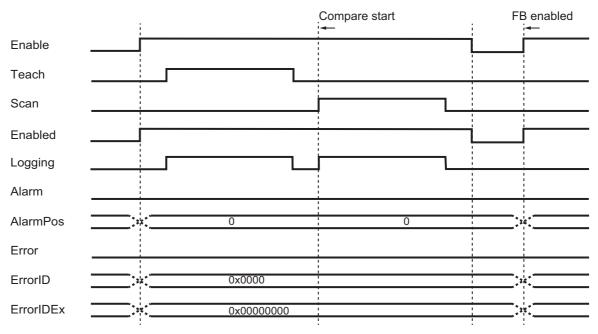

#### When alarm occurs

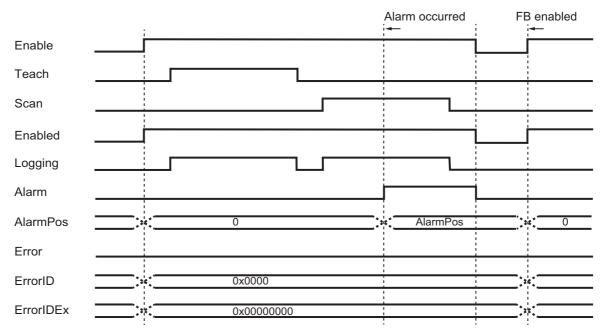

#### • Timing Chart for Error End

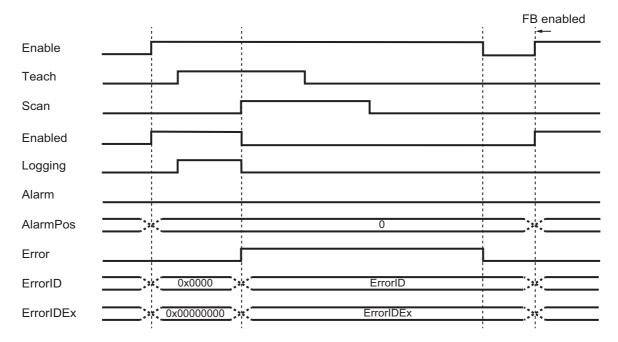

### **Precautions for Correct Use**

- An error occurs when the values of *Teach* (Execute Master Values Logging) and *Scan* (Execute Measurement Values Logging) are both changed to TRUE.
- When performing comparison again after comparison of the master values log data and measurement values log data ended, change the value of *Enable* (Enable) to FALSE once, and then change the value of *Enable* (Enable) to TRUE.
- The value of *TeachedLog* (Master Values) is retained even if *Enable* (Enable) changes to FALSE.
- The value of *ScanLog* (Measurement Values) is cleared when *Enable* (Enable) changes to TRUE.
- The values of *Alarm* (Alarm) is cleared when *Enable* (Enable) changes to FALSE.
- The values of *AlarmPos* (AlarmPosition) is cleared when *Enable* (Enable) changes to TRUE.

#### Troubleshooting

| Error code | Expansion<br>error code | Status                                                                    | Description                                                                                                    | Correction                                                                                                    |
|------------|-------------------------|---------------------------------------------------------------------------|----------------------------------------------------------------------------------------------------|----------------------------------------------------------------------------------------------------|
| 16#0000    | 16#00000000             | Normal End                                                                | -                                                                                                    | -                                                                                                    |
| 16#3C1E    | 16#0000001              | Execute Master Val-<br>ues Logging and<br>Measurement Val-<br>ues Logging | <i>Teach</i> (Execute Master Values<br>Logging) and <i>Scan</i> (Execute<br>Measurement Values Logging)<br>are both changed to TRUE. | Do not execute both <i>Teach</i><br>(Execute Master Values Log-<br>ging) and <i>Scan</i> (Execute Mea-<br>surement Values Logging). |
| 16#0400    | 16#00000000             | Input Value Out of<br>Range                                               | <i>TeachedLog.Count</i> (Number of log data) is set to a value outside the range of 0 to 2000.                                       | Set <i>TeachedLog.Count</i> (Num-<br>ber of log data) to a value from<br>0 to 2000.                                                 |
|            | 16#00000000             |                                                                           | <i>ScanLog.Count</i> (Number of log data) is set to a value outside the range of 0 to 2000.                                          | Set <i>ScanLog.Count</i> (Number of log data) to a value from 0 to 2000.                                                            |

#### Sample Programming

## **Description of Operation**

This sample programming performs the following processes.

- The current position and torque value of *MC\_Axis000* in the G5-series Servomoter are logged as measurement values and compared with the master values log data. Master values log data can be acquired by using LogCompare function block or read from an SD memory card.
- The sample programming can write the acquired master values log data to an SD memory card in CSV format.
- The LogCompare function block converts and displays master values log data and measurement values log data to the data format that is suitable for displaying as a broken-line graph on NS-series PT.

#### • How to Acquire Master Values Log Data Using LogCompare Function Block

**1** Change the value of *Enable* to TRUE.

LogCompare\_instance is executed and the value of *Enabled* changes to TRUE.

**2** Change the value of *Start\_Teach* to TRUE.

The master values log data is acquired. When the data is acquired, the value of Ready\_Master-Data changes to TRUE.

**3** Change the value of *Start\_Scan* to TRUE.

Measurement values are logged and compared with the master values log data.

#### • How to Read Master Values Log Data from an SD Memory Card

**1** Change the value of *Start\_ReadMasterData* to TRUE.

The master values log data is read from the SD memory card. When the data is read, the value of *Busy\_ReadMasterData* changes to FALSE, and the value of *Ready\_MasterData* changes to TRUE.

**2** Change the value of *Enable* to TRUE.

LogCompare\_instance is executed and the value of *Enabled* changes to TRUE.

**3** Change the value of *Start\_Scan* to TRUE.

Measurement values are logged and compared with the master values log data.

#### • How to Write Master Values Log Data to an SD Memory Card in CSV Format

**1** Change the value of *Start\_SaveMasterData* to TRUE.

The master values log data is written to the SD memory card in CSV format. When the data is written, the value of *Busy\_SaveMasterData* changes to FALSE.

## Variables

### • Internal Variables

| Name                | Data type                                    | Default  | Comment                                      |
|---------------------|----------------------------------------------|----------|----------------------------------------------|
| LogCompare_instance | OmronLib\BC_DeviceMonitor\LogCompare         |          | Instance of Logging Compare<br>FB            |
| LC_Teach            | BOOL                                         |          | Acquire master values                        |
| LC_Scan             | BOOL                                         |          | Acquire measurement values                   |
| LC_Tolerance        | LREAL                                        | LREAL#20 | Tolerance value                              |
| LC_Logging          | BOOL                                         |          | Logging                                      |
| LC_Alarm            | BOOL                                         |          | Outside of the tolerance range               |
| LC_AlarmPos         | UINT                                         |          | Position outside of the toler-<br>ance range |
| LC_Error            | BOOL                                         |          | Error                                        |
| LC_ErrorID          | WORD                                         |          | Error code                                   |
| LC_ErrorIDEx        | DWORD                                        |          | Expansion error code                         |
| LC_TeachedLog       | OmronLib\BC_DeviceMonitor\sLogData           |          | Master values                                |
| LC_ScanLog          | OmronLib\BC_DeviceMonitor\sLogData           |          | Measurement values                           |
| LogDataCSVRead_in-  | OmronLib\BC_DeviceMonitor\Log-               |          | Instance of Read Log Data                    |
| stance              | DataCSVRead                                  |          | from SD Memory Card FB                       |
| LogDataCSVWrite_in- | OmronLib\BC_DeviceMonitor\Log-               |          | Instance of Write Log Data to                |
| stance              | DataCSVWrite                                 |          | SD Memory Card FB                            |
| LW_Done             | BOOL                                         |          | Write done                                   |
| LW_Busy             | BOOL                                         |          | Writing                                      |
| LW_Error            | BOOL                                         |          | Write error                                  |
| LW_ErrorID          | WORD                                         |          | Write_error code                             |
| LW_ErrorIDEx        | DWORD                                        |          | Write_expansion error code                   |
| LR_Done             | BOOL                                         |          | Read done                                    |
| LR_Busy             | BOOL                                         |          | Reading                                      |
| LR_Error            | BOOL                                         |          | Read error                                   |
| LR_ErrorID          | WORD                                         |          | Read_error code                              |
| LR_ErrorIDEx        | DWORD                                        |          | Read_expansion error code                    |
| GraphTeachedLog     | OmronLib\BC_DeviceMonitor\sGraphLog-<br>Data |          | Graph log data_master values                 |
| GraphScanLog        | OmronLib\BC_DeviceMonitor\sGraphLog-<br>Data |          | Graph log data_measurement values            |
| i                   | UINT                                         |          |                                              |
| LC_Enable           | BOOL                                         |          | Enable                                       |

#### • External Variables

| Name                 | Data type      | Constant     | Comment               |
|----------------------|----------------|--------------|-----------------------|
| MC_Axis000           | _sAxis_Ref     | $\checkmark$ |                       |
| Start_Scan           | BOOL           |              | Acquire measurement   |
|                      |                |              | values                |
| Start_Teach          | BOOL           |              | Acquire master values |
| Start_ReadMasterData | BOOL           |              | Read master values    |
| Start_SaveMasterData | BOOL           |              | Save master values    |
| Offset               | UINT           |              | Offset                |
| X_Magnification      | UINT           |              | X axis magnification  |
|                      |                |              | ratio                 |
| Y_Magnification      | UINT           |              | Y axis magnification  |
|                      |                |              | ratio                 |
| TeachedLog           | sGraphLogData2 |              | Display master values |
|                      |                |              | graph                 |
| ScanLog              | sGraphLogData2 |              | Display measurement   |
|                      |                |              | values graph          |
| Busy_Teach           | BOOL           |              | Acquiring master val- |
|                      |                |              | ues                   |
| Busy_Scan            | BOOL           |              | Acquiring measure-    |
|                      |                |              | ment values           |
| Busy_SaveMasterData  | BOOL           |              | Saving master values  |
| Busy_ReadMasterData  | BOOL           |              | Reading master val-   |
|                      |                |              | ues                   |
| Ready_MasterData     | BOOL           |              | Master values are     |
|                      |                |              | ready                 |
| Enable               | BOOL           |              | Enable                |
| Enabled              | BOOL           |              | Enabled               |

## • Data Type Definitions

| Name           | Data type           | Comment                      |
|----------------|---------------------|------------------------------|
| sGraphLogData2 | STRUCT              | Graph log data recorder 2    |
| Count          | UINT                | Number of log data           |
| XLabel         | ARRAY[020] OF LREAL | X axis scale line label      |
| YLabel         | ARRAY[020] OF LREAL | Y axis scale line label      |
| Х              | ARRAY[0599] OF REAL | REAL X input value           |
| Y              | ARRAY[0599] OF REAL | REAL Y input value           |
| Y_Low          | ARRAY[0599] OF REAL | Allowable REAL Y lower limit |
| Y_High         | ARRAY[0599] OF REAL | Allowable REAL Y upper limit |

## Ladder Diagram

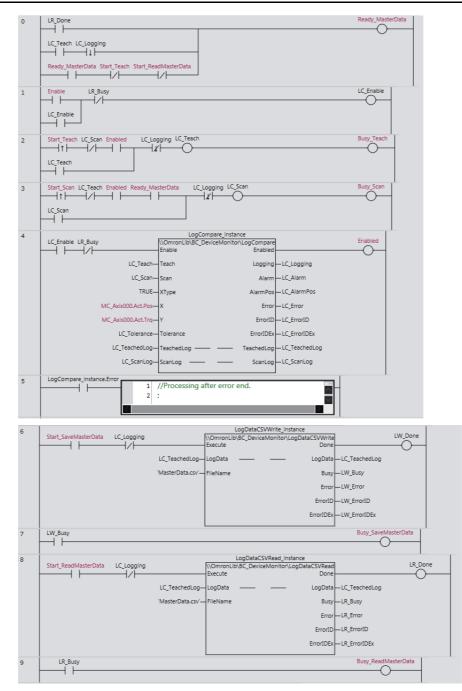

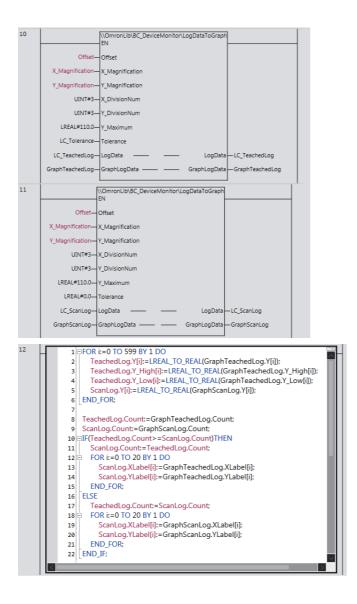

## **CX-Designer Settings**

The CX-Designer displays the following four types of graph using the broken-line graph function of NS-series PT.

- · Master values log data
- · Master values log data plus the tolerance
- · Master values log data minus the tolerance
- · Measurement values log data

Configure the following settings with CX-Designer. Note that, in the following setting example, the name of the host in the CX-Designer communication setup is set to HOST3.

• Size Settings in X Axis Direction and Y Axis Direction

Configure settings in X axis direction and Y axis direction under **Graph** tab in the Broken-line Graph setting window.

- To set the graph size in X axis direction, set *ScanLog.Count* by going to **No. of vertices in each line Display Points Indirect Reference**.
- Set 600, which is the maximum value of *GraphLogData.Count* of LogDataToGraph function, by going to **No. of vertices in each line Monitor Points**.
- To set the graph size in Y axis direction, set **Maximum Limit** for each broken-line to 110, which is the value of the Y\_Maximum of LogDataToGraph function. Set **Minimum Limit** to 0.

| Master values          |                                                                                                    |      |
|------------------------|----------------------------------------------------------------------------------------------------|------|
| log data ∖             | Broken-line Graph - BLG0016                                                                                                    | ×    |
| $\langle \rangle$      |                                                                                                    |      |
| Master values          | General Graph Background Scroll Bar Frame Flicker Control Flag Size/Position                                                                                                    |      |
| log data + tolerance \ | Use the graph of a broken-line graph group                                                                                                    |      |
|                        | No. Address Maximum Limit Minimum Limit Nor Out Line S O S M S Col                                                                                                    |      |
| Master values          | 1         HOST3TeachedLog.Y[0]         110         0         Solid         0         Add L           2         HOST3TeachedLog.Y High[0]         110         0         Dotted         0         J         N         Add L | ine  |
| log data – tolerance   | 3 HOST3TeachedLog.Y_Low[0] 110 0 Dotted 0 J N                                                                                                    | Line |
|                        | 4 HOST3:ScanLog.Y[0] 110 0 Delete                                                                                                    |      |
| Measurement /          | Set Li                                                                                                    | ine  |
| values log data        |                                                                                                    |      |
|                        |                                                                                                    |      |
|                        |                                                                                                    |      |
|                        |                                                                                                    |      |
|                        | ۲ III ا                                                                                                    |      |
|                        | ▼ Draw Value Outside of the Range Storage Type REAL(Real number) ▼                                                                                                    |      |
|                        | No. of vertices in each line                                                                                                    |      |
| Set ~                  | Monitor Points Display Points                                                                                                    |      |
| Monitor Points         | 600 No. of Points                                                                                                    |      |
| to 600.                | Indirect Reference     HOST3:ScanLog.Count     Set1                                                                                                    |      |
|                        | Display start position                                                                                                    |      |
|                        | Position                                                                                                    |      |
|                        |                                                                                                    |      |
|                        | C Indirect Reference Set2                                                                                                    |      |
|                        | Use As Default                                                                                                    |      |
|                        | V Display Extension Tabs                                                                                                    | lp   |
|                        |                                                                                                    |      |
|                        |                                                                                                    |      |

Set Maximum I imit to 110

Set **Display Points** to ScanLog.Count

• X Axis Scale Line and Y Axis Scale Line Settings

Configure settings for X axis scale line and Y axis scale line under **General** tab in the Broken-line Graph setting window.

- For X axis scale line, set 3, which is the value of X\_DivisionNum of LogDataToGraph function, by going to Scale(Horizontal) No. of Division.
- For Y axis scale line, set 3, which is the value of Y\_DivisionNum of LogDataToGraph function, by going to Scale(Vertical) - No. of Division.

Set No.of Division for Scale(Vertical) to 3. Set No.of Division for Scale(Horizontial) to 3.

| Broken-line Graph - BLG0016                            |                                          |
|--------------------------------------------------------|------------------------------------------|
| General Graph Background Scroll Bar Frame Flicker Cont | rol Flag   Size/Position                 |
| Object Comment                                         | /                                        |
| Display Direction Right 🗸                              |                                          |
| Scale (Vertical)                                       | -Scale (Horizontal)                      |
| ✓ Scale                                                | Iv Scale                                 |
| No. of Division                                        | No. of Division                          |
| Scale Color                                            | Scale Color                              |
| Size 4                                                 | Size 4 🔆                                 |
| ▼ Show Scale Line                                      | ▼ Show Scale Line                        |
| Line Style Dotted Line                                 | Line Style Dotted Line                   |
| Indirect reference of showing scale line               | Indirect reference of showing scale line |
| Set1                                                   | Set2                                     |
| Display Update                                         |                                          |
| 🗖 Specify Display Update Bit 🗖 Specify                 | the No. of Points Shown                  |
| Set3                                                   | Set4                                     |
|                                                        |                                          |
|                                                        |                                          |
| 🔲 Use As Default                                       | Apply OK Cancel Help                     |
| 🔽 Display Extension Tabs                               |                                          |

#### • Assignment of Variables to Functional Objects on Screen

Assume that the broken-line display screen of NS PT is to be configured to the settings listed in the following figure. The variables are assigned to the functional objects on the screen as follows.

| Functional Objects    | Label                      | Assigned variable                         |  |
|-----------------------|----------------------------|-------------------------------------------|--|
| ON/OFF button         | Enable                     | Write address HOST3:Enable                |  |
|                       | Enable                     | Display address HOST3:Enabled             |  |
| Bit lamp              | Master values are ready    | Display address HOST3:Ready_MasterData    |  |
| ON/OFF button         | Acquire master values      | Write address HOST3:Start_Teach           |  |
|                       | Acquire master values      | Display address HOST3:Busy_Teach          |  |
| ON/OFF button         | Acquire measurement values | Write address HOST3:Start_Scan            |  |
|                       | Acquire measurement values | Display address HOST3:Busy_Scan           |  |
| ON/OFF button         | Save master values         | Write address HOST3:Start_SaveMasterData  |  |
|                       | Save master values         | Display address HOST3:Busy_SaveMasterData |  |
| ON/OFF button         | Read master values         | Write address HOST3:Start_ReadMasterData  |  |
|                       | Read master values         | Display address HOST3:Busy_ReadMasterData |  |
| Numeral Display&Input | Offset                     | Address HOST3:Offset                      |  |
| Numeral Display&Input | X_Magni                    | Address HOST3:X_Magnification             |  |
| Numeral Display&Input | Y_Magni                    | Address HOST3:Y_Magnification             |  |
| Numeral Display&Input |                            | Address HOST3:ScanLog.YLabel[0]           |  |
| Numeral Display&Input |                            | Address HOST3:ScanLog.YLabel[1]           |  |
| Numeral Display&Input |                            | Address HOST3:ScanLog.YLabel[2]           |  |
| Numeral Display&Input |                            | Address HOST3:ScanLog.YLabel[3]           |  |
| Numeral Display&Input |                            | Address HOST3:ScanLog.XLabel[0]           |  |
| Numeral Display&Input |                            | Address HOST3:ScanLog.XLabel[1]           |  |
| Numeral Display&Input |                            | Address HOST3:ScanLog.XLabel[2]           |  |
| Numeral Display&Input |                            | Address HOST3:ScanLog.XLabel[3]           |  |

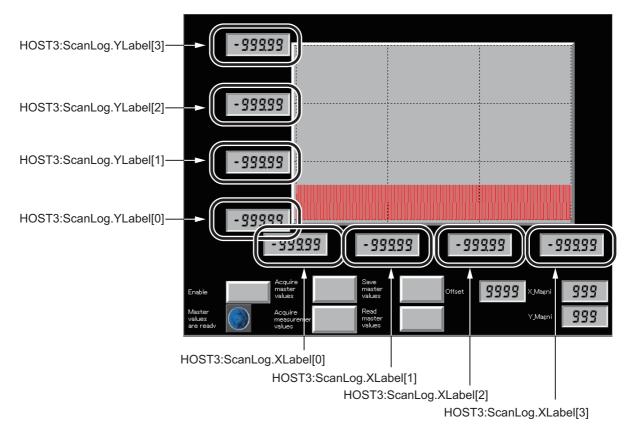

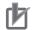

#### **Precautions for Correct Use**

- The sample programming shows only the portion of a program that uses the function or function block from the library.
- When programming actual applications, also program safety circuits, device interlocks, I/O with other devices, and other control procedures.
- Create a user program that will produce the intended device operation.
- Check the user program, data, and parameter settings for proper execution before you use them for actual operation.

# LogDataToGraph

The LogDataToGraph function block converts log data that was acquired with LogCompare function block to the data format that is suitable for displaying as a broken-line graph on NS-series PT.

| Function<br>block name | Name                | FB/<br>FUN | Graphic expression                                                                                                    | ST expression                                                                                                    |
|------------------------|---------------------|------------|----------------------------------------------------------------------------------------------------|----------------------------------------------------------------------------------------------------|
| LogDataTo-<br>Graph    | Display<br>Log Data | FUN        | \\OmronLib\BC_DeviceMonitor\<br>LogDataToGraph         EN       Out         Offset       V_Magnification         Y_Magnification       Y_DivisionNum         Y_DivisionNum       Y_DivisionNum         Y_Maximum       Tolerance         LogData       LogData         GraphLogData       GraphLogData | Out := LogDataToGraph(<br>Offset,<br>X_Magnification,<br>Y_Magnification,<br>X_DivisionNum,<br>Y_DivisionNum,<br>Y_Maximum,<br>Tolerance,<br>LogData,<br>GraphLogData); |

## **Function Block and Function Information**

| Item                                | Description                        |
|-------------------------------------|------------------------------------|
| Library file name                   | OmronLib_BC_DeviceMonitor_V1_0.slr |
| Namespace                           | OmronLib\BC_DeviceMonitor          |
| Function block and function number  | 00039                              |
| Publish/Do not publish source code  | Publish                            |
| Function block and function version | 1.00                               |

## **Compatible Models**

| Item   | Name         | Model numbers | Version                                                                                                    |
|--------|--------------|---------------|----------------------------------------------------------------------------------------------------|
| Device | NS-series PT | NSD-0000-V2   | <ul> <li>When the CPU Unit is NJ501-□□□, version 8.5 or later</li> <li>When the CPU Unit is NJ301-□□□ or NJ101-□□□, version 8.61 or later</li> <li>When the CPU Unit is NX701-□□□, version 8.9 or later</li> </ul> |

## Variables

|                 | Meaning                         | I/O        | Description                                                   | Valid range           | Unit                                   | Default               |   |
|-----------------|---------------------------------|------------|---------------------------------------------------------------|-----------------------|----------------------------------------|-----------------------|---|
| Offset          | Offset                          |            | First position of the log data that is displayed on the graph | 0 to 1999             | -                                      | 0                     |   |
| X_Magnification | X Axis Magnifica-<br>tion Ratio |            | X axis magnification ratio for graph display                  | 1 to 100              | -                                      | 1                     |   |
| Y_Magnification | Y Axis Magnifica-<br>tion Ratio |            | Y axis magnification ratio for graph display                  | 1 to 100              | -                                      | 1                     |   |
| X_DivisionNum   | Number of X Axis<br>Divisions   | Input      | Number of X axis scale divi-<br>sions for graph display       | 1 to 20               | -                                      | 1                     |   |
| Y_DivisionNum   | Number of Y Axis<br>Divisions   |            | Number of Y axis scale divi-<br>sions for graph display       | 1 to 20               | -                                      | 1                     |   |
| Y_Maximum       | Maximum Y Axis<br>Value         |            |                                                               |                       | Maximum Y axis value for graph display | Depends on data type. | - |
| Tolerance       | Tolerance                       | -          | Tolerance value                                               | Depends on data type. | -                                      | 0                     |   |
|                 |                                 |            | Function execution results                                    |                       |                                        |                       |   |
| Out             | Return Value                    | Output     | TRUE: Normal end                                              | Depends on            | -                                      | _                     |   |
|                 |                                 |            | FALSE: Error end                                              | data type.            |                                        |                       |   |
| LogData         | Log Data<br>Recorder            | Input/out- | Log data recorder                                             | _                     | -                                      | _                     |   |
| GraphLogData    | Graph Log Data<br>Recorder      | put        | Graph log data recorder                                       | _                     | -                                      | _                     |   |

|                 | Boo<br>lean | Bit strings I Integers                                                             |      |        |        | Real<br>numbers |           | Times, durations,<br>dates, and text<br>strings |       |      |      |       |      |       |        |       |       |       |      |        |
|-----------------|-------------|------------------------------------------------------------------------------------|------|--------|--------|-----------------|-----------|-------------------------------------------------|-------|------|------|-------|------|-------|--------|-------|-------|-------|------|--------|
|                 | BOOL        | BYTE                                                                               | WORD | DWORD  | LWORD  | USINT           | UINT      | UDINT                                           | ULINT | SINT | INT  | DINT  | LINT | REAL  | LREAL  | TIME  | DATE  | TOD   | DT   | STRING |
| Offset          |             |                                                                                    |      |        |        |                 | OK        |                                                 |       |      |      |       |      |       |        |       |       |       |      |        |
| X_Magnification |             |                                                                                    |      |        |        |                 | OK        |                                                 |       |      |      |       |      |       |        |       |       |       |      |        |
| Y_Magnification |             |                                                                                    |      |        |        |                 | OK        |                                                 |       |      |      |       |      |       |        |       |       |       |      |        |
| X_DivisionNum   |             |                                                                                    |      |        |        |                 | OK        |                                                 |       |      |      |       |      |       |        |       |       |       |      |        |
| Y_DivisionNum   |             |                                                                                    |      |        |        |                 | OK        |                                                 |       |      |      |       |      |       |        |       |       |       |      |        |
| Y_Maximum       |             |                                                                                    |      |        |        |                 |           |                                                 |       |      |      |       |      |       | OK     |       |       |       |      |        |
| Tolerance       |             |                                                                                    |      |        |        |                 |           |                                                 |       |      |      |       |      |       | OK     |       |       |       |      |        |
| Out             | OK          |                                                                                    |      |        |        |                 |           |                                                 |       |      |      |       |      |       |        |       |       |       |      |        |
| LogData         |             | Refer to Function for details on the structure OmronLib\BC_DeviceMonitor\sLogData. |      |        |        |                 |           |                                                 |       |      |      |       |      |       |        |       |       |       |      |        |
| GraphLogData    | F           | Refer                                                                              | to F | unctio | on foi | r deta          | ails on t | the st                                          | ructu | re O | mron | Lib\B | BC_D | evice | Monito | r∖sGı | raphL | .ogDa | ata. |        |

#### **Function**

This function block converts the measurement values that were acquired with the LogCompare function block or master value *LogData* (Log Data Recorder) to the data format that is suitable for displaying as a broken-line graph on NS-series PT and stores in *GraphLogData* (Graph Log Data Recorder).

The structure of the log data recorder is the same as *ScanLog* or *TeacedLog* for the LogCompare function. Refer to *LogCompare* on page 71 for the log data recorder specifications.

## GraphLogData Structure

The GraphLogData can store 600 log data after the data format conversion.

The data type of *GraphLogData* is the structure OmronLib\BC\_DeviceMonitor\sGraphLogData. The specifications are as follows:

| Name         | Meaning                                                                                                    | Description                                                                                              | Data type                                         | Valid range              | Unit | Default |
|--------------|----------------------------------------------------------------------------------------------------|----------------------------------------------------------------------------------------------------|---------------------------------------------------|--------------------------|------|---------|
| GraphLogData | Graph Log Data<br>Recorder                                                                                                    | Structure to store log data after the data format conversion                                             | OmronLib\BC_De-<br>viceMonitor\sGra-<br>phLogData |                          |      |         |
| Count        | Number of Log<br>Data                                                                                                    | Number of log data that is stored in the graph log data recorder                                         | UINT                                              | 0 to 600                 | _    | _       |
| XLabel       | X Axis Scale<br>Line Label                                                                                                    | X axis scale line label<br>with the number of divi-<br>sions specified for X_Divi-<br>sionNum            | ARRAY[020] OF<br>LREAL                            | Depends on<br>data type. | _    | -       |
| YLabel       | Y Axis Scale<br>Line Label                                                                                                    | Y axis scale line label<br>with the number of divi-<br>sions specified for Y_Divi-<br>sionNum            | ARRAY[020] OF<br>LREAL                            | Depends on<br>data type. | -    | -       |
| x            | X Input Value                                                                                                    | Array to store X input values of the log data                                                            | ARRAY[0599] OF<br>LREAL                           | Depends on data type.    | -    | -       |
| Y            | Y Input Value                                                                                                    | Array to store Y input val-<br>ues of the log data                                                       | ARRAY[0599] OF<br>LREAL                           | Depends on data type.    | -    | -       |
| Y_Low        | Allowable Y<br>Lower Limit                                                                                                    | Array to store the lower<br>limit of Y input values of<br>the log data that contains<br>allowable errors | ARRAY[0599] OF<br>LREAL                           | Depends on<br>data type. | _    | _       |
| Y_High       | Allowable Y<br>Upper Limit<br>Allowable Y<br>Upper Limit<br>Allowable Y<br>Upper Limit<br>Allowable Y<br>Upper Limit<br>Allowable Y<br>Upper Limit<br>Allowable Y<br>Upper Limit<br>Allowable Y<br>Upper Limit |                                                                                                    | ARRAY[0599] OF<br>LREAL                           | Depends on<br>data type. | _    | -       |

## **Meanings of Input Parameters**

*Offset* (Offset), *Magnification* (Magnification Ratio), and *DivisionNum* (Number of Divisions) input parameters have the following meanings.

#### Offset (Offset)

This specifies the place of the log data from the top whose data format is to be converted first. The *Offset* value is the X and Y array element numbers of the log data whose data format is to be converted first.

#### • X\_Magnification (X Axis Magnification Ratio)

This specifies the X axis magnification ratio for graph display. When the number of log data stored in the graph log data recorder is reduced, the graph display is extended in the X axis direction according to the *X\_Magnification* value. The number of log data whose data format is to be converted is  $1/X_Magnification$  from the top of the log data recorder. For example, with *X\_Magnification* = UINT#10#2, the data format of 600/2 = 300 log data from the top is converted.

#### • Y\_Magnification (Y Axis Magnification Ratio)

This specifies the Y axis magnification ratio for graph display. When the log data format is converted, the Y input value of the log data is multiplied by the Y\_Magnification value.

#### X\_DivisionNum (Number of X Axis Divisions), Y\_DivisionNum (Number of Y Axis Divisions)

These are the numbers of X and Y axis scale divisions that are used for the broken-line graph function of NS-series PT. For example, with  $X_DivisionNum = UINT#10#3$  and  $Y_DIvisionNum = UINT#10#4$ , the X axis has 4 scale lines and Y axis has 5 scale lines as shown in the following figure. According to the values of  $X_DivisionNum$  and  $Y_DivisionNum$ , the values of X axis scale line label and Y axis scale line label of the graph log data recorder are calculated automatically. The values of  $X_Label[0]$  and  $Y_Label[0]$  are always UINT#10#0.

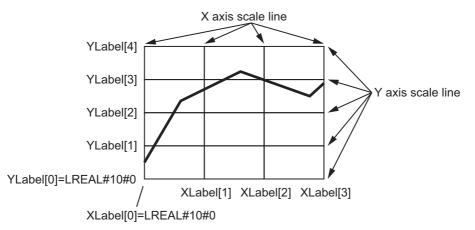

#### Y\_Maximum (Maximum Y Axis Value)

This specifies the Y axis maximum value for graph display. The maximum value of the Y axis scale line label YLabel[Y\_DivisionNum] is calculated with the following equation.

YLabel[Y\_DivisionNum] = Y\_Maximum / Y\_Magnification

#### • Tolerance (Tolerance)

This specifies the allowable error values when you want to include allowable errors to display Y input values of the log data as a graph. From the *Tolerance* value, the Y\_Low (Allowable Y Lower Limit) and Y\_High (Allowable Y Upper Limit) values are calculated with the following equation.

Y\_Low[n] = LogData.Y[n] - Tolerance

Y\_High[n] = LogData.Y[n] + Tolerance n: Array element number

## Log Data Whose Data Format is to be Converted

The log data in the log data recorder whose data format is to be converted is determined by the following three elements.

- The number of log data in the log data recorder.
- · Offset value
- X\_Magnification value

Out of all log data specified for *Offset*, the data format of 600 log data is to be converted. However, the number of log data whose data format is to be converted varies with X\_*Magnification* values.

For example, when the number of log data in the log data recorder is 250, *Offset* = UINT#10#100, and X\_*Magnification* = UINT#2, the number of log data whose data format is to be converted is 150 as shown in the following figure. Therefore, the value of the number of log data in the graph log data recorder *GraphLogData.Count* is UINT#10#150.

Also, when the number of log data whose data format is to be converted is less than 600, the remaining array element values are X = LREAL#0.0 and Y = LREAL#0.0. In the example shown in the following figure, the number of log data whose data format is to be converted is 150, thus the remaining array element value is 450.

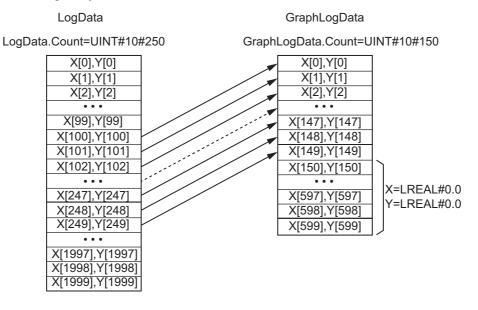

## **CX-Designer Settings**

To display the log data as a graph, you need to configure the following settings with CX-Designer.

#### • Size settings in X axis direction and Y axis direction

To secure the graph size in X axis direction, in the Broken-line Graph setting window, set *GraphLog-Data.Count* by going to **Graph** tab - **No. of vertices in each line - Display Points - Indirect Reference**.

Also, set the Y\_Maximum value as the upper limit of each broken line graph. Y\_Maximum = 115 in the figure below.

| Size setting in Y axis direction                                                                                                    |                                          |
|----------------------------------------------------------------------------------------------------|------------------------------------------|
|                                                                                                    |                                          |
| Broken-line Graph - BLG0000                                                                                                    | 23                                       |
| General       Graph       Background       Scroll Bar       Frame       Frame       Fram       Frame       Frame <td>I<br/>Add Line<br/>Delete Line<br/>Set Line</td> | I<br>Add Line<br>Delete Line<br>Set Line |
| Use As Default     Apply OK Can                                                                                                    | cel Help                                 |
|                                                                                                    |                                          |

Size setting in X axis direction

#### X axis scale line and Y axis scale line settings

Set **Scale(Vertical)** and **Scale(Horizontal)** under **General** tab in the Broken-line Graph setting window.

| Broken-line Graph - BLG0000                                     | X                                          |
|-----------------------------------------------------------------|--------------------------------------------|
| General Graph   Background   Scroll Bar   Frame   Flicker   Cor | ntrol Flag   Size/Position                 |
| Object Comment                                                  |                                            |
| Display Direction Right                                         |                                            |
| _Scale (Vertical)                                               | Scale (Horizontal)                         |
| 🔽 Scale                                                         | I Scale                                    |
| No. of Division 4                                               | No. of Division 3 🔆                        |
| Scale Color                                                     | Scale Color                                |
| Size 5                                                          | Size 4                                     |
| ☑ Show Scale Line                                               | ▼ Show Scale Line                          |
| Line Style Dotted Line 💌                                        | Line Style Dotted Line                     |
| ☐ Indirect reference of showing scale line                      | ☐ Indirect reference of showing scale line |
| Set1                                                            | Set2                                       |
| _ Display Update<br>☐ Specify Display Update Bit                | / the No. of Points Shown                  |
| Set?                                                            | Set4_                                      |
|                                                                 |                                            |
|                                                                 |                                            |
| □ Use As Default<br>▼ Display Extension Tabs                    | Apply OK Cancel Help                       |

#### • X axis scale line label and Y axis scale line label display

Set the X axis scale line label and Y axis scale line label by going **Fictional Objects - Numeral Display&Input**. Refer to *GraphLogData.Xlabel* for the X axis scale line value, *GraphLogData.Ylabel* for the Y axis scale line value.

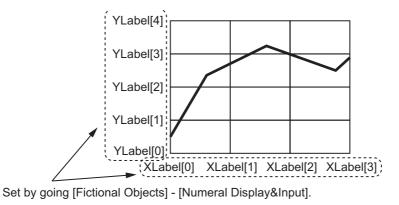

#### Reference

Refer to the CX-Designer USER'S MANUAL (V099) for details on how to use the CX-Designer.

#### **Precautions for Correct Use**

Set the X input value of the log data recorder so that it is monotonically increased. In other words, set the X[0] value to be the minimum X input value and the X[LogData.Count-1] value to be the maximum X input value. Otherwise the value of the X axis scale line label for the graph log data recorder may become invalid.

# LogDataCSVWrite

The LogDataCSVWrite function block writes the log data that is acquired with the LogCompare function block to an SD memory card in CSV format.

| Function<br>block name | Name                                      | FB/<br>FUN | Graphic expression | ST expression             |                                                                                                    |
|------------------------|-------------------------------------------|------------|--------------------|---------------------------|----------------------------------------------------------------------------------------------------|
| LogData<br>CSVWrite    | Write Log<br>Data to SD<br>Memory<br>Card | FB         |                    | a —<br>y —<br>or —<br>O — | LogDataCSVWrite_instance(<br>Execute,<br>LogData,<br>FileName,<br>Done,<br>Busy,<br>Error,<br>ErrorID<br>ErrorIDEx); |

## **Function Block and Function Information**

| Item                                | Description                        |
|-------------------------------------|------------------------------------|
| Library file name                   | OmronLib_BC_DeviceMonitor_V1_0.slr |
| Namespace                           | OmronLib\BC_DeviceMonitor          |
| Function block and function number  | 00040                              |
| Publish/Do not publish source code  | Publish                            |
| Function block and function version | 1.00                               |

## **Compatible Models**

| Item   | Name           | Model numbers | Version |  |  |
|--------|----------------|---------------|---------|--|--|
| Device | SD Memory Card | HMC-SD        | -       |  |  |

## Variables

|           | Meaning                 | I/O               | Description                                                                                         | Valid range                                                                                         | Unit | Default |
|-----------|-------------------------|-------------------|----------------------------------------------------------------------------------------------------|----------------------------------------------------------------------------------------------------|------|---------|
|           | _                       |                   | TRUE: Executes the instruction.                                                                     |                                                                                                    |      |         |
| Execute   | Execute                 | Input             | FALSE: Does not execute the instruc-<br>tion.                                                       | TRUE or FALSE                                                                                       | -    | FALSE   |
| LogData   | Log Data<br>Recorder    | Input/out-<br>put | Log data recorder                                                                                   | _                                                                                                   | _    | -       |
| FileName  | File Name               | Input             | File name of CSV file to write                                                                      | 66 bytes max.<br>(65 single-byte<br>alphanumeric<br>characters plus<br>the final NULL<br>character) | _    | _       |
| Done      | Done                    | Output            | TRUE: Normal end<br>FALSE: Error end, execution in prog-<br>ress, or execution condition not met    | TRUE or FALSE                                                                                       | _    | -       |
| Busy      | Executing               | Output            | TRUE: Execution processing is in<br>progress.<br>FALSE: Execution processing is not in<br>progress. | TRUE or FALSE                                                                                       | _    | _       |
| Error     | Error                   | Output            | TRUE: Error end<br>FALSE: Normal end, execution in<br>progress, or execution condition not<br>met   | TRUE or FALSE                                                                                       | _    | _       |
| ErrorID   | Error Code              | Output            | This is an error code for an error end.<br>The value is 16#0 for a normal end.                      | *1                                                                                                  | _    | -       |
| ErrorIDEx | Expansion<br>Error Code | Output            | This is an expansion error code for an error end.<br>The value is 16#0 for a normal end.            | *1                                                                                                  | -    | _       |

\*1. Refer to *Troubleshooting* on page 100 for details.

|           | Bool<br>ean |      | Bit strings |         |       |       | Integers |       |       |        |      |      |      | Re<br>nu<br>be | m-    | Times, durations,<br>dates, and text strings |      |      |    |        |
|-----------|-------------|------|-------------|---------|-------|-------|----------|-------|-------|--------|------|------|------|----------------|-------|----------------------------------------------|------|------|----|--------|
|           | BOOL        | BYTE | WORD        | DWORD   | LWORD | USINT | UINT     | UDINT | ULINT | SINT   | INT  | DINT | LINT | REAL           | LREAL | TIME                                         | DATE | TOD  | TD | STRING |
| Execute   | OK          |      |             |         |       |       |          |       |       |        |      |      |      |                |       |                                              |      |      |    |        |
| LogData   |             | F    | Refer to    | Functio | n for | deta  | ils or   | the   | struc | ture ( | Omro | nLib | BC_  | Devid          | сеМо  | nitor                                        | sLog | Data |    |        |
| FileName  |             |      |             |         |       |       |          |       |       |        |      |      |      |                |       |                                              |      |      |    | OK     |
| Done      | OK          |      |             |         |       |       |          |       |       |        |      |      |      |                |       |                                              |      |      |    |        |
| Busy      | OK          |      |             |         |       |       |          |       |       |        |      |      |      |                |       |                                              |      |      |    |        |
| Error     | OK          |      |             |         |       |       |          |       |       |        |      |      |      |                |       |                                              |      |      |    |        |
| ErrorID   |             |      | OK          |         |       |       |          |       |       |        |      |      |      |                |       |                                              |      |      |    |        |
| ErrorIDEx |             |      |             | OK      |       |       |          |       |       |        |      |      |      |                |       |                                              |      |      |    |        |

#### **Function**

When *Execute* (Execute) changes to TRUE, this function block writes all the log data that is stored in *LogData* (Log Data Recorder) to an SD Memory Card in CSV format. The name of the file to write is specified with *FileName* (File Name).

With *FileName*, you can specify the name including the folder. If the specified folder does not exist, an error occurs. If the folder is not specified, create *FileName* in the root of the SD Memory Card.

The structure of the log data recorder is the same as *ScanLog* or *TeacedLog* for the LogCompare function. Refer to *LogCompare* on page 71 for the log data recorder specifications.

## **CSV File Format**

The format of the CSV file to write is as follows.

| LogData.Count                                                |                                                              |
|--------------------------------------------------------------|--------------------------------------------------------------|
| LogData.X[0]                                                 | LogData.Y[0]                                                 |
| LogData.X[1]                                                 | LogData.Y[1]                                                 |
|                                                              |                                                              |
| <br>LogData.X[LogData.Count-2]<br>LogData.X[LogData.Count-1] | <br>LogData.Y[LogData.Count-2]<br>LogData.Y[LogData.Count-1] |

*LogData.Count* is converted to a text string and written with the UINT\_TO\_STRING instruction. Refer to the instructions reference manual for details on the UINT\_TO\_STRING instruction.

*LogData.X* and *LogData.Y* are converted to text strings and written with the LrealToFormatString instruction. For the number of digits, the overall is set to eight and the fractional part is to six. Refer to the instructions reference manual for details on the LrealToFormatString instruction.

#### Timing Charts

The following figures show the timing charts for the program part.

- Busy (Executing) changes to TRUE when Execute (Execute) changes to TRUE.
- Done changes to TRUE when the data output operation is completed.
- If an error occurs when execution of the function block is in progress, *Error* changes to TRUE and *Busy* (Executing) changes to FALSE.
- You can find out the cause of the error by referring to the value output to ErrorID (Error Code).
- If *Execute* (Execute) changes to FALSE before execution of the function block is ended, *Done* (Done) and *Error* (Error) are TRUE only for one task period after execution of the function block is ended.
- If *Execute* (Execute) remains TRUE even after execution of the function block is ended, the output values of *Done* (Done) and *Error* (Error) are retained.

#### 

#### • Timing Chart for Error End

Timing Chart for Normal End

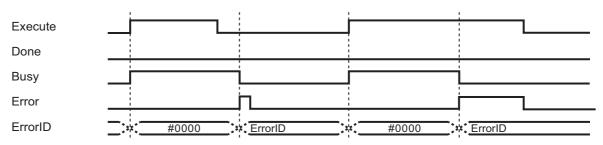

#### **Precautions for Correct Use**

- Execution of this function block will be continued until processing is ended even if the value of *Execute* changes to FALSE or the execution time exceeds the task period. The value of *Done* changes to TRUE when processing is ended. Use this to confirm normal ending of processing.
- Do not simultaneously access the same file. Perform exclusive control of SD Memory Card instructions in the user program.
- The number of array elements for log data in the log data recorder is defined by the user.
- An error will occur in the following cases. Error will change to TRUE.
  - a) The SD Memory Card is not in a usable condition.
  - b) The SD Memory Card is write protected.
  - c) There is insufficient space available on the SD Memory Card.
  - d) The value of *FileName* is not a valid file name.
  - e) The maximum number of files is exceeded.
  - f) The file specified by *FileName* is being accessed.
  - g) The file specified by *FileName* is write protected.
  - h) The value of FileName exceeds the maximum number of characters allowed in a file name.
  - i) An error that prevents access occurs during SD Memory Card access.

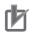

#### **Precautions for Correct Use**

- Do not execute the same instance while an instance is being executed.
- When you execute the LogDataCSVWrite function block, always stop the LogDataCSVRead functions beforehand. Also, wait until processing the LogCompare function block is completed. If you execute the LogDataCSVWrite function block without stopping them, it would take longer to write to the SD Memory Card resulting in missing data or additional errors.
- When the power supply is turned OFF to the Controller, the content of the log data recorder is discarded.
- Do not turn OFF the power supply to the Controller while data is written to the SD Memory Card.

## **Related system-defined variables**

| Variable name   | Meaning                                      | Data type | Description                                                                                                    |  |  |  |  |  |  |
|-----------------|----------------------------------------------|-----------|----------------------------------------------------------------------------------------------------|--|--|--|--|--|--|
| _Card1Ready     | SD Memory Card<br>Ready Flag                 | BOOL      | TRUE when the SD Memory Card is recognized. It is FALSE when an SD Memory Card is not recognized.                                                                             |  |  |  |  |  |  |
|                 |                                              |           | TRUE: Can be used.                                                                                                    |  |  |  |  |  |  |
|                 |                                              |           | FALSE: Cannot be used.                                                                                                    |  |  |  |  |  |  |
| _Card1Protect   | SD Memory Card<br>Write Protected Flag       | BOOL      | This flag indicates if the SD Memory Card is write pro-<br>tected when it is inserted and ready to use.                                                                       |  |  |  |  |  |  |
|                 |                                              |           | TRUE: Write protected                                                                                                    |  |  |  |  |  |  |
|                 |                                              |           | FALSE: Not write protected                                                                                                    |  |  |  |  |  |  |
| _Card1Err       | SD Memory Card Error<br>Flag                 | BOOL      | This flag indicates if an unspecified SD Memory Card (e.g., an SDHC card) is mounted or if the format is incorrect (i.e., not FAT16 or corrupted).                            |  |  |  |  |  |  |
|                 |                                              |           | TRUE: An error occurred.                                                                                                    |  |  |  |  |  |  |
|                 |                                              |           | FALSE: No error occurred.                                                                                                    |  |  |  |  |  |  |
| _Card1Access    | SD Memory Card<br>Access Flag                | BOOL      | This flag indicates if the SD Memory Card is currently being accessed.                                                                                                    |  |  |  |  |  |  |
|                 |                                              |           | TRUE: Being accessed.                                                                                                    |  |  |  |  |  |  |
|                 |                                              |           | FALSE: Not being accessed.                                                                                                    |  |  |  |  |  |  |
| _Card1PowerFail | SD Memory Card<br>Power Interruption<br>Flag | BOOL      | This flag indicates if an error occurred in completing<br>processing when power was interrupted during SD<br>Memory Card access. This flag is not cleared automati-<br>cally. |  |  |  |  |  |  |
|                 |                                              |           | TRUE: Error                                                                                                    |  |  |  |  |  |  |
|                 |                                              |           | FALSE: No error                                                                                                    |  |  |  |  |  |  |
| _BackupBusy     | Backup Function Busy<br>Flag                 | BOOL      | This flag indicates if a backup, restoration, or verifica-<br>tion is in progress.                                                                                            |  |  |  |  |  |  |
|                 |                                              |           | TRUE: Backup, restore, or compare operation is in progress.                                                                                                    |  |  |  |  |  |  |
|                 |                                              |           | FALSE: Backup, restore, or compare operation is not in progress.                                                                                                    |  |  |  |  |  |  |

## Troubleshooting

| Error code | Expansion<br>error code | Status                                       | Description                                                                                                    | Correction                                                                                                    |
|------------|-------------------------|----------------------------------------------|----------------------------------------------------------------------------------------------------|----------------------------------------------------------------------------------------------------|
| 16#0000    | 16#00000000             | Normal End                                   | -                                                                                                    | -                                                                                                    |
| 16#0400    | 16#00000000             | Input Value Out<br>of Range                  | The file name specified with <i>FileName</i> contains one or more characters that cannot be used.                        | Set FileName correctly.                                                                                                    |
|            | 16#00000000             |                                              | The directory name specified with <i>FileName</i> is too long.                                                           | Check the length of the text<br>strings specified with <i>FileName</i><br>so that it is within the valid range.                                                                 |
| 16#1400    | 16#00000000             | SD Memory<br>Card Access<br>Failure          | An SD Memory Card is either<br>not inserted or is not inserted<br>properly.                                              | Insert an SD Memory Card cor-<br>rectly.                                                                                                    |
|            | 16#00000000             |                                              | The SD Memory Card is bro-<br>ken.                                                                                       | Replace the SD Memory Card with one that operates normally.                                                                                                    |
|            | 16#00000000             |                                              | The SD Memory Card slot is broken.                                                                                       | If this error persists even after<br>making the above two correc-<br>tions, replace the CPU Unit or<br>the Industrial PC.                                                       |
| 16#1401    | 16#0000000              | SD Memory<br>Card Write-pro-<br>tected       | An attempt was made to write<br>to a write-protected SD Mem-<br>ory Card.                                                | Remove write protection from<br>the SD Memory Card. Slide the<br>small switch on the side of the<br>SD Memory Card from the LOCK<br>position to the writable position.          |
| 16#1402    | 16#00000000             | SD Memory<br>Card Insuffi-<br>cient Capacity | The SD Memory Card ran out of free space.                                                                                | Replace the SD Memory Card<br>for one with sufficient available<br>capacity.                                                                                                    |
| 16#1403    | 16#00000000             | File Does Not<br>Exist                       | The specified directory does not exist.                                                                                  | Specify an existing directory.                                                                                                    |
| 16#1404    | 16#00000000             | Too Many<br>Files/Directo-<br>ries           | The maximum number of files<br>or directories was exceeded<br>when creating a file or direc-<br>tory for an instruction. | Check that the number of files or<br>directories in the SD Memory<br>Card does not exceed the maxi-<br>mum number.                                                              |
| 16#1405    | 16#0000000              | File Already in<br>Use                       | An instruction attempted to<br>read or write a file already<br>being accessed by another<br>instruction.                 | Correct the user program so that<br>this function block is executed<br>only when the <i>Busy</i> output vari-<br>able for all other instructions for<br>the same file is FALSE. |
| 16#140A    | 16#0000000              | Write Access<br>Denied                       | The file or directory specified<br>for the function block to write<br>is write-protected.                                | Remove write protection from<br>the file or directory specified for<br>the function block. Or, change<br>the file name of the file to write.                                    |
| 16#140B    | 16#00000000             | Too Many Files<br>Open                       | The maximum number of<br>open files was exceeded<br>when opening a file for the<br>function block.                       | Correct the user program to decrease the number of open files.                                                                                                    |
| 16#140D    | 16#00000000             | File or Direc-<br>tory Name Is<br>Too Long   | The file name or directory<br>name that was specified for<br>an instruction is too long.                                 | Check that the specified file<br>name or directory name does not<br>exceed the maximum length.                                                                                  |

| Error code | Expansion<br>error code | Status                        | Description                                                                                                    | Correction                                                                                                    |
|------------|-------------------------|-------------------------------|----------------------------------------------------------------------------------------------------|----------------------------------------------------------------------------------------------------|
| 16#140E    | 16#00000000             | SD Memory<br>Card Access      | The SD Memory Card is bro-<br>ken.                                                                                                    | Replace the SD Memory Card.                                                                                      |
|            | 16#0000000              | Failed                        | The SD Memory Card slot is broken.                                                                                                    | If this error occurs even after<br>making the above correction,<br>replace the CPU Unit or the<br>Industrial PC. |
| 16#3C2A    | 16#0000001              | LogData Defini-<br>tion Error | The number of array elements<br>of <i>LogData.X</i> (X Input Value)<br>and the number of array ele-<br>ments of <i>LogData.Y</i> (Y Input<br>Value) do not match.                                                      | Check the <i>LogData</i> definition.                                                                             |
|            | 16#0000002              | LogData Value<br>Error        | The value of <i>LogData.Count</i><br>(Number of Log Data)<br>exceeds the number of array<br>elements of <i>LogData.X</i> (X<br>Input Value) or the number of<br>array elements of <i>LogData.Y</i><br>(Y Input Value). | Check the value of <i>Log-Data.Count</i> (Number of Log Data).                                                   |
|            | 16#0000003              | No Data Stored<br>in Log Data | There is no log data in <i>Log-<br/>Data.</i><br>( <i>LogData.Count</i> =<br>UINT#10#0)                                                                                                    | Check to see if one or more log data are stored in <i>LogData</i> .                                              |

# LogDataCSVRead

The LogDataCSVRead function block reads the log data that is used with the LogCompare function block from an SD memory card.

| Function<br>block name | Name                                       | FB/<br>FUN | Graphic expression                                          | on      | ST expression                                                                                                    |
|------------------------|--------------------------------------------|------------|-------------------------------------------------------------|---------|----------------------------------------------------------------------------------------------------|
| LogData<br>CSVRead     | Read Log<br>Data from<br>SD Memory<br>Card | FB         | gDataCSVRead_ins<br>nronLib\BC_Device<br>\LogDataCSVRea<br> | Monitor | LogDataCSVRead_instance(<br>Execute,<br>LogData,<br>FileName,<br>Done,<br>Busy,<br>Error,<br>ErrorID<br>ErrorIDEx); |

## **Function Block and Function Information**

| Item                                | Description                        |
|-------------------------------------|------------------------------------|
| Library file name                   | OmronLib_BC_DeviceMonitor_V1_0.slr |
| Namespace                           | OmronLib\BC_DeviceMonitor          |
| Function block and function number  | 00041                              |
| Publish/Do not publish source code  | Publish                            |
| Function block and function version | 1.00                               |

## **Compatible Models**

| ltem   | Name           | Model numbers | Version |
|--------|----------------|---------------|---------|
| Device | SD Memory Card | HMC-SD        | -       |

## Variables

|           | Meaning                 | I/O               | Description                                                                                         | Valid range                                                                                         | Unit | Default |
|-----------|-------------------------|-------------------|----------------------------------------------------------------------------------------------------|----------------------------------------------------------------------------------------------------|------|---------|
|           |                         |                   | TRUE: Executes the instruction.                                                                     |                                                                                                    |      |         |
| Execute   | Execute                 | Input             | FALSE: Does not execute the instruc-                                                                | TRUE or FALSE                                                                                       | -    | FALSE   |
|           |                         | _                 | tion.                                                                                               |                                                                                                    |      |         |
| LogData   | Log Data<br>Recorder    | Input/out-<br>put | Log data recorder                                                                                   | _                                                                                                   | -    | -       |
| FileName  | File Name               | Input             | File name of CSV file to read                                                                       | 66 bytes max.<br>(65 single-byte<br>alphanumeric<br>characters plus<br>the final NULL<br>character) | _    | _       |
|           |                         |                   | TRUE: Normal end                                                                                    |                                                                                                    |      |         |
| Done      | Done                    | Output            | FALSE: Error end, execution in prog-                                                                | TRUE or FALSE                                                                                       | -    | -       |
|           |                         |                   | ress, or execution condition not met                                                                |                                                                                                    |      |         |
| Busy      | Executing               | Output            | TRUE: Execution processing is in<br>progress.<br>FALSE: Execution processing is not in<br>progress. | TRUE or FALSE                                                                                       | _    | _       |
| Error     | Error                   | Output            | TRUE: Error end<br>FALSE: Normal end, execution in<br>progress, or execution condition not<br>met   | TRUE or FALSE                                                                                       | _    | _       |
| ErrorID   | Error Code              | Output            | This is an error code for an error end.                                                             | *1                                                                                                  |      |         |
|           |                         | Output            | The value is 16#0 for a normal end.                                                                 |                                                                                                    | _    | _       |
| ErrorIDEx | Expansion<br>Error Code | Output            | This is an expansion error code for an error end.<br>The value is 16#0 for a normal end.            | *1                                                                                                  | _    | _       |

\*1. Refer to *Troubleshooting* on page 108 for details.

|           | Bool<br>ean |      | Bit strings |         |       |       | Integers |       |        |       |      |      |      | Re<br>nu<br>be | m-    | Times, durations,<br>dates, and text strings |      |      |    |        |
|-----------|-------------|------|-------------|---------|-------|-------|----------|-------|--------|-------|------|------|------|----------------|-------|----------------------------------------------|------|------|----|--------|
|           | BOOL        | BYTE | WORD        | DWORD   | LWORD | USINT | UINT     | UDINT | ULINT  | SINT  | INT  | DINT | LINT | REAL           | LREAL | TIME                                         | DATE | TOD  | DT | STRING |
| Execute   | OK          |      |             |         |       |       |          |       |        |       |      |      |      |                |       |                                              |      |      |    |        |
| LogData   |             | F    | Refer to    | Functio | n for | deta  | ils on   | the   | struct | ure ( | Omro | nLib | BC_  | Devid          | ceMo  | nitor\                                       | sLog | Data |    |        |
| FileName  |             |      |             |         |       |       |          |       |        |       |      |      |      |                |       |                                              |      |      |    | OK     |
| Done      | OK          |      |             |         |       |       |          |       |        |       |      |      |      |                |       |                                              |      |      |    |        |
| Busy      | OK          |      |             |         |       |       |          |       |        |       |      |      |      |                |       |                                              |      |      |    |        |
| Error     | OK          |      |             |         |       |       |          |       |        |       |      |      |      |                |       |                                              |      |      |    |        |
| ErrorID   |             |      | OK          |         |       |       |          |       |        |       |      |      |      |                |       |                                              |      |      |    |        |
| ErrorIDEx |             |      |             | OK      |       |       |          |       |        |       |      |      |      |                |       |                                              |      |      |    |        |

#### **Function**

When *Execute* (Execute) changes to TRUE, this function block reads the log data that is stored in an SD memory card in CSV format and stores in *LogData* (Log Data Recorder). The name of the file to read is specified with *FileName* (File Name).

With *FileName*, you can specify the name including the folder. If the folder is not specified, read the file that exists in the root of the SD Memory Card.

The structure of the log data recorder is the same as *ScanLog* or *TeacedLog* for the LogCompare function. Refer to *LogCompare* on page 71 for the log data recorder specifications.

## **CSV** File Format

The format of the CSV file to read is as follows.

| LogData.Count                                                |                                                              |
|--------------------------------------------------------------|--------------------------------------------------------------|
| LogData.X[0]                                                 | LogData.Y[0]                                                 |
| LogData.X[1]                                                 | LogData.Y[1]                                                 |
|                                                              |                                                              |
| <br>LogData.X[LogData.Count-2]<br>LogData.X[LogData.Count-1] | <br>LogData.Y[LogData.Count-2]<br>LogData.Y[LogData.Count-1] |

*LogData.Count* is converted to a numeric value and read with the STRING\_TO\_UINT instruction. Refer to the instructions reference manual for details on the STRING\_TO\_UINT instruction.

LogData.X and LogData.Y are converted to numeric values and read with the STRING\_TO\_LREAL instruction. Refer to the instructions reference manual for details on the STRING\_TO\_LREAL instruction.

#### Timing Charts

The following figures show the timing charts for the program part.

- Busy (Executing) changes to TRUE when Execute (Execute) changes to TRUE.
- Done changes to TRUE when the data input operation is completed.
- If an error occurs when execution of the function block is in progress, *Error* changes to TRUE and *Busy* (Executing) changes to FALSE.
- You can find out the cause of the error by referring to the value output to ErrorID (Error Code).
- If *Execute* (Execute) changes to FALSE before execution of the function block is ended, *Done* (Done) and *Error* (Error) are TRUE only for one task period after execution of the function block is ended.
- If *Execute* (Execute) remains TRUE even after execution of the function block is ended, the output values of *Done* (Done) and *Error* (Error) are retained.

#### 

#### • Timing Chart for Error End

Timing Chart for Normal End

| Execute |       | L                      |       |           |
|---------|-------|------------------------|-------|-----------|
| Done    |       |                        |       |           |
| Busy    |       |                        | j     |           |
| Error   |       |                        |       |           |
| ErrorID | #0000 | :**: <u>ErrorID</u> :* | #0000 | * ErrorID |

#### **Precautions for Correct Use**

- Execution of this function block will be continued until processing is ended even if the value of *Execute* changes to FALSE or the execution time exceeds the task period. The value of *Done* changes to TRUE when processing is ended. Use this to confirm normal ending of processing.
- Do not simultaneously access the same file. Perform exclusive control of SD Memory Card instructions in the user program.
- The number of array elements for log data in the log data recorder is defined by the user.
- An error will occur in the following cases. Error will change to TRUE.
  - a) The SD Memory Card is not in a usable condition.
  - b) The file specified by FileName does not exist.
  - c) The value of FileName is not a valid file name.
  - d) The file specified by FileName is being accessed.
  - e) An error that prevents access occurs during SD Memory Card access.

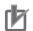

#### **Precautions for Correct Use**

- · Do not execute the same instance while an instance is being executed.
- When you execute the LogDataCSVRead function block, always stop the LogDataCSVWrite function block beforehand. Also, wait until processing the LogCompare function block is completed. If you execute the LogDataCSVRead function block without stopping them, it would take longer to read from the SD Memory Card resulting in an operation error.
- When the power supply is turned OFF to the Controller, the content of the log data recorder is discarded.
- Do not turn OFF the power supply to the Controller while data is being read from the SD Memory Card.

# **Related system-defined variables**

| Variable name   | Meaning                                      | Data type | Description                                                                                                    |
|-----------------|----------------------------------------------|-----------|----------------------------------------------------------------------------------------------------|
| _Card1Ready     | SD Memory Card<br>Ready Flag                 | BOOL      | TRUE when the SD Memory Card is recognized. It is FALSE when an SD Memory Card is not recognized.                                                                             |
|                 |                                              |           | TRUE: Can be used.                                                                                                    |
|                 |                                              |           | FALSE: Cannot be used.                                                                                                    |
| _Card1Protect   | SD Memory Card<br>Write Protected Flag       | BOOL      | This flag indicates if the SD Memory Card is write pro-<br>tected when it is inserted and ready to use.                                                                       |
|                 |                                              |           | TRUE: Write protected                                                                                                    |
|                 |                                              |           | FALSE: Not write protected                                                                                                    |
| _Card1Err       | SD Memory Card Error<br>Flag                 | BOOL      | This flag indicates if an unspecified SD Memory Card (e.g., an SDHC card) is mounted or if the format is incorrect (i.e., not FAT16 or corrupted).                            |
|                 |                                              |           | TRUE: An error occurred.                                                                                                    |
|                 |                                              |           | FALSE: No error occurred.                                                                                                    |
| _Card1Access    | SD Memory Card<br>Access Flag                | BOOL      | This flag indicates if the SD Memory Card is currently being accessed.                                                                                                    |
|                 |                                              |           | TRUE: Being accessed.                                                                                                    |
|                 |                                              |           | FALSE: Not being accessed.                                                                                                    |
| _Card1PowerFail | SD Memory Card<br>Power Interruption<br>Flag | BOOL      | This flag indicates if an error occurred in completing<br>processing when power was interrupted during SD<br>Memory Card access. This flag is not cleared automati-<br>cally. |
|                 |                                              |           | TRUE: Error                                                                                                    |
|                 |                                              |           | FALSE: No error                                                                                                    |
| _BackupBusy     | Backup Function Busy<br>Flag                 | BOOL      | This flag indicates if a backup, restoration, or verifica-<br>tion is in progress.                                                                                            |
|                 |                                              |           | TRUE: Backup, restore, or compare operation is in progress.                                                                                                    |
|                 |                                              |           | FALSE: Backup, restore, or compare operation is not in progress.                                                                                                    |

# Troubleshooting

| Error code | Expansion<br>error code | Status                                     | Description                                                                                                    | Correction                                                                                                    |
|------------|-------------------------|--------------------------------------------|----------------------------------------------------------------------------------------------------|----------------------------------------------------------------------------------------------------|
| 16#0000    | 16#00000000             | Normal End                                 | -                                                                                                    | -                                                                                                    |
| 16#0400    | 16#00000000             | Input Value Out<br>of Range                | The file name specified with <i>FileName</i> contains one or more characters that cannot be used.                                                                 | Set FileName correctly.                                                                                                    |
|            | 16#00000000             |                                            | The directory name specified with <i>FileName</i> is too long.                                                                                                    | Check the length of the text<br>strings specified with <i>FileName</i><br>so that it is within the valid range.                                                                 |
| 16#1400    | 16#00000000             | SD Memory<br>Card Access<br>Failure        | An SD Memory Card is either<br>not inserted or is not inserted<br>properly.                                                                                       | Insert an SD Memory Card cor-<br>rectly.                                                                                                    |
|            | 16#00000000             |                                            | The SD Memory Card is bro-<br>ken.                                                                                                    | Replace the SD Memory Card with one that operates normally.                                                                                                    |
|            | 16#00000000             |                                            | The SD Memory Card slot is broken.                                                                                                    | If this error persists even after<br>making the above two correc-<br>tions, replace the CPU Unit or<br>the Industrial PC.                                                       |
| 16#1403    | 16#00000000             | File Does Not<br>Exist                     | The specified directory does not exist.                                                                                                    | Specify an existing directory.                                                                                                    |
| 16#1405    | 16#0000000              | File Already in<br>Use                     | An instruction attempted to<br>read or write a file already<br>being accessed by another<br>instruction.                                                          | Correct the user program so that<br>this function block is executed<br>only when the <i>Busy</i> output vari-<br>able for all other instructions for<br>the same file is FALSE. |
| 16#140B    | 16#00000000             | Too Many Files<br>Open                     | The maximum number of<br>open files was exceeded<br>when opening a file for the<br>function block.                                                                | Correct the user program to decrease the number of open files.                                                                                                    |
| 16#140D    | 16#00000000             | File or Direc-<br>tory Name Is<br>Too Long | The file name or directory<br>name that was specified for<br>an instruction is too long.                                                                          | Check that the specified file<br>name or directory name does not<br>exceed the maximum length.                                                                                  |
| 16#140E    | 16#00000000             | SD Memory<br>Card Access                   | The SD Memory Card is bro-<br>ken.                                                                                                    | Replace the SD Memory Card.                                                                                                    |
|            | 16#0000000              | Failed                                     | The SD Memory Card slot is broken.                                                                                                    | If this error occurs even after<br>making the above correction,<br>replace the CPU Unit or the<br>Industrial PC.                                                                |
| 16#3C2B    | 16#00000001             | LogData Defini-<br>tion Error              | The number of array elements<br>of <i>LogData.X</i> (X Input Value)<br>and the number of array ele-<br>ments of <i>LogData.Y</i> (Y Input<br>Value) do not match. | Check the <i>LogData</i> definition.                                                                                                    |
|            | 16#0000002              | Invalid Data<br>Format                     | The file format specified by <i>FileName</i> (File Name) is not a readable format.                                                                                | Check the specified file format.                                                                                                    |

# MonitorLightSensor

The MonitorLightSensor function block monitors the amount of light received by the photoelectric sensor and outputs an alarm when the amount of light received is low.

| Function<br>block<br>name | Name                  | FB/<br>FUN | Graphic ex                                        | pression             | ST expression                |
|---------------------------|-----------------------|------------|---------------------------------------------------|----------------------|------------------------------|
| Monitor-<br>LightSensor   | Monitor<br>Photoelec- | FB         | MonitorLightSen                                   | sor_instance         | MonitorLightSensor_instance( |
| 9                         | tric Sensor<br>Device |            | \\OmronLib\BC_[<br>MonitorLigl                    |                      | Enable,<br>IncidentLevel,    |
|                           | Operation             |            | <ul> <li>Enable</li> <li>IncidentLevel</li> </ul> | Enabled<br>Alarm     | Threshold,<br>AlarmLevel,    |
|                           |                       |            | <ul> <li>Threshold</li> <li>AlarmLevel</li> </ul> | Error –<br>ErrorID – | TolerableCount,<br>Enabled,  |
|                           |                       |            | - TolerableCount                                  | ErrorIDEx            | Alarm,<br>Error,             |
|                           |                       |            |                                                   |                      | ErrorID,<br>ErrorIDEx);      |

#### **Function Block and Function Information**

| Item                                | Description                        |
|-------------------------------------|------------------------------------|
| Library file name                   | OmronLib_BC_DeviceMonitor_V1_0.slr |
| Namespace                           | OmronLib\BC_DeviceMonitor          |
| Function block and function number  | 00021                              |
| Publish/Do not publish source code  | Do not publish                     |
| Function block and function version | 1.00                               |

#### **Compatible Models**

| ltem   | Name   | Model numbers | Version |
|--------|--------|---------------|---------|
| Device | Sensor | E3NW-DDD      |         |

# Variables

|                     | Meaning                               | I/O    | Description                                                                                           | Valid range              | Unit | Default |
|---------------------|---------------------------------------|--------|----------------------------------------------------------------------------------------------------|--------------------------|------|---------|
| Enable              | Enable                                | Input  | TRUE: Enable                                                                                          | TRUE or FALSE            |      | FALSE   |
| Enable              |                                       | mput   | FALSE: Disable                                                                                        | TRUE OF FALSE            |      | FALSE   |
| IncidentLevel       | Amount of Light<br>Received           | Input  | Current value of the amount of light received                                                         | -1999 to 9999            |      | FALSE   |
| Threshold           | Object Detec-<br>tion Threshold       | Input  | Threshold for amount of light received<br>to determine the presence/absence of<br>a detectable object | -19999999 to<br>99999999 | _    | FALSE   |
| AlarmLevel          | Normal Amount<br>of Light<br>Received | Input  | Amount of light received in normal condition                                                          | -19999999 to<br>99999999 |      | FALSE   |
| Tolerable-<br>Count | Alarm Thresh-<br>old                  | Input  | Threshold for the internal counter for<br>alarm occurrence                                            | 2 to 65534               |      | 2       |
| Enabled             | Enabled                               | Output | TRUE: Enabled                                                                                         | TRUE or FALSE            |      | _       |
| Enabled             | Enabled                               | Output | FALSE: Disabled                                                                                       | INCE OF ALCE             |      | _       |
| Alarm               | Alarm                                 | Output | TRUE: Alarm occurring                                                                                 | TRUE or FALSE            |      | _       |
| , lainn             | 7.am                                  | Output | FALSE: No alarm occurring                                                                             |                          |      |         |
|                     |                                       |        | TRUE: Error end                                                                                       |                          |      |         |
| Error Error         |                                       | Output | FALSE: Normal end, execution in progress, or execution condition not met                              | TRUE or FALSE            |      | _       |
| ErrorID             | Error Code                            | Output | This is an error code for an error end.                                                               | *1                       |      |         |
|                     | End Code                              | Output | The value is 16#0 for a normal end.                                                                   |                          |      | _       |
| ErrorIDEx           | Expansion<br>Error Code               | Output | This is an expansion error code for an error end.                                                     | *1                       |      | _       |
|                     |                                       |        | The value is 16#0 for a normal end.                                                                   |                          |      |         |

\*1. Refer to *Troubleshooting* on page 114 for details.

|                | Boo<br>lean Bit strings |      |      |       | Integers |       |      |       | Real<br>num-<br>bers |      | Times, durations,<br>dates, and text<br>strings |      |      |      |       |      |      |     |    |        |
|----------------|-------------------------|------|------|-------|----------|-------|------|-------|----------------------|------|-------------------------------------------------|------|------|------|-------|------|------|-----|----|--------|
|                | BOOL                    | BYTE | WORD | DWORD | LWORD    | USINT | UINT | UDINT | ULINT                | SINT | INT                                             | DINT | LINT | REAL | LREAL | TIME | DATE | TOD | TD | STRING |
| Enable         | OK                      |      |      |       |          |       |      |       |                      |      |                                                 |      |      |      |       |      |      |     |    |        |
| IncidentLevel  |                         |      |      |       |          |       | OK   |       |                      |      |                                                 |      |      |      |       |      |      |     |    |        |
| Threshold      |                         |      |      |       |          |       | OK   |       |                      |      |                                                 |      |      |      |       |      |      |     |    |        |
| AlarmLevel     |                         |      |      |       |          |       | OK   |       |                      |      |                                                 |      |      |      |       |      |      |     |    |        |
| TolerableCount |                         |      |      |       |          |       | OK   |       |                      |      |                                                 |      |      |      |       |      |      |     |    |        |
| Enabled        | OK                      |      |      |       |          |       |      |       |                      |      |                                                 |      |      |      |       |      |      |     |    |        |
| Alarm          | OK                      |      |      |       |          |       |      |       |                      |      |                                                 |      |      |      |       |      |      |     |    |        |
| Error          | OK                      |      |      |       |          |       |      |       |                      |      |                                                 |      |      |      |       |      |      |     |    |        |
| ErrorID        |                         |      | OK   |       |          |       |      |       |                      |      |                                                 |      |      |      |       |      |      |     |    |        |
| ErrorIDEx      |                         |      |      | OK    |          |       |      |       |                      |      |                                                 |      |      |      |       |      |      |     |    |        |

#### **Function**

This function block monitors the amount of light received by the photoelectric sensor and outputs an alarm when the amount of light received is low.

Operation starts when *Enable* (Enable) is set to TRUE.

# Criterion for Determining Whether Amount of Light Received by Photoelectric Sensor Is Low

When the photoelectric sensor receives light, the amount of light received need to be sufficiently high. This function block determines that the amount of light for the photoelectric sensor is low when the amount of light received does not reach sufficiently high amount.

The following 4 input variables are used to determine whether the amount of light received is low.

| Input variables | Name                               | Meaning                                                                                                    |
|-----------------|------------------------------------|----------------------------------------------------------------------------------------------------|
| IncidentLevel   | Amount of Light<br>Received        | Current amount of light received by the photoelectric sensor                                                                                                    |
| AlarmLevel      | Normal Amount of<br>Light Received | Amount of light received when the photoelectric sensor is nor-<br>mal                                                                                              |
| Threshold       | Object Detection<br>Threshold      | Threshold for amount of light received to determine the pres-<br>ence/absence of a detectable object                                                               |
| TolerableCount  | Alarm Threshold                    | Threshold for the internal counter for alarm occurrence<br>Alarm occurred: The value of the internal counter exceeds <i>Tol-<br/>erableCount</i> (Alarm Threshold) |
|                 |                                    | No alarm occurred: The value of the internal counter is less than <i>TolerableCount</i> (Alarm Threshold)                                                          |

This function block monitors the value of *IncidentLevel* (Amount of Light Received) and determines that the amount of light received by the photoelectric sensor is low when the behavior of *IncidentLevel* (Amount of Light Received) meets all of the following conditions.

- The number of times the value of *IncidentLevel* (Amount of Light Received) changes from larger than *Threshold* (Object Detection Threshold) to smaller than *Threshold* is equal to or greater than *Tolera-bleCount* (Alarm Threshold).
- During that time, the value of *IncidentLevel* (Amount of Light Received) never exceeds the value of *AlarmLevel* (Normal Amount of Light Received).

### **Processing for This Function Block**

The processing for this function block is as follows:

- If the value of *Enable* is changed to TRUE, the operation starts and the internal counter is cleared to zero. The internal counter means the counter which records the time count when *IncidentLevel* (Amount of Light Received) did not reach *AlarmLevel* (Normal Amount of Light Received).
- The value of *IncidentLevel* (Amount of Light Received) is monitored and when the value of *IncidentLevel* (Amount of Light Received) changes from larger than *Threshold* (Object Detection Threshold) to smaller than *Threshold*, the internal counter is incremented.
- When the value of *IncidentLevel* (Amount of Light Received) exceeds the value of *AlarmLevel* (Normal Amount of Light Received), the value of the internal counter is cleared to 0.
- When the value of the internal counter is equal to or greater than *TolerableCount* (Alarm Threshold), the value of *Alarm* (Alarm) changes to TRUE.
- When the value of *IncidentLevel* (Amount of Light Received) exceeds the value of *AlarmLevel* (Normal Amount of Light Received), the value of *Alarm* (Alarm) changes to FALSE. The value of the internal counter is also cleared to 0.
- When Enable (Enable) changes to FALSE, the value of Alarm (Alarm) changes to FALSE.

Refer to Timing Charts on page 113 for details.

When the value of *Threshold* (Object Detection Threshold) is set equal to or greater than the value of *AlarmLevel* (Normal Amount of Light Received), an error occurs.

#### **Timing Charts**

The following figures show the timing charts for the program part.

- *Enabled* (Enabled) changes to TRUE at the same time as *Enable* (Enable) changes to TRUE. *Toler-ableCount* (Alarm Threshold) is cleared to 0 and *Alarm* (Alarm) changes to FALSE.
- When *Enable* (Enable) changes to FALSE, *Enabled* (Enabled) changes to FALSE. *Alarm* (Alarm) changes to FALSE.

TolerableCount (Alarm Threshold) = UINT#10#3.

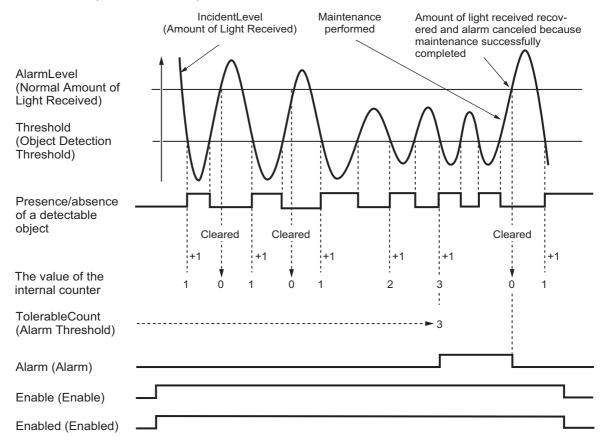

#### Troubleshooting

| Error code | Expansion error code | Status                      | Description                                                                                 | Correction                                                                                                  |
|------------|----------------------|-----------------------------|---------------------------------------------------------------------------------------------|----------------------------------------------------------------------------------------------------|
| 16#0000    | 16#0000000           | Normal End                  | -                                                                                           | -                                                                                                    |
| 16#0400    | 16#0000000           | Input Value Out<br>of Range | The value of <i>IncidentLevel</i><br>(Amount of Light Received)<br>setting is out of range. | Set the value of <i>IncidentLevel</i><br>(Amount of Light Received) from<br>–1999 to 9999.                  |
|            | 16#0000000           |                             | The value of <i>Threshold</i><br>(Object Detection Threshold)<br>setting is out of range    | Set the value of <i>Threshold</i><br>(Object Detection Threshold)<br>from –199999999 to 999999999.          |
|            | 16#0000000           |                             | The value of <i>AlarmLevel</i> (Nor-<br>mal Amount of Light<br>Received) is out of range.   | Set the value of <i>AlarmLevel</i><br>(Normal Amount of Light<br>Received) from –199999999 to<br>999999999. |
|            | 16#0000000           |                             | The value of <i>TolerableCount</i> (Alarm Threshold) is 0.                                  | Set the value of <i>TolerableCount</i> (Alarm Threshold) from 2 to 65535.                                   |

#### Sample Programming

# **Description of Operation**

*AlarmLevel* (Normal Amount of Light Received) is the value when 5000 is added to the value of *Threshold* (Object Detection Threshold).

Input the alarm threshold with *TolerableCount* (Alarm Threshold).

When the value of the internal counter exceeds *TolerableCount* (Alarm Threshold), *Alarm* (Alarm) is generated.

A PDO is not mapped for the amount of light received by the photoelectric sensor (*E001\_No\_01\_Detection\_Level\_IN1*) as default, map a PDO before using the sensor.

# Variables

#### Internal Variables

| Name                        | Data type               | Default | Comment                           |
|-----------------------------|-------------------------|---------|-----------------------------------|
| MonitorLightSensor_instance | OmronLib\BC_DeviceMoni- |         | Instance of Monitor Photoelectric |
|                             | tor\MonitorLightSensor  | _       | Sensor Device Operation FB        |
| MSOperating                 | BOOL                    | False   | Operation monitoring start com-   |
|                             |                         |         | mand                              |
| Threshold                   | DINT                    | -       | Object Detection Threshold        |
| AlarmLevel                  | DINT                    | -       | Normal Amount of Light Received   |
| FBEnabled                   | BOOL                    | -       | Enable                            |
| Alarm                       | BOOL                    | -       | Alarm                             |
| Error                       | BOOL                    | -       | Error                             |
| ErrorID                     | WORD                    | -       | Error code                        |
| ErrorIDEx                   | DWORD                   | -       | Expansion error code              |

#### • External Variables

| Name                           | Data type | Constant | Comment                         |
|--------------------------------|-----------|----------|---------------------------------|
| E001_No_01_Detection_Level_IN1 | INT       | _        | Amount of light received by the |
|                                |           | _        | photoelectric sensor            |

# Ladder Diagram

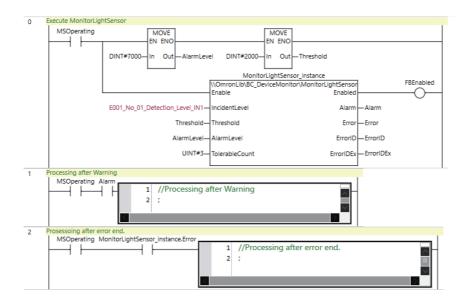

# Stopwatch

The Stopwatch function block outputs the time from when measurement starts until measurement ends.

| Function<br>block<br>name | Name                     | FB/<br>FUN | Graphic expression                                                            | ST expression |                                                                                         |
|---------------------------|--------------------------|------------|-------------------------------------------------------------------------------|---------------|-----------------------------------------------------------------------------------------|
| Stopwatch                 | Measure<br>Cycle<br>Time | FB         | Stopwatch_instance \\OmronLib\BC_DeviceMonitor\Stopw - Start - Stop MeasuredT | Busy —        | Stopwatch_instance(<br>Start,<br>Stop,<br>ClearMeasuredTime,<br>Busy,<br>MeasuredTime); |
|                           |                          |            | ClearMeasuredTime                                                             |               |                                                                                         |

### **Function Block and Function Information**

| Item                                | Description                        |
|-------------------------------------|------------------------------------|
| Library file name                   | OmronLib_BC_DeviceMonitor_V1_0.slr |
| Namespace                           | OmronLib\BC_DeviceMonitor          |
| Function block and function number  | 00022                              |
| Publish/Do not publish source code  | Do not publish                     |
| Function block and function version | 1.00                               |

#### Variables

|              | Meaning     | I/O      | Description                             | Valid range     | Unit | Default |
|--------------|-------------|----------|-----------------------------------------|-----------------|------|---------|
| Start        | Start       | Input    | TRUE: Start measurement                 | TRUE or FALSE   |      | FALSE   |
| Start        | Start       | mput     | FALSE: Do not start measurement         | TRUE OF FALSE   |      | FALSE   |
| Stop         | End         | Input    | TRUE: End measurement                   | TRUE or FALSE   | _    | FALSE   |
| Stop         | End         | mput     | FALSE: Do not end measurement           | TRUE OF FALSE   |      | FALSE   |
|              |             |          | TRUE: Clear MeasuredTime (Mea-          |                 |      |         |
| ClearMea-    | Clear       | Input    | surement Result)                        | TRUE or FALSE   |      | FAI SF  |
| suredTime    | Cicai       | mput     | FALSE: Do not clear <i>MeasuredTime</i> |                 |      | INCOL   |
|              |             |          | (Measurement Result)                    |                 | _    |         |
|              |             |          | TRUE: Execution processing is in        |                 |      |         |
| Busy         | Executing   | Output   | progress.                               | TRUE or FALSE   |      | FALSE   |
| 20.09        |             | e sib si | FALSE: Execution processing is not in   |                 |      |         |
|              |             |          | progress.                               |                 |      |         |
| MeasuredTime | Measurement | Output   | Time from when measurement starts       | Depends on data | _    | 0       |
|              | Result      |          | until measurement ends                  | type.           |      | -       |

|                   | Bool-<br>ean | E    | Bit strings |       |       |       | Integers |       |       |      | Real<br>num-<br>bers |      | Times, durations,<br>dates, and text<br>strings |      |       |      |      |     |    |        |
|-------------------|--------------|------|-------------|-------|-------|-------|----------|-------|-------|------|----------------------|------|-------------------------------------------------|------|-------|------|------|-----|----|--------|
|                   | BOOL         | BYTE | WORD        | DWORD | LWORD | USINT | UINT     | UDINT | ULINT | SINT | INT                  | DINT | LINT                                            | REAL | LREAL | TIME | DATE | TOD | DT | STRING |
| Start             | OK           |      |             |       |       |       |          |       |       |      |                      |      |                                                 |      |       |      |      |     |    |        |
| Stop              | OK           |      |             |       |       |       |          |       |       |      |                      |      |                                                 |      |       |      |      |     |    |        |
| ClearMeasuredTime | OK           |      |             |       |       |       |          |       |       |      |                      |      |                                                 |      |       |      |      |     |    |        |
| Busy              | OK           |      |             |       |       |       |          |       |       |      |                      |      |                                                 |      |       |      |      |     |    |        |
| MeasuredTime      |              |      |             |       |       |       |          |       |       |      |                      |      |                                                 |      |       | OK   |      |     |    |        |

#### **Function**

This function block outputs the time from when the value of *Start* (Start) changes to TRUE until the value *Stop* (End) changes to TRUE to *MeasuredTime* (Measurement Result).

When *ClearMeasuredTime* (Clear) is changed to TRUE, the value of *MeasuredTime* (Measurement Result) is cleared.

The value of *MeasuredTime* (Measurement Result) is updated when the value of *Stop* (End) is changed to TRUE or the value of *ClearMeasuredTime* (Clear) is changed to TRUE. Otherwise, the previous value is retained.

#### **Timing Charts**

The following figures show the timing charts for the program part.

- When Start (Start) is changed to TRUE, Busy (Executing) changes to TRUE.
- When Stop (End) is changed to TRUE, Busy (Executing) changes to FALSE.

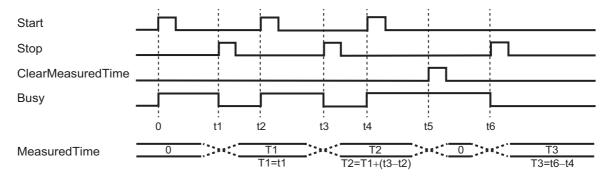

#### **Precautions for Correct Use**

- When the values of *Start* (Start) and *Stop* (End) are both changed to TRUE, *Stop* (End) is ignored and time measurement is started.
- *Start* (Start) is ignored when time measurement is in progress, even if it is changed to FALSE and then back to TRUE. The normal time until *Stop* (End) changes to TRUE is measured.
- Measurement ends normally once time measurement is in progress, even if *Stop* (End) and *ClearMeasuredTime* (Clear) are both changed to TRUE.In this case, the value of *MeasuredTime* (Measurement Result) is cleared.
- If *Start* and *ClearMeasuredTime* (Clear) are both changed to TRUE, the value of *MeasuredTime* (Measurement Result) is cleared.
- The measuring error of *MeasuredTime* (Measurement Result) is from -100 ns to (100 ns+1 task period).
- In the Sysmac Studio, the measured time is shown per 0.001 ms, but the timing accuracy is 1 ns.

#### **Sample Programming**

### **Description of Operation**

Measures the time from when measurement starts until measurement ends.

### Variables

#### Internal Variables

| Name                 | Data type                                | Default | Comment                           |
|----------------------|------------------------------------------|---------|-----------------------------------|
| Stopwatch_instance   | OmronLib\BC_DeviceMonitor\Stop-<br>watch | -       | Instance of Measure Cycle Time FB |
| SW_Start             | BOOL                                     | False   | Start measurement                 |
| SW_Stop              | BOOL                                     | False   | End measurement                   |
| SW_ClearMeasuredTime | BOOL                                     | False   | Clear measurement result          |
| SW_Busy              | BOOL                                     | False   | Measuring                         |
| SW_MeasuredTime      | TIME                                     | -       | Measurement result                |

# Ladder Diagram

| 0 | Stopwatch   |                                                   |                                                |              |                  |                      |
|---|-------------|---------------------------------------------------|------------------------------------------------|--------------|------------------|----------------------|
|   | SW_Start    |                                                   | Stopwatch_ir<br>\\OmronLib\BC_DeviceN<br>Start |              |                  | SW_Busy<br>Measuring |
|   | measurement | SW_Stop-                                          | Stop                                           | MeasuredTime | —SW_MeasuredTime |                      |
|   |             | End measur<br>SW_ClearMeasuredTime—<br>Clear meas | ClearMeasuredTime                              |              | Measureme        |                      |

# DataRecorderPut

The DataRecorderPut function block adds data records to the data recorder.

| Function block<br>name | Name               | FB/<br>FUN | Graphic expression                                                                                                    | ST expression                             |
|------------------------|--------------------|------------|----------------------------------------------------------------------------------------------------|-------------------------------------------|
| DataRecorderPut        | Add Data<br>Record | FUN        | \\OmronLib\BC_DeviceMonitor\<br>DataRecorderPut         — EN       — C         — Record       —         — DataRecorder — DataRecorder — | Out := DataRecorderPut(<br>Record,<br>Dut |

# **Function Block and Function Information**

| Item                                | Description                        |
|-------------------------------------|------------------------------------|
| Library file name                   | OmronLib_BC_DeviceMonitor_V1_0.slr |
| Namespace                           | OmronLib\BC_DeviceMonitor          |
| Function block and function number  | 00023                              |
| Publish/Do not publish source code  | Publish                            |
| Function block and function version | 1.00                               |

# Variables

|              | Meaning       | I/O               | Description                                                        | Valid range              | Unit | Default |
|--------------|---------------|-------------------|--------------------------------------------------------------------|--------------------------|------|---------|
| Record       | Data Record   | Input             | A data record that is added to the data recorder                   | -                        | -    | -       |
| Out          | Return Value  | Output            | Function execution results<br>TRUE: Normal end<br>FALSE: Error end | Depends on<br>data type. | _    | _       |
| DataRecorder | Data Recorder | Input/out-<br>put | Data recorder                                                      | _                        | -    | _       |

|              | Bool-<br>ean | E       | Bit strings |       |        | Integers |        |        |        | Real<br>num-<br>bers |       | Times, durations,<br>dates, and text<br>strings |      |       |       |        |       |       |      |        |
|--------------|--------------|---------|-------------|-------|--------|----------|--------|--------|--------|----------------------|-------|-------------------------------------------------|------|-------|-------|--------|-------|-------|------|--------|
|              | BOOL         | BYTE    | WORD        | DWORD | LWORD  | USINT    | UINT   | UDINT  | ULINT  | SINT                 | INT   | DINT                                            | LINT | REAL  | LREAL | TIME   | DATE  | TOD   | DT   | STRING |
| Record       | Re           | efer to | 5 Fun       | ction | for c  | letail   | s on f | the s  | tructu | ire O                | mron  | Lib\E                                           | BC_D | evice | Mon   | itor\s | Data  | Reco  | ord. |        |
| Out          | OK           |         |             |       |        |          |        |        |        |                      |       |                                                 |      |       |       |        |       |       |      |        |
| DataRecorder | Ref          | fer to  | Fund        | ction | for de | etails   | on th  | ne str | uctu   | re On                | nronl | _ib\B                                           | C_De | evice | Moni  | tor\s[ | DataF | Recor | der. |        |

#### **Function**

This function block adds Record (Data Record) to DataRecorder (Data Recorder).

#### DataRecorder Structure

DataRecorder is a data recorder that can store 1000 data records.

The data type of *DataRecorder* is structure sDataRecorder. The specifications are as follows:

|   | Name         | Meaning                   | Description                                                            | Data type                                             | Valid range | Unit | Default |
|---|--------------|---------------------------|------------------------------------------------------------------------|-------------------------------------------------------|-------------|------|---------|
| s | DataRecorder | Data Recorder             | Structure to store data records                                        | Omron-<br>Lib\BC_Device-<br>Monitor\sDataRe<br>corder |             |      |         |
|   | Records      | Data Record Array         | Array to store data records                                            | ARRAY[0999]<br>OFsDataRecord                          | _           | -    | -       |
|   | Тор          | First Data Record         | Index of the first data<br>record in the data<br>recorder              | UINT                                                  | 0 to 999    | _    | -       |
|   | Bottom       | Last Data Record          | Index of the last data<br>record in the data<br>recorder <sup>*1</sup> | UINT                                                  | 0 to 999    | -    | -       |
|   | Count        | Number of Data<br>Records | Number of data<br>records that are stored<br>in the data recorder      | UINT                                                  | 0 to 1000   | _    | _       |

\*1. When *Count* = 0, the *Bottom* value is UINT#10#0.

The following shows the values of variables for when the number of array elements for *Count* = UINT#10#2. Data records that are stored in *Records[0]* are expressed as Dset0, and data records in *Records[1]* as Dset1.

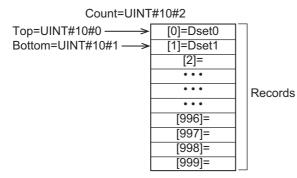

# **Record Specifications**

*Record* is a data record that is stored in the data recorder.

The data type of *Record* is structure OmronLib\BC\_DeviceMonitor\sDataRecord. The specifications are as follows:

|   | Name                  | Meaning     | Description                                                 | Data type                                           | Valid range           | Unit | Default |
|---|-----------------------|-------------|-------------------------------------------------------------|-----------------------------------------------------|-----------------------|------|---------|
| s | DataRecord            | Data Record | A data record that is stored in the data recorder           | Omron-<br>Lib\BC_Device-<br>Monitor\sDataRe<br>cord |                       |      |         |
|   | RecTime <sup>*1</sup> | Record Time | Time when a data<br>record is added to the<br>data recorder | DATE_AND<br>TIME                                    | Depends on data type. | -    | -       |
|   | BitData               | Bit Data    | BOOL data                                                   | ARRAY[031]<br>OF BOOL                               | Depends on data type. | -    | -       |
|   | IntData               | INT Data    | INT data                                                    | ARRAY[09] OF<br>INT                                 | Depends on data type. | -    | -       |
|   | DIntData              | DINT Data   | DINT data                                                   | ARRAY[09] OF<br>DINT                                | Depends on data type. | -    | -       |
|   | RealData              | REAL Data   | REAL data                                                   | ARRAY[09] OF<br>REAL                                | Depends on data type. |      | _       |

\*1. The System Time when a data record is added to the data recorder is stored in RecTime.

One data record can hold up to 32 BOOL data, 10 INT data, 10 DINT data, and 10 REAL data.

# Adding Data Records

When a data record is added to the data recorder, the values of *DataRecorder* members are processed as follows.

| Member of DataRecorder | Processing                                          |
|------------------------|-----------------------------------------------------|
| Records                | The value of Record is stored in Records[Bottom+1]. |
| Тор                    | Does not change.                                    |
| Bottom                 | Incremented.                                        |
| Count                  | Incremented.                                        |

The following shows the values of variables for when a data record is added with the number of array elements for *Count* = UINT#10#2. Data records that are stored in *Records[0]* are expressed as Dset0, data records in *Records[1]* as Dset1, and the value of the data record added as Dset2.

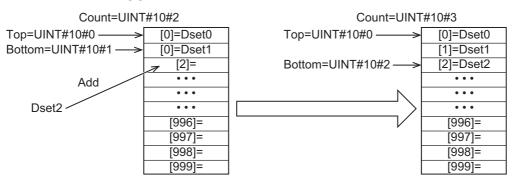

# Adding Record When Count = UINT#10#1000

When a data record is added with *Count* = UINT#10#1000, the values of *DataRecorder* members are processed as follows.

| Member of DataRecorder | Processing                                                       |
|------------------------|------------------------------------------------------------------|
| Records                | The value of <i>Records[0]</i> is discarded.                     |
|                        | <ul> <li>The value of Record is stored in Records[0].</li> </ul> |
| Тор                    | Changes to UINT#10#1.                                            |
| Bottom                 | Changes to UINT#10#0.                                            |
| Count                  | The number of array elements for <i>Records</i> remains.         |

The following shows the values of variables for when a data record is added with the number of array elements for *Count* = UINT#10#500. Data records that are stored in *Records* are expressed as Dset## and record that is added as Dset1000.

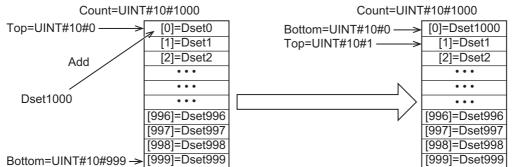

When a data record is added, the oldest data record is discarded and *Top* and *Bottom* are incremented. The value of *Count* does not change.

#### Sample Programming

Refer to the sample programming for DataRecorderCSVWrite on page 126.

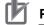

- Do not execute the DataRecorderGet function at the same time in order to add data correctly.
- When the power supply is turned OFF to the Controller, the content of the data recorder is discarded.

# DataRecorderGet

The DataRecorderGet function block reads the oldest data record that is stored in the data recorder.

| Function block<br>name | Name               | FB/<br>FUN | Graphic expression                                                                                           | ST expression                                        |
|------------------------|--------------------|------------|----------------------------------------------------------------------------------------------------|------------------------------------------------------|
| DataRecorderGet        | Get Data<br>Record | FUN        | \\OmronLib\BC_DeviceMonitor\<br>DataRecorderGet<br>— EN — Out<br>— DataRecorder — DataRecorder —<br>Record — | Out := DataRecorderGet(<br>DataRecorder,<br>Record); |

#### **Function Block and Function Information**

| Item                                | Description                        |
|-------------------------------------|------------------------------------|
| Library file name                   | OmronLib_BC_DeviceMonitor_V1_0.slr |
| Namespace                           | OmronLib\BC_DeviceMonitor          |
| Function block and function number  | 00024                              |
| Publish/Do not publish source code  | Publish                            |
| Function block and function version | 1.00                               |

### Variables

|              | Meaning       | I/O               | Description                | Valid range | Unit | Default |
|--------------|---------------|-------------------|----------------------------|-------------|------|---------|
| Out          |               |                   | Function execution results | Depends on  |      |         |
|              | Return Value  | Output            | TRUE: Normal end           | data type.  | -    | —       |
|              |               | output            | FALSE: Error end           |             |      |         |
| Record       | Data Record   |                   | Data Record                | _           | -    |         |
| DataRecorder | Data Recorder | Input/out-<br>put | Data Recorder              | -           | -    | _       |

|              | Bool-<br>ean | E                                                                                       | 3it st | rings | 5     |       | Integers |       |       |      |     |      |      |      |       | Times, durations,<br>dates, and text<br>strings |      |     |    |        |
|--------------|--------------|-----------------------------------------------------------------------------------------|--------|-------|-------|-------|----------|-------|-------|------|-----|------|------|------|-------|-------------------------------------------------|------|-----|----|--------|
|              | BOOL         | BYTE                                                                                    | WORD   | DWORD | LWORD | USINT | UINT     | UDINT | ULINT | SINT | INT | DINT | LINT | REAL | LREAL | TIME                                            | DATE | TOD | DT | STRING |
| Out          | ОК           |                                                                                         |        |       |       |       |          |       |       |      |     |      |      |      |       |                                                 |      |     |    |        |
| Record       | Re           | Refer to Function for details on the structure OmronLib\BC_DeviceMonitor\sDataRecord.   |        |       |       |       |          |       |       |      |     |      |      |      |       |                                                 |      |     |    |        |
| DataRecorder | Ref          | Refer to Function for details on the structure OmronLib\BC_DeviceMonitor\sDataRecorder. |        |       |       |       |          |       |       |      |     |      |      |      |       |                                                 |      |     |    |        |

#### **Function**

This function block reads the oldest record (Data Record) that is stored in *DataRecorder* (Data Recorder).

The structure of *Record* is the same as *Record* for the DataRecorderPut function. Refer to *DataRecord-erPut* on page 120 for *DataRecorder* and *Record* specifications.

### **Reading Data Records**

When a data record is read from the data recorder, the values of the *DataRecorder* members are processed as follows.

| Member of DataRecorder | Processing       |
|------------------------|------------------|
| Records                | Does not change. |
| Тор                    | Incremented.*1   |
| Bottom                 | Does not change. |
| Count                  | Decremented.     |

\*1. Does not change when Count = UINT#10#0 or Count = UINT#10#1.

The following shows the values of variables for when a data record is read with the number of array elements for *Count* = UINT#10#100. Data records that are stored in *Records* are expressed as Dset##.

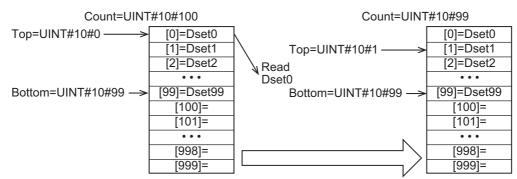

If this function is executed when *Count*= UINT#10#0, in other words, when no data records are stored in *DataRecorder*, the *Out* (Return Value) value changes to FALSE and the *Record* value becomes indefinite.

#### Sample Programming

Refer to the sample programming for DataRecorderCSVWrite on page 126.

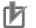

- When no data records are stored in the data recorder, the return value changes to FALSE.
- When the power supply is turned OFF to the Controller, the content of the data recorder is discarded.
- Do not execute the DataRecorderPut function at the same time.

# DataRecorderCSVWrite

The DataRecorderCSVWrite function block writes the data records that are stored in the data recorder to an SD Memory Card in CSV format.

| Function<br>block name                  | Name                                                   | FB/<br>FUN | Graphic expression                                                                                                    | ST expression                                                                                   |
|-----------------------------------------|--------------------------------------------------------|------------|----------------------------------------------------------------------------------------------------|-------------------------------------------------------------------------------------------------|
| block name<br>DataRecord-<br>erCSVWrite | Write from<br>Data<br>Recorder to<br>SD Memory<br>Card | FB         | DataRecorderCSVWrite_instance           \\OmronLib\BC_DeviceMonitor\           DataRecorderCSVWrite           Execute         Done           DataRecorder         DataRecorder | DataRecorderCSVWrite_in-<br>stance(<br>Execute,<br>DataRecorder,<br>FileName,<br>Done,<br>Busy, |
|                                         |                                                        |            | Error -<br>ErrorID -<br>ErrorIDEx -                                                                                                    | - Error,<br>- ErrorID<br>- ErrorIDEx);                                                          |

#### **Function Block and Function Information**

| Item                                | Description                        |
|-------------------------------------|------------------------------------|
| Library file name                   | OmronLib_BC_DeviceMonitor_V1_0.slr |
| Namespace                           | OmronLib\BC_DeviceMonitor          |
| Function block and function number  | 00025                              |
| Publish/Do not publish source code  | Publish                            |
| Function block and function version | 1.00                               |

### **Compatible Models**

| Item   | Name           | Model numbers | Version |
|--------|----------------|---------------|---------|
| Device | SD Memory Card | HMC-SD        | -       |

# Variables

|              | Meaning                 | I/O               | Description                                                                                         | Valid range                                                                                         | Unit | Default |
|--------------|-------------------------|-------------------|----------------------------------------------------------------------------------------------------|----------------------------------------------------------------------------------------------------|------|---------|
|              |                         |                   | TRUE: Executes the instruction.                                                                     |                                                                                                    |      |         |
| Execute      | Execute                 | Input             | FALSE: Does not execute the instruc-                                                                | TRUE or FALSE                                                                                       | -    | FALSE   |
|              |                         |                   | tion.                                                                                               |                                                                                                    |      |         |
| DataRecorder | Data Recorder           | Input/out-<br>put | Data Recorder                                                                                       | -                                                                                                   | _    | _       |
| FileName     | File Name               | Input             | File name of CSV file to write                                                                      | 66 bytes max.<br>(65 single-byte<br>alphanumeric<br>characters plus<br>the final NULL<br>character) | _    | _       |
|              |                         |                   | TRUE: Normal end                                                                                    |                                                                                                    |      |         |
| Done         | Done                    | Output            | FALSE: Error end, execution in prog-                                                                | TRUE or FALSE                                                                                       | -    | -       |
|              |                         |                   | ress, or execution condition not met                                                                |                                                                                                    |      |         |
| Busy         | Executing               | Output            | TRUE: Execution processing is in<br>progress.<br>FALSE: Execution processing is not in<br>progress. | TRUE or FALSE                                                                                       | _    | _       |
|              |                         |                   | TRUE: Error end                                                                                     |                                                                                                    |      |         |
| Error        | Error                   | Output            | FALSE: Normal end, execution in<br>progress, or execution condition not<br>met                      | TRUE or FALSE                                                                                       | _    | _       |
| ErrorID      | Error Code              | Output            | This is an error code for an error end.                                                             | *1                                                                                                  |      |         |
|              | End Code                | Output            | The value is 16#0 for a normal end.                                                                 |                                                                                                    | _    | _       |
| ErrorIDEx    | Expansion<br>Error Code | Output            | This is an expansion error code for an error end.<br>The value is 16#0 for a normal end.            | *1                                                                                                  | _    | _       |

\*1. Refer to *Troubleshooting* on page 132 for details.

|              | Bool<br>ean |       | Bit st |        | Integers |         |        |       |       |      |      |       |      | Times, durations,<br>dates, and text<br>strings |       |        |       |      |       |        |
|--------------|-------------|-------|--------|--------|----------|---------|--------|-------|-------|------|------|-------|------|-------------------------------------------------|-------|--------|-------|------|-------|--------|
|              | BOOL        | BYTE  | WORD   | DWORD  | LWORD    | USINT   | UINT   | UDINT | ULINT | SINT | INT  | DINT  | LINT | REAL                                            | LREAL | TIME   | DATE  | TOD  | DT    | STRING |
| Execute      | OK          |       |        |        |          |         |        |       |       |      |      |       |      |                                                 |       |        |       |      |       |        |
| DataRecorder | F           | Refer | to Fur | nction | for d    | letails | s on t | he st | ructu | re O | mron | Lib\B | C_D  | evice                                           | Mon   | itor\s | Datal | Reco | rder. |        |
| FileName     |             |       |        |        |          |         |        |       |       |      |      |       |      |                                                 |       |        |       |      |       | OK     |
| Done         | OK          |       |        |        |          |         |        |       |       |      |      |       |      |                                                 |       |        |       |      |       |        |
| Busy         | OK          |       |        |        |          |         |        |       |       |      |      |       |      |                                                 |       |        |       |      |       |        |
| Error        | OK          |       |        |        |          |         |        |       |       |      |      |       |      |                                                 |       |        |       |      |       |        |
| ErrorID      |             |       | OK     |        |          |         |        |       |       |      |      |       |      |                                                 |       |        |       |      |       |        |
| ErrorIDEx    |             |       |        | OK     |          |         |        |       |       |      |      |       |      |                                                 |       |        |       |      |       |        |

#### **Function**

When *Execute* (Execute) changes to TRUE, this function block writes all the data records that are stored in *DataRecorder* (Data Recorder) to an SD Memory Card in CSV format. The name of the file to write is specified with *FileName* (File Name).

With *FileName*, you can specify the name including the folder. If the specified folder does not exist, an error occurs. If the folder is not specified, create *FileName* in the root of the SD Memory Card.

The structure of the record is the same as *Record* for the DataRecorderPut function. Refer to *DataRecorderPut* on page 120 for *DataRecorder* and *Record* specifications.

# **CSV File Format**

The format of the CSV file to write is as follows.

| 'RecTime'<br>Records[Top].<br>RecTime<br>Records[Top+1].<br>RecTime | 'BitData[0]'<br>Records[Top].<br>BitData[0]<br>Records[Top+1].<br>BitData[0] | <br>'BitData[31]'<br>Records[Top].<br>BitData[31]<br>Records[Top+1].<br>BitData[31] | 'IntData[0]'<br>Records[Top].<br>IntData[0]<br>Records[Top+1].<br>IntData[0] | <br>'IntData[9]'<br>Records[Top].<br>IntData[9]<br>Records[Top+1].<br>IntData[9] | 'DIntData[0]'<br>Records[Top].<br>DIntData[0]<br>Records[Top+1].<br>DIntData[0] | <br>'DIntData[9]'<br>Records[Top].<br>DIntData[9]<br>Records[Top+1].<br>DIntData[9] | 'RealData[0]'<br>Records[Top].<br>RealData[0]<br>Records[Top+1].<br>RealData[0] | <br>'RealData[9]'<br>Records[Top].<br>RealData[9]<br>Data[Top+1].<br>RealData[9] |
|---------------------------------------------------------------------|------------------------------------------------------------------------------|-------------------------------------------------------------------------------------|------------------------------------------------------------------------------|----------------------------------------------------------------------------------|---------------------------------------------------------------------------------|-------------------------------------------------------------------------------------|---------------------------------------------------------------------------------|----------------------------------------------------------------------------------|
|                                                                     |                                                                              | <br>                                                                                |                                                                              | <br>                                                                             |                                                                                 | <br>                                                                                |                                                                                 | <br>                                                                             |
|                                                                     |                                                                              | <br>                                                                                |                                                                              | <br>                                                                             |                                                                                 | <br>                                                                                |                                                                                 | <br>                                                                             |
|                                                                     |                                                                              | <br>                                                                                |                                                                              | <br>                                                                             |                                                                                 | <br>                                                                                |                                                                                 | <br>                                                                             |
| Records[Bottom–1]<br>RecTime                                        | . Records[Bottom-1].<br>BitData[0]                                           | <br>Records[Bottom-1].<br>BitData[31]                                               | Records[Bottom-1].<br>IntData[0]                                             | <br>Records[Bottom-1].<br>IntData[9]                                             | Records[Bottom-1].<br>DIntData[0]                                               | <br>Records[Bottom-1].<br>DIntData[9]                                               | Records[Bottomv–1].<br>RealData[0]                                              | <br>Records[Bottom–1].<br>RealData[9]                                            |
| Records[Bottom].<br>RecTime                                         | Records[Bottom].<br>BitData[0]                                               | <br>Records[Bottom].<br>BitData[31]                                                 | Records[Bottom].<br>IntData[0]                                               | <br>Records[Bottom].<br>IntData[9]                                               | Records[Bottom].<br>DIntData[0]                                                 | <br>Records[Bottom].<br>DIntData[9]                                                 | Records[Bottom].<br>RealData[0]                                                 | <br>Records[Bottom].<br>RealData[9]                                              |

*Rectime* is converted to a text string and written with the DtToString instruction. Refer to the instructions reference manual for details on the DtToString instruction.

*RealData* is converted to a text string and written with the RealToFormatString instruction. For the number of digits, the overall is set to four and the fractional part is to three. Refer to the instructions reference manual for details on the RealToFormatString instruction.

#### Timing Charts

The following figures show the timing charts for the program part.

- Busy (Executing) changes to TRUE when Execute (Execute) changes to TRUE.
- Done changes to TRUE when the data output operation is completed.
- If an error occurs when execution of the function block is in progress, Error changes to TRUE and Busy (Executing) changes to FALSE.
- You can find out the cause of the error by referring to the value output to ErrorID (Error Code).
- If *Execute* (Execute) changes to FALSE before execution of the function block is ended, *Done* (Done) and Error (Error) are TRUE only for one task period after execution of the function block is ended.
- If Execute (Execute) remains TRUE even after execution of the function block is ended, the output values of Done (Done) and Error (Error) are retained.

#### Execute Done Busy Error ErrorID #0000 #0000 #0000 #0000

Timing Chart for Normal End

Timing Chart for Error End

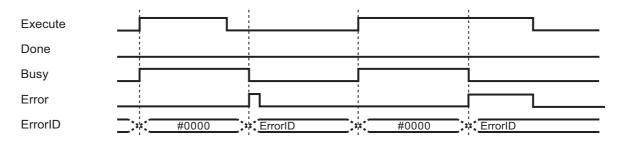

- Execution of this function block will be continued until processing is ended even if the value of Execute changes to FALSE or the execution time exceeds the task period. The value of Done changes to TRUE when processing is ended. Use this to confirm normal ending of processing.
- · Do not simultaneously access the same file. Perform exclusive control of SD Memory Card instructions in the user program.
- The number of array elements for data records in the data recorder is defined by the user.
- An error will occur in the following cases. Error will change to TRUE.
  - a) The SD Memory Card is not in a usable condition.
  - b) The SD Memory Card is write protected.
  - c) There is insufficient space available on the SD Memory Card.
  - d) The value of *FileName* is not a valid file name.
  - e) The maximum number of files is exceeded.
  - f) The file specified by *FileName* is being accessed.
  - g) The file specified by *FileName* is write protected.
  - h) The value of FileName exceeds the maximum number of characters allowed in a file name.

r Pi

i) An error that prevents access occurs during SD Memory Card access.

- Do not execute the same instance while an instance is being executed.
- When you execute the DataRecorderCSVWrite function block, always stop the DataRecorderPut and DataRecorderGet functions beforehand. If you execute the DataRecorderCSVWrite function block without stopping them, it would take longer to write to the SD Memory Card resulting in missing data or additional errors.
- When the power supply is turned OFF to the Controller, the content of the data recorder is discarded.
- Do not turn OFF the power supply to the Controller while data is written to the SD Memory Card.

# **Related System-defined Variables**

| Variable name   | Meaning                                      | Data type | Description                                                                                                    |
|-----------------|----------------------------------------------|-----------|----------------------------------------------------------------------------------------------------|
| _Card1Ready     | SD Memory Card<br>Ready Flag                 | BOOL      | TRUE when the SD Memory Card is recognized. It is FALSE when an SD Memory Card is not recognized.                                                                                            |
|                 |                                              |           | TRUE: Can be used.                                                                                                    |
|                 |                                              |           | FALSE: Cannot be used.                                                                                                    |
| _Card1Protect   | SD Memory Card<br>Write Protected Flag       | BOOL      | This flag indicates if the SD Memory Card is write pro-<br>tected when it is inserted and ready to use.                                                                                      |
|                 |                                              |           | TRUE: Write protected                                                                                                    |
|                 |                                              |           | FALSE: Not write protected                                                                                                    |
| _Card1Err       | SD Memory Card Error<br>Flag                 | BOOL      | This flag indicates if an unspecified SD Memory Card (e.g., an SDHC card) is mounted or if the format is incorrect (i.e., not FAT16 or corrupted).                                           |
|                 |                                              |           | TRUE: An error occurred.                                                                                                    |
|                 |                                              |           | FALSE: No error occurred.                                                                                                    |
| _Card1Access    | SD Memory Card<br>Access Flag                | BOOL      | This flag indicates if the SD Memory Card is currently being accessed.                                                                                                    |
|                 |                                              |           | TRUE: Being accessed.                                                                                                    |
|                 |                                              |           | FALSE: Not being accessed.                                                                                                    |
| _Card1PowerFail | SD Memory Card<br>Power Interruption<br>Flag | BOOL      | This flag indicates if an error occurred in completing<br>processing when power was interrupted during SD<br>Memory Card access. This flag is not cleared automati-<br>cally.<br>TRUE: Error |
|                 |                                              |           | FALSE: No error                                                                                                    |
| _BackupBusy     | Backup Function Busy<br>Flag                 | BOOL      | This flag indicates if a backup, restoration, or verifica-<br>tion is in progress.                                                                                                    |
|                 |                                              |           | TRUE: Backup, restore, or compare operation is in progress.                                                                                                    |
|                 |                                              |           | FALSE: Backup, restore, or compare operation is not in progress.                                                                                                    |

# Troubleshooting

| Error code | error code  |                                              | Description                                                                                                    | Correction                                                                                                    |
|------------|-------------|----------------------------------------------|----------------------------------------------------------------------------------------------------|----------------------------------------------------------------------------------------------------|
| 16#0000    | 16#00000000 | Normal End                                   | -                                                                                                    | _                                                                                                    |
| 16#0400    | 16#0000000  | Input Value Out<br>of Range                  | The file name specified with <i>FileName</i> contains one or more characters that cannot be used.                        | Set FileName correctly.                                                                                                    |
|            | 16#00000000 |                                              | The directory name specified with <i>FileName</i> is too long.                                                           | Check the length of the text<br>strings specified with <i>FileName</i><br>so that it is within the valid range.                                                                 |
| 16#1400    | 16#00000000 | SD Memory<br>Card Access<br>Failure          | An SD Memory Card is either<br>not inserted or is not inserted<br>properly.                                              | Insert an SD Memory Card cor-<br>rectly.                                                                                                    |
|            | 16#00000000 |                                              | The SD Memory Card is bro-<br>ken.                                                                                       | Replace the SD Memory Card with one that operates normally.                                                                                                    |
|            | 16#0000000  |                                              | The SD Memory Card slot is broken.                                                                                       | If this error persists even after<br>making the above two correc-<br>tions, replace the CPU Unit or<br>the Industrial PC.                                                       |
| 16#1401    | 16#00000000 | SD Memory<br>Card Write-pro-<br>tected       | An attempt was made to write<br>to a write-protected SD Mem-<br>ory Card.                                                | Remove write protection from<br>the SD Memory Card. Slide the<br>small switch on the side of the<br>SD Memory Card from the LOCK<br>position to the writable position.          |
| 16#1402    | 16#00000000 | SD Memory<br>Card Insuffi-<br>cient Capacity | The SD Memory Card ran out of free space.                                                                                | Replace the SD Memory Card<br>for one with sufficient available<br>capacity.                                                                                                    |
| 16#1403    | 16#00000000 | File Does Not<br>Exist                       | The specified directory does not exist.                                                                                  | Specify an existing directory.                                                                                                    |
| 16#1404    | 16#0000000  | Too Many<br>Files/Directo-<br>ries           | The maximum number of files<br>or directories was exceeded<br>when creating a file or direc-<br>tory for an instruction. | Check that the number of files or<br>directories in the SD Memory<br>Card does not exceed the maxi-<br>mum number.                                                              |
| 16#1405    | 16#0000000  | File Already in<br>Use                       | An instruction attempted to<br>read or write a file already<br>being accessed by another<br>instruction.                 | Correct the user program so that<br>this function block is executed<br>only when the <i>Busy</i> output vari-<br>able for all other instructions for<br>the same file is FALSE. |
| 16#140A    | 16#00000000 | Write Access<br>Denied                       | The file or directory specified<br>for the function block to write<br>is write-protected.                                | Remove write protection from<br>the file or directory specified for<br>the function block. Or, change<br>the file name of the file to write.                                    |
| 16#140B    | 16#0000000  | Too Many Files<br>Open                       | The maximum number of<br>open files was exceeded<br>when opening a file for the<br>function block.                       | Correct the user program to decrease the number of open files.                                                                                                    |
| 16#140D    | 16#00000000 | File or Direc-<br>tory Name Is<br>Too Long   | The file name or directory<br>name that was specified for<br>an instruction is too long.                                 | Check that the specified file<br>name or directory name does not<br>exceed the maximum length.                                                                                  |

| Error code | Expansion<br>error code | Status                                            | Description                                                                                                    | Correction                                                                                                    |
|------------|-------------------------|---------------------------------------------------|----------------------------------------------------------------------------------------------------|----------------------------------------------------------------------------------------------------|
| 16#140E    | 16#0000000              | SD Memory<br>Card Access                          | The SD Memory Card is bro-<br>ken.                                                                              | Replace the SD Memory Card.                                                                                      |
|            | 16#0000000              | Failed                                            | The SD Memory Card slot is broken.                                                                              | If this error occurs even after<br>making the above correction,<br>replace the CPU Unit or the<br>Industrial PC. |
| 16#3C22    | 16#0000001              | First Data Posi-<br>tion Specifica-<br>tion Error | The value of <i>DataRe-</i><br><i>corder.Top</i> is outside of the<br>array range.                              | Set the value of <i>DataRe-</i><br><i>corder.Top</i> within the array<br>range.                                  |
| 16#3C22    | 16#0000002              | Last Data Posi-<br>tion Specifica-<br>tion Error  | The value of <i>DataRe-</i><br><i>corder.Bottom</i> is outside of<br>the array range.                           | Set the value of <i>DataRe-</i><br><i>corder.Bottom</i> within the array<br>range.                               |
| 16#3C22    | 16#0000003              | No Data Stored<br>in Data<br>Recorder             | There are no data records in<br><i>DataRecorder</i> .<br>(DataRecorder.Count =<br>UINT#10#0)                    | Check to see if one or more data records are stored in <i>DataRe-corder</i> .                                    |
| 16#3C22    | 16#0000004              | Data Recorder<br>Storage Infor-<br>mation Error   | There are inconsistencies in<br>DataRecorder.Top, DataRe-<br>corder.Bottom, and DataRe-<br>corder.Count values. | Check the DataRecorder.Top,<br>DataRecorder.Bottom, and<br>DataRecorder.Count values.                            |

#### Sample Programming

### **Description of Operation**

This sample programming operates as follows.

- **1** One data record is stored in the DRP1\_DataRecorder structure.
- **2** With the DataRecorderGet function, one data record is read from the DRP1\_DataRecorder structure.
- **3** With the DataRecorderPut function, the read data record is stored in the DRP2\_DataRecorder structure.
- 4 With the DataRecorderCSVWrite function block, data records in the DRP2\_DataRecorder structure are written to the SD Memory Card.

### Variables

#### Internal Variables

| Name                          | Data type                                           | Default | Comment |
|-------------------------------|-----------------------------------------------------|---------|---------|
| DataRecorderCSVWrite_instance | OmronLib\BC_DeviceMoni-<br>tor\DataRecorderCSVWrite | -       | _       |
| Sample_Run                    | BOOL                                                | -       | -       |
| Sample_Error                  | BOOL                                                | -       | -       |
| Sample_ErrorID                | WORD                                                | -       | _       |
| Sample_ErrorIDEx              | DWORD                                               | -       | _       |
| DRP_Record                    | OmronLib\BC_DeviceMonitor<br>\sDataRecord           | -       | _       |
| DRP1_DataRecorder             | OmronLib\BC_DeviceMoni-<br>tor\sDataRecorder        | -       | _       |
| DRP2_DataRecorder             | OmronLib\BC_DeviceMoni-<br>tor\sDataRecorder        | -       | _       |
| DRG_Record                    | OmronLib\BC_DeviceMoni-<br>tor\sDataRecord          | -       | _       |
| DRCSVW_Execute                | BOOL                                                | -       | -       |
| DRCSVW_Busy                   | BOOL                                                | -       | _       |
| DRCSVW_Done                   | BOOL                                                | -       | _       |
| DRCSVW_Error                  | BOOL                                                | -       | _       |
| DRCSVW_ErrorID                | WORD                                                | -       | _       |
| DRCSVW_ErrorIDEx              | DWORD                                               | _       | _       |
| DRCSVW_FileName               | STRING[66]                                          | -       | _       |

# Ladder Diagram

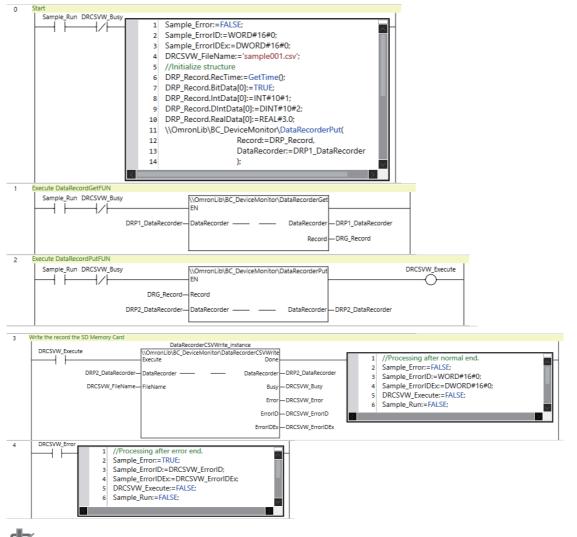

- The sample programming shows only the portion of a program that uses the function or function block from the library.
- When programming actual applications, also program safety circuits, device interlocks, I/O with other devices, and other control procedures.
- Create a user program that will produce the intended device operation.
- Check the user program for proper execution before you use it for actual operation.

# AxisRecorderPut

The AxisRecorderPut function block adds axis records to the axis recorder.

| Function block<br>name | Name     | FB/<br>FUN | Graphic expression            | ST expression           |
|------------------------|----------|------------|-------------------------------|-------------------------|
| AxisRecorderPut        | Add Axis | FUN        |                               | Out := AxisRecorderPut( |
|                        | Record   |            | \\OmronLib\BC_DeviceMonitor\  | Record,                 |
|                        |          |            | AxisRecorderPut               | AxisRecorder);          |
|                        |          |            | EN Out                        |                         |
|                        |          |            | - Record                      |                         |
|                        |          |            | AxisRecorder — AxisRecorder — |                         |
|                        |          |            |                               |                         |

### **Function Block and Function Information**

| Item                                | Description                        |
|-------------------------------------|------------------------------------|
| Library file name                   | OmronLib_BC_DeviceMonitor_V1_0.slr |
| Namespace                           | OmronLib\BC_DeviceMonitor          |
| Function block and function number  | 00033                              |
| Publish/Do not publish source code  | Publish                            |
| Function block and function version | 1.00                               |

### Variables

|              | Meaning       | I/O        | Description                  | Valid range | Unit | Default |
|--------------|---------------|------------|------------------------------|-------------|------|---------|
| Record       | Axis Record   | Input      | An axis record that is added | _           | _    | _       |
|              |               |            | to the axis recorder         |             |      |         |
| Out          | Return Value  | Output     | Function execution results   | Depends on  |      |         |
|              |               |            | TRUE: Normal end             | data type.  | -    | -       |
|              |               |            | FALSE: Error end             |             |      |         |
| AxisRecorder | Axis Recorder | Input/out- | Axis recorder                |             |      |         |
|              |               | put        |                              | _           | _    | _       |

|              | Bool-<br>ean | I       | Bit st | trings | 6     |         | ·      |       | Integ | gers  |       |        |      | Re<br>nu<br>be | m-    |        | dates |       | ation<br>d text<br>s |        |
|--------------|--------------|---------|--------|--------|-------|---------|--------|-------|-------|-------|-------|--------|------|----------------|-------|--------|-------|-------|----------------------|--------|
|              | BOOL         | BYTE    | WORD   | DWORD  | LWORD | USINT   | UINT   | UDINT | ULINT | SINT  | INT   | DINT   | LINT | REAL           | LREAL | TIME   | DATE  | TOD   | DT                   | STRING |
| Record       | R            | efer    | to Fu  | nctio  | n for | detai   | ls on  | the s | truct | ure O | mror  | nLib\E | 3C_D | evice          | Mon   | itor\s | AxisF | Recor | d.                   |        |
| Out          | OK           |         |        |        |       |         |        |       |       |       |       |        |      |                |       |        |       |       |                      |        |
| AxisRecorder | Re           | efer to | o Fun  | oction | for d | letails | s on t | he st | ructu | re Or | nronl | _ib\B  | C_De | evicel         | Monit | tor\sA | xisR  | ecord | ler.                 |        |

#### **Function**

This function block adds Record (Axis Record) to AxisRecorder (Axis Recorder).

# AxisRecorder Structure

AxisRecorder is an axis recorder that can store 1000 axis records.

The data type of *AxisRecorder* is structure OmronLib\BC\_DeviceMonitor\sAxisRecorder. The specifications are as follows:

| Name         | Meaning           | Description                        | Data type          | Valid range | Unit | Default |
|--------------|-------------------|------------------------------------|--------------------|-------------|------|---------|
|              |                   | Structure to store axis            | OmronLib\BC_De-    |             |      |         |
| AxisRecorder | Axis Recorder     | records                            | viceMonitor\sAxis- |             |      |         |
|              |                   |                                    | Recorder           |             |      |         |
| Records      | Axis Record       | Array to store axis records        | ARRAY[0999] OF     |             |      |         |
| Recolus      | Array             | Allay to stole axis lecolds        | sAxisRecord        | _           | _    | _       |
| Тор          | First Axis Record | Index of the first axis record     | UINT               | 0 to 999    |      |         |
| iop          | FIISLAXIS RECOID  | in the axis recorder               | UINT               | 0 10 999    | _    | _       |
| Bottom       | Last Axis Record  | Index of the last axis record      |                    | 0.4-0.000   |      |         |
| Bollom       | Lasi Axis Record  | in the axis recorder <sup>*1</sup> | UINT               | 0 to 999    | _    | _       |
|              | Number of Axis    | Number of axis records that        |                    |             |      |         |
| Count        | Records           | are stored in the axis             | UINT               | 0 to 1000   | -    | -       |
|              | Records           | recorder                           |                    |             |      |         |

\*1. When Count= 0, the Bottom value is UINT#10#0.

The following shows the values of variables for when *Count* = UINT#10#2. Axis records that are stored in *Records[0]* are expressed as Aset0, and axis records in *Records[1]* as Aset1.

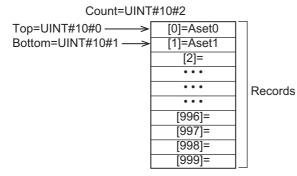

Sysmac Library User's Manual for Device Operation Monitor Library (W552)

# **Record Specifications**

Record is an axis record that is stored in the axis recorder.

The data type of *Record* is structure OmronLib\BC\_DeviceMonitor\sAxisRecord. The specifications are as follows:

| Name                  | Meaning                     | Description                                        | Data type                                       | Valid range           | Unit | Default |
|-----------------------|-----------------------------|----------------------------------------------------|-------------------------------------------------|-----------------------|------|---------|
| AxisRecord            | Axis Record                 | An axis record that is stored in the axis recorder | OmronLib\BC_De-<br>viceMonitor\sAxis-<br>Record |                       |      |         |
| RecTime <sup>*1</sup> | Time when an axis           |                                                    | DATE_AND_TIME                                   | Depends on data type. | _    | _       |
| CmdPos                | Command Current<br>Position | Command current position                           | LREAL                                           | Depends on data type. | -    | _       |
| CmdVel                | Command Current<br>Velocity | Command current velocity                           | LREAL                                           | Depends on data type. | -    | -       |
| ActPos                | Actual Current<br>Position  | Actual current position                            | LREAL                                           | Depends on data type. | -    | -       |
| ActVel                | Actual Current<br>Velocity  | Actual current velocity                            | LREAL                                           | Depends on data type. | -    | -       |
| ActTrq                | Actual Current<br>Torque    | Actual current torque                              | LREAL                                           | Depends on data type. | -    | -       |

\*1. The System Time when an axis record is added to the axis recorder is stored in *RecTime*.

# Adding Axis Records

When an axis record is added to the axis recorder, the values of *AxisRecorder* members are processed as follows.

| Member of AxisRecorder | Processing                                         |
|------------------------|----------------------------------------------------|
| Records                | The value of Record is stored in Records[Bottom+1] |
| Тор                    | Does not change.                                   |
| Bottom                 | Incremented.                                       |
| Count                  | Incremented.                                       |

The following shows the values of variables for when an axis record is added with *Count* = UINT#10#2. Axis records that are stored in *Records[0]* are expressed as Aset0, axis records in *Records[1]* as Aset1, and the value of the axis record added as Aset2.

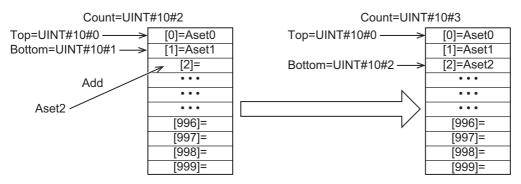

# Adding Axis Record When Count = UINT#10#1000

When an axis record is added with *Count* = UINT#10#1000, the values of *AxisRecorder* members are processed as follows.

| Member of AxisRecorder | Processing                                               |
|------------------------|----------------------------------------------------------|
| Records                | The value of Records[0] is discarded.                    |
|                        | The value of Record is stored in Records[0].             |
| Тор                    | Changes to UINT#10#1.                                    |
| Bottom                 | Changes to UINT#10#0.                                    |
| Count                  | The number of array elements for <i>Records</i> remains. |

The following shows the values of variables for when an axis record is added with *Count* = UINT#10#1000. Axis records that are stored in *Records* are expressed as Aset## and axis record that is added as Aset1000.

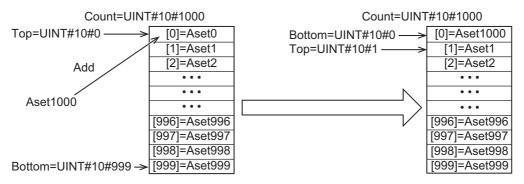

If this function is executed when *Count*= UINT#10#0, in other words, when no axis records are stored in *AxisRecorder*, the *Out* (Return Value) value changes to FALSE and the Axis*Record* value becomes indefinite.

#### Sample Programming

The use of this function is equivalent to DataRecorderPut function. Therefore, for the sample programming of this function, refer to the sample programming for *BitRecorderToGraph* on page 156.

- Do not execute the AxisRecorderGet function at the same time in order to add data correctly.
- When the power supply is turned OFF to the Controller, the content of the axis recorder is discarded.

# AxisRecorderGet

The AxisRecorderGet function block reads the oldest axis record that is stored in the axis recorder.

| Function block<br>name | Name               | FB/<br>FUN | Graphic expression                                                                                         | ST expression                                        |
|------------------------|--------------------|------------|----------------------------------------------------------------------------------------------------|------------------------------------------------------|
| AxisRecorderGet        | Get Axis<br>Record | FUN        | \\OmronLib\BC_DeviceMonitor\<br>AxisRecorderGet<br>- EN - Out<br>AxisRecorder - AxisRecorder -<br>Record - | Out := AxisRecorderGet(<br>AxisRecorder,<br>Record); |

#### **Function Block and Function Information**

| ltem                                | Description                        |
|-------------------------------------|------------------------------------|
| Library file name                   | OmronLib_BC_DeviceMonitor_V1_0.slr |
| Namespace                           | OmronLib\BC_DeviceMonitor          |
| Function block and function number  | 00034                              |
| Publish/Do not publish source code  | Publish                            |
| Function block and function version | 1.00                               |

#### Variables

|              | Meaning       | I/O               | Description                                                        | Valid range              | Unit | Default |
|--------------|---------------|-------------------|--------------------------------------------------------------------|--------------------------|------|---------|
| Out          | Return Value  | Output            | Function execution results<br>TRUE: Normal end<br>FALSE: Error end | Depends on<br>data type. | -    | -       |
| Record       | Axis Record   |                   | Axis Record                                                        | -                        | -    | -       |
| AxisRecorder | Axis Recorder | Input/out-<br>put | Axis recorder                                                      | -                        | -    | -       |

|              | Bool-<br>ean | I                                                                                       | Bit strings |       |       |       |      |       | Integers |      |     |      | Real<br>num-<br>bers |      | Times, durations,<br>dates, and text<br>strings |      |      |     |    |        |
|--------------|--------------|-----------------------------------------------------------------------------------------|-------------|-------|-------|-------|------|-------|----------|------|-----|------|----------------------|------|-------------------------------------------------|------|------|-----|----|--------|
|              | BOOL         | BYTE                                                                                    | WORD        | DWORD | LWORD | USINT | UINT | UDINT | ULINT    | SINT | INT | DINT | LINT                 | REAL | LREAL                                           | TIME | DATE | TOD | DT | STRING |
| Out          | ОК           |                                                                                         |             |       |       |       |      |       |          |      |     |      |                      |      |                                                 |      |      |     |    |        |
| Record       | Re           | Refer to Function for details on the structure OmronLib\BC_DeviceMonitor\sAxisRecord.   |             |       |       |       |      |       |          |      |     |      |                      |      |                                                 |      |      |     |    |        |
| AxisRecorder | Re           | Refer to Function for details on the structure OmronLib\BC_DeviceMonitor\sAxisRecorder. |             |       |       |       |      |       |          |      |     |      |                      |      |                                                 |      |      |     |    |        |

#### **Function**

This function block reads the oldest *Record* (Axis Record) that is stored in *AxisRecorder* (Axis Recorder).

The structure of *Record* is the same as *Record* for the AxisRecorderPut function. Refer to *AxisRecorder*-*Put* on page 136 for *AxisRecorder* and *Record* specifications.

### **Reading Axis Records**

When an axis record is read from the axis recorder, the values of the *AxisRecorder* members are processed as follows.

| Member of AxisRecorder | Processing                 |
|------------------------|----------------------------|
| Records                | Does not change.           |
| Тор                    | Incremented. <sup>*1</sup> |
| Bottom                 | Does not change.           |
| Count                  | Decremented.               |

\*1. Does not change when *Count* = UINT#10#0 or *Count* = UINT#10#1.

The following shows the values of variables for when an axis record is read with *Count* = UINT#10#100. Axis records that are stored in *Records* are expressed as Aset##.

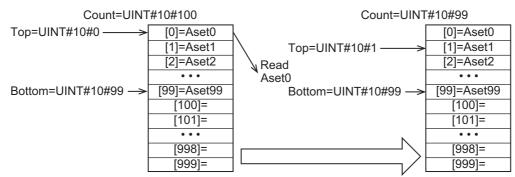

If this function is executed when *Count* = UINT#10#0, in other words, when no axis records are stored in *AxisRecorder*, the *Out* (Return Value) value changes to FALSE and the *Record* value becomes indefinite.

#### Sample Programming

The use of this function is equivalent to DataRecorderGet function. Therefore, for the sample programming of this function, refer to the sample programming for *DataRecorderCSVWrite* on page 126.

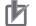

- When no axis records are stored in the axis recorder, the return value changes to FALSE.
- When the power supply is turned OFF to the Controller, the content of the axis recorder is discarded.
- Do not execute the AxisRecorderPut function at the same time.

# AxisRecorderCSVWrite

The AxisRecorderCSVWrite function block writes the axis records that are stored in the axis recorder to an SD Memory Card in CSV format.

| Function<br>block name       | Name                                         | FB/<br>FUN | Graphic expression                                                                                                    | ST expression                                                                                                    |  |  |  |
|------------------------------|----------------------------------------------|------------|----------------------------------------------------------------------------------------------------|----------------------------------------------------------------------------------------------------|--|--|--|
| Axis<br>Recorder<br>CSVWrite | Write Axis<br>Record to<br>SD Memory<br>Card | FB         | AxisRecorderCSVWrite_instance          \\OmronLib\BC_DeviceMonitor         \AxisRecorderCSVWrite         Execute       Done         AxisRecorder       —         FileName       Busy         Error       —         ErrorID       — | AxisRecorderCSVWrite_in-<br>stance(<br>Execute,<br>AxisRecorder,<br>FileName,<br>Done,<br>Busy,<br>Error,<br>ErrorID<br>ErrorIDEx); |  |  |  |

#### **Function Block and Function Information**

| Item                                | Description                        |
|-------------------------------------|------------------------------------|
| Library file name                   | OmronLib_BC_DeviceMonitor_V1_0.slr |
| Namespace                           | OmronLib\BC_DeviceMonitor          |
| Function block and function number  | 00035                              |
| Publish/Do not publish source code  | Publish                            |
| Function block and function version | 1.00                               |

#### **Compatible Models**

| ltem   | Name           | Model numbers | Version |
|--------|----------------|---------------|---------|
| Device | SD Memory Card | HMC-SD        | -       |

## Variables

|              | Meaning                 | I/O               | Description                                                                                         | Valid range                                                                                         | Unit | Default |
|--------------|-------------------------|-------------------|----------------------------------------------------------------------------------------------------|----------------------------------------------------------------------------------------------------|------|---------|
|              |                         |                   | TRUE: Executes the instruction.                                                                     |                                                                                                    |      |         |
| Execute      | Execute                 | Input             | FALSE: Does not execute the instruc-<br>tion.                                                       | TRUE or FALSE                                                                                       | -    | FALSE   |
| AxisRecorder | Axis Recorder           | Input/out-<br>put | Axis recorder                                                                                       | _                                                                                                   | -    | _       |
| FileName     | File Name               | Input             | File name of CSV file to write                                                                      | 66 bytes max.<br>(65 single-byte<br>alphanumeric<br>characters plus<br>the final NULL<br>character) | _    | -       |
| Done         | Done                    | Output            | TRUE: Normal end<br>FALSE: Error end, execution in prog-<br>ress, or execution condition not met    | TRUE or FALSE                                                                                       | _    | _       |
| Busy         | Executing               | Output            | TRUE: Execution processing is in<br>progress.<br>FALSE: Execution processing is not in<br>progress. | TRUE or FALSE                                                                                       | _    | _       |
| Error        | Error                   | Output            | TRUE: Error end<br>FALSE: Normal end, execution in<br>progress, or execution condition not<br>met   | TRUE or FALSE                                                                                       | _    | _       |
| ErrorID      | Error Code              | Output            | This is an error code for an error end.<br>The value is 16#0 for a normal end.                      | *1                                                                                                  | _    | _       |
| ErrorIDEx    | Expansion<br>Error Code | Output            | This is an expansion error code for an error end.<br>The value is 16#0 for a normal end.            | *1                                                                                                  | _    | _       |

\*1. Refer to *Troubleshooting* on page 148 for details.

|              | Bool<br>ean |      | Bit st   | rings     |        |        |       |        | Integ | gers  |       |       |      | Re<br>nu<br>be | m-    | Times, durations,<br>dates, and text strings |      |       |      |        |
|--------------|-------------|------|----------|-----------|--------|--------|-------|--------|-------|-------|-------|-------|------|----------------|-------|----------------------------------------------|------|-------|------|--------|
|              | BOOL        | BYTE | WORD     | DWORD     | LWORD  | USINT  | UINT  | UDINT  | ULINT | SINT  | INT   | DINT  | LINT | REAL           | LREAL | TIME                                         | DATE | TOD   | DT   | STRING |
| Execute      | OK          |      |          |           |        |        |       |        |       |       |       |       |      |                |       |                                              |      |       |      |        |
| AxisRecorder |             | Ref  | er to Fu | inction f | for de | etails | on th | ne str | uctur | e Orr | nronL | ib\B( | C_De | vice           | Nonit | or\sA                                        | xisR | ecord | der. |        |
| FileName     |             |      |          |           |        |        |       |        |       |       |       |       |      |                |       |                                              |      |       |      | OK     |
| Done         | OK          |      |          |           |        |        |       |        |       |       |       |       |      |                |       |                                              |      |       |      |        |
| Busy         | OK          |      |          |           |        |        |       |        |       |       |       |       |      |                |       |                                              |      |       |      |        |
| Error        | OK          |      |          |           |        |        |       |        |       |       |       |       |      |                |       |                                              |      |       |      |        |
| ErrorID      |             |      | OK       |           |        |        |       |        |       |       |       |       |      |                |       |                                              |      |       |      |        |
| ErrorIDEx    |             |      |          | OK        |        |        |       |        |       |       |       |       |      |                |       |                                              |      |       |      |        |

#### **Function**

When *Execute* (Execute) changes to TRUE, this function block writes all the axis records that are stored in *AxisRecorder* (Axis Recorder) to an SD Memory Card in CSV format. The name of the file to write is specified with *FileName* (File Name).

With *FileName*, you can specify the name including the folder. If the specified folder does not exist, an error occurs. If the folder is not specified, create *FileName* in the root of the SD Memory Card.

The structure of the record is the same as *Record* for the AxisRecorderPut function. Refer to *AxisRecorderPut* on page 136 for *AxisRecorder* and *Record* specifications.

## **CSV** File Format

The format of the CSV file to write is as follows.

| 'RecTime'        | 'CmdPos'                             | 'CmdVel'         | 'ActPos'         | 'ActVel'         | 'ActTrq'         |
|------------------|--------------------------------------|------------------|------------------|------------------|------------------|
| Records[Top].    | Records[Top].                        | Records[Top].    | Records[Top].    | Records[Top].    | Records[Top].    |
| RecTime          | CmdPos                               | CmdVel           | ActPos           | AvtVel           | ActTrq           |
| Records[Top+1].  | Records[Top+1].                      | Records[Top+1].  | Records[Top+1].  | Records[Top+1].  | Records[Top+1].  |
| RecTime          | CmdPos                               | CmdVel           | ActPos           | AvtVel           | ActTrg           |
|                  | <br><br>Records[Bottom-1].<br>CmdPos |                  |                  |                  | <br>             |
| Records[Bottom]. | Records[Bottom].                     | Records[Bottom]. | Records[Bottom]. | Records[Bottom]. | Records[Bottom]. |
| RecTime          | CmdPos                               | CmdVel           | ActPos           | AvtVel           | ActTrq           |

*Rectime* is converted to a text string and written with the DtToString instruction. Refer to the instructions reference manual for details on the DtToString instruction.

*CmdPos*, *CmdVel*, *ActPos*, *ActVel* and *ActTrq* are converted to text strings and written with the LrealTo-FormatString instruction. For the number of digits, the overall is set to eight and the fractional part is to six. Refer to the instructions reference manual for details on the LrealToFormatString instruction.

#### **Timing Charts**

The following figures show the timing charts for the program part.

- Busy (Executing) changes to TRUE when Execute (Execute) changes to TRUE.
- Done changes to TRUE when the data output operation is completed.
- If an error occurs when execution of the function block is in progress, *Error* changes to TRUE and *Busy* (Executing) changes to FALSE.
- You can find out the cause of the error by referring to the value output to ErrorID (Error Code).
- If *Execute* (Execute) changes to FALSE before execution of the function block is ended, *Done* (Done) and *Error* (Error) are TRUE only for one task period after execution of the function block is ended.
- If *Execute* (Execute) remains TRUE even after execution of the function block is ended, the output values of *Done* (Done) and *Error* (Error) are retained.

#### 

#### • Timing Chart for Error End

Timing Chart for Normal End

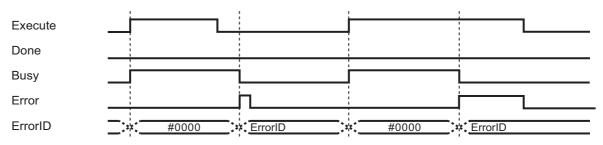

#### **Precautions for Correct Use**

- Execution of this function block will be continued until processing is ended even if the value of *Execute* changes to FALSE or the execution time exceeds the task period. The value of *Done* changes to TRUE when processing is ended. Use this to confirm normal ending of processing.
- Do not simultaneously access the same file. Perform exclusive control of SD Memory Card instructions in the user program.
- The number of array elements for records in the axis recorder is defined by the user.
- An error will occur in the following cases. Error will change to TRUE.
  - a) The SD Memory Card is not in a usable condition.
  - b) The SD Memory Card is write protected.
  - c) There is insufficient space available on the SD Memory Card.
  - d) The value of *FileName* is not a valid file name.
  - e) The maximum number of files is exceeded.
  - f) The file specified by *FileName* is being accessed.
  - g) The file specified by *FileName* is write protected.
  - h) The value of FileName exceeds the maximum number of characters allowed in a file name.
  - i) An error that prevents access occurs during SD Memory Card access.

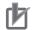

#### **Precautions for Correct Use**

- Do not execute the same instance while an instance is being executed.
- When you execute the AxisRecorderCSVWrite function block, always stop the AxisRecorder-Put and AxisRecorderGet functions beforehand. If you execute the AxisRecorderCSVWrite function block without stopping them, it would take longer to write to the SD Memory Card resulting in missing data or additional errors.
- When the power supply is turned OFF to the Controller, the content of the axis recorder is discarded.
- Do not turn OFF the power supply to the Controller while data is written to the SD Memory Card.

## **Related System-defined Variables**

| Variable name   | Meaning                                      | Data type | Description                                                                                                    |
|-----------------|----------------------------------------------|-----------|----------------------------------------------------------------------------------------------------|
| _Card1Ready     | SD Memory Card<br>Ready Flag                 | BOOL      | TRUE when the SD Memory Card is recognized. It is FALSE when an SD Memory Card is not recognized.                                                                             |
|                 |                                              |           | TRUE: Can be used.                                                                                                    |
|                 |                                              |           | FALSE: Cannot be used.                                                                                                    |
| _Card1Protect   | SD Memory Card<br>Write Protected Flag       | BOOL      | This flag indicates if the SD Memory Card is write pro-<br>tected when it is inserted and ready to use.                                                                       |
|                 |                                              |           | TRUE: Write protected                                                                                                    |
|                 |                                              |           | FALSE: Not write protected                                                                                                    |
| _Card1Err       | SD Memory Card Error<br>Flag                 | BOOL      | This flag indicates if an unspecified SD Memory Card (e.g., an SDHC card) is mounted or if the format is incorrect (i.e., not FAT16 or corrupted).                            |
|                 |                                              |           | TRUE: An error occurred.                                                                                                    |
|                 |                                              |           | FALSE: No error occurred.                                                                                                    |
| _Card1Access    | SD Memory Card<br>Access Flag                | BOOL      | This flag indicates if the SD Memory Card is currently being accessed.                                                                                                    |
|                 |                                              |           | TRUE: Being accessed.                                                                                                    |
|                 |                                              |           | FALSE: Not being accessed.                                                                                                    |
| _Card1PowerFail | SD Memory Card<br>Power Interruption<br>Flag | BOOL      | This flag indicates if an error occurred in completing<br>processing when power was interrupted during SD<br>Memory Card access. This flag is not cleared automati-<br>cally. |
|                 |                                              |           | TRUE: Error                                                                                                    |
|                 |                                              |           | FALSE: No error                                                                                                    |
| _BackupBusy     | Backup Function Busy<br>Flag                 | BOOL      | This flag indicates if a backup, restoration, or verifica-<br>tion is in progress.                                                                                            |
|                 |                                              |           | TRUE: Backup, restore, or compare operation is in progress.                                                                                                    |
|                 |                                              |           | FALSE: Backup, restore, or compare operation is not in progress.                                                                                                    |

## Troubleshooting

| Error Code | Expansion<br>error code | Status                                       | Description                                                                                                    | Correction                                                                                                    |
|------------|-------------------------|----------------------------------------------|----------------------------------------------------------------------------------------------------|----------------------------------------------------------------------------------------------------|
| 16#0000    | 16#00000000             | Normal End                                   | -                                                                                                    | -                                                                                                    |
| 16#0400    | 16#00000000             | Input Value Out<br>of Range                  | The file name specified with <i>FileName</i> contains one or more characters that cannot be used.                        | Set FileName correctly.                                                                                                    |
|            | 16#00000000             |                                              | The directory name specified with <i>FileName</i> is too long.                                                           | Check the length of the text<br>strings specified with <i>FileName</i><br>so that it is within the valid range.                                                                 |
| 16#1400    | 16#00000000             | SD Memory<br>Card Access<br>Failure          | An SD Memory Card is either<br>not inserted or is not inserted<br>properly.                                              | Insert an SD Memory Card cor-<br>rectly.                                                                                                    |
|            | 16#00000000             |                                              | The SD Memory Card is bro-<br>ken.                                                                                       | Replace the SD Memory Card with one that operates normally.                                                                                                    |
|            | 16#00000000             |                                              | The SD Memory Card slot is broken.                                                                                       | If this error persists even after<br>making the above two correc-<br>tions, replace the CPU Unit or<br>the Industrial PC.                                                       |
| 16#1401    | 16#00000000             | SD Memory<br>Card Write-pro-<br>tected       | An attempt was made to write<br>to a write-protected SD Mem-<br>ory Card.                                                | Remove write protection from<br>the SD Memory Card. Slide the<br>small switch on the side of the<br>SD Memory Card from the LOCK<br>position to the writable position.          |
| 16#1402    | 16#00000000             | SD Memory<br>Card Insuffi-<br>cient Capacity | The SD Memory Card ran out of free space.                                                                                | Replace the SD Memory Card<br>for one with sufficient available<br>capacity.                                                                                                    |
| 16#1403    | 16#00000000             | File Does Not<br>Exist                       | The specified directory does not exist.                                                                                  | Specify an existing directory.                                                                                                    |
| 16#1404    | 16#00000000             | Too Many<br>Files/Directo-<br>ries           | The maximum number of files<br>or directories was exceeded<br>when creating a file or direc-<br>tory for an instruction. | Check that the number of files or<br>directories in the SD Memory<br>Card does not exceed the maxi-<br>mum number.                                                              |
| 16#1405    | 16#0000000              | File Already in<br>Use                       | An instruction attempted to<br>read or write a file already<br>being accessed by another<br>instruction.                 | Correct the user program so that<br>this function block is executed<br>only when the <i>Busy</i> output vari-<br>able for all other instructions for<br>the same file is FALSE. |
| 16#140A    | 16#00000000             | Write Access<br>Denied                       | The file or directory specified<br>for the function block to write<br>is write-protected.                                | Remove write protection from<br>the file or directory specified for<br>the function block. Or, change<br>the file name of the file to write.                                    |
| 16#140B    | 16#00000000             | Too Many Files<br>Open                       | The maximum number of<br>open files was exceeded<br>when opening a file for the<br>function block.                       | Correct the user program to decrease the number of open files.                                                                                                    |
| 16#140D    | 16#00000000             | File or Direc-<br>tory Name Is<br>Too Long   | The file name or directory<br>name that was specified for<br>an instruction is too long.                                 | Check that the specified file<br>name or directory name does not<br>exceed the maximum length.                                                                                  |

| Error Code | Expansion<br>error code | Status           | Description                   | Correction                       |
|------------|-------------------------|------------------|-------------------------------|----------------------------------|
| 16#140E    | 16#0000000              | SD Memory        | The SD Memory Card is bro-    | Replace the SD Memory Card.      |
|            |                         | Card Access      | ken.                          |                                  |
|            | 16#00000000             | Failed           | The SD Memory Card slot is    | If this error occurs even after  |
|            |                         |                  | broken.                       | making the above correction,     |
|            |                         |                  |                               | replace the CPU Unit or the      |
|            |                         |                  |                               | Industrial PC.                   |
| 16#3C25    | 16#00000001             | First Data Posi- | The value of AxisRe-          | Set the value of AxisRe-         |
|            |                         | tion Specifica-  | corder. Top is outside of the | corder.Top within the array      |
|            |                         | tion Error       | array range.                  | range.                           |
|            | 16#0000002              | Last Data Posi-  | The value of AxisRe-          | Set the value of AxisRe-         |
|            |                         | tion Specifica-  | corder.Bottom is outside of   | corder.Bottom within the array   |
|            |                         | tion Error       | the array range.              | range.                           |
|            | 16#0000003              | No Data Stored   | There are no axis records in  | Check to see if one or more axis |
|            |                         | in Axis          | AxisRecorder.                 | records are stored in AxisRe-    |
|            |                         | Recorder         | (AxisRecorder.Count =         | corder.                          |
|            |                         |                  | UINT#10#0)                    |                                  |
|            | 16#0000004              | Axis Recorder    | There are inconsistencies in  | Check the AxisRecorder.Top,      |
|            |                         | Storage Infor-   | AxisRecorder.Top, AxisRe-     | AxisRecorder.Bottom, and Axis-   |
|            |                         | mation Error     | corder.Bottom, and AxisRe-    | Recorder.Count values.           |
|            |                         |                  | corder.Count values.          |                                  |

## Sample Programming

The use of this function is equivalent to DataRecorderCSVWrite function block. Therefore, for the sample programming of this function, refer to the sample programming for *DataRecorderCSVWrite* on page 126.

# BitRecorderPut

The BitRecorderPut function block adds bit records to the bit recorder.

| Function name  | Name              | FB/<br>FUN | Graphic expression                                                       | ST expression                                      |
|----------------|-------------------|------------|--------------------------------------------------------------------------|----------------------------------------------------|
| BitRecorderPut | Add Bit<br>Record | FUN        | \\OmronLib\BC_DeviceMonitor\<br>BitRecorderPut<br>— EN — Out<br>— Record | Out := BitRecorderPut(<br>Record,<br>BitRecorder); |
|                |                   |            | BitRecorder — BitRecorder —                                              |                                                    |

## **Function Block and Function Information**

| Item                                | Description                        |
|-------------------------------------|------------------------------------|
| Library file name                   | OmronLib_BC_DeviceMonitor_V1_0.slr |
| Namespace                           | OmronLib\BC_DeviceMonitor          |
| Function block and function number  | 00036                              |
| Publish/Do not publish source code  | Publish                            |
| Function block and function version | 1.00                               |

## Variables

|             | Meaning      | I/O               | Description                                                        | Valid range           | Unit | Default |
|-------------|--------------|-------------------|--------------------------------------------------------------------|-----------------------|------|---------|
| Record      | Bit Record   | Input             | A bit record that is added to the bit recorder                     | -                     | -    | -       |
| Out         | Return Value | Output            | Function execution results<br>TRUE: Normal end<br>FALSE: Error end | Depends on data type. | _    | _       |
| BitRecorder | Bit Recorder | Input/out-<br>put | Bit recorder                                                       | -                     | -    | _       |

|             | Bool-<br>ean | E      | Bit strings |        |         |        | Integers |       |        |        |      |       | Re<br>nu<br>be | m-    | Times, durations,<br>dates, and text<br>strings |         |       |       |      |        |
|-------------|--------------|--------|-------------|--------|---------|--------|----------|-------|--------|--------|------|-------|----------------|-------|-------------------------------------------------|---------|-------|-------|------|--------|
|             | BOOL         | BYTE   | WORD        | DWORD  | LWORD   | USINT  | UINT     | UDINT | ULINT  | SINT   | INT  | DINT  | LINT           | REAL  | TIME<br>LREAL<br>REAL                           |         | DATE  | TOD   | DT   | STRING |
| Record      | R            | lefer  | to Fu       | nctio  | n for   | deta   | ils on   | the   | struc  | ture ( | Omro | nLib  | BC_I           | Devio | eMo                                             | nitor\  | sBitF | Recor | d.   |        |
| Out         | OK           |        |             |        |         |        |          |       |        |        |      |       |                |       |                                                 |         |       |       |      |        |
| BitRecorder | R            | efer t | o Fur       | nctior | n for o | detail | s on     | the s | struct | ure C  | mror | ו\Lib | BC_D           | )evic | eMor                                            | nitor\s | BitR  | ecord | der. |        |

#### **Function**

This function block adds Record (Bit Record) to BitRecorder (Bit Recorder).

## BitRecorder Structure

*BitRecorder* is a bit recorder that can store 1000 bit records.

The data type of *BitRecorder* is structure OmronLib\BC\_DeviceMonitor\sBitRecorder. The specifications are as follows:

| Name        | Meaning          | Description                       | Data type        | Valid range | Unit | Default |
|-------------|------------------|-----------------------------------|------------------|-------------|------|---------|
|             |                  | Structure to store bit            | OmronLib\BC_De-  |             |      |         |
| BitRecorder | Bit Recorder     | records                           | viceMonitor\sBi- |             |      |         |
|             |                  |                                   | tRecorder        |             |      |         |
| Records     | Bit Record Array | Array to store bit records        | ARRAY[0999] OF   |             |      |         |
| Recolus     | Dit Recolu Allay | Anay to store bit records         | sBitRecord       | —           | _    | -       |
| Тор         | First Bit Record | Index of the first bit record     | UINT             | 0 to 999    |      |         |
| юр          | First bit Record | in the bit recorder               | UINT             | 0 10 999    | _    | _       |
| Dettern     | Leat Dit Decard  | Index of the last bit record      |                  | 0.4- 000    |      |         |
| Bottom      | Last Bit Record  | in the bit recorder <sup>*1</sup> | UINT             | 0 to 999    | _    | _       |
|             | Number of Bit    | Number of bit records that        |                  |             |      |         |
| Count       | Records          | are stored in the bit             | UINT             | 0 to 1000   | -    | -       |
|             | Records          | recorder                          |                  |             |      |         |

\*1. When Count= 0, the Bottom value is UINT#10#0.

The following shows the values of variables for when *Count* = UINT#10#2. Bit records that are stored in *Records[0]* are expressed as Bset0, and records in *Records[1]* as Bset1.

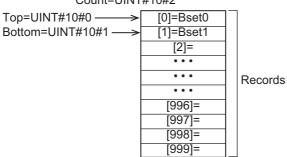

Count=UINT#10#2

## **Record Specifications**

Record is a bit record that is stored in the bit recorder.

The data type of *Record* is structure OmronLib\BC\_DeviceMonitor\sBitRecord. The specifications are as follows:

|   | Name                  | Meaning     | Description                                         | Data type                                      | Valid range           | Unit | Default |
|---|-----------------------|-------------|-----------------------------------------------------|------------------------------------------------|-----------------------|------|---------|
| В | itRecord              | Bit Record  | A bit record that is stored in the bit recorder     | OmronLib\BC_De-<br>viceMonitor\sBi-<br>tRecord |                       |      |         |
|   | RecTime <sup>*1</sup> | Record Time | Time when a bit record is added to the bit recorder | DATE_AND_TIME                                  | Depends on data type. | -    | -       |
|   | BitData               | Bit Data    | BOOL data                                           | ARRAY[031] OF<br>BOOL                          | Depends on data type. | -    | -       |

\*1. The System Time when a bit record is added to the bit recorder is stored in RecTime.

## Adding Bit Records

When a bit record is added to the bit recorder, the values of *BitRecorder* members are processed as follows.

| Member of BitRecorder | Processing                                         |
|-----------------------|----------------------------------------------------|
| Records               | The value of Record is stored in Records[Bottom+1] |
| Тор                   | Does not change.                                   |
| Bottom                | Incremented.                                       |
| Count                 | Incremented.                                       |

The following shows the values of variables for when a bit record is added with *Count* = UINT#10#2. Bit records that are stored in *Records[0]* are expressed as Bset0, bit records in *Records[1]* as Bset1, and the value of the bit record added as Bset2.

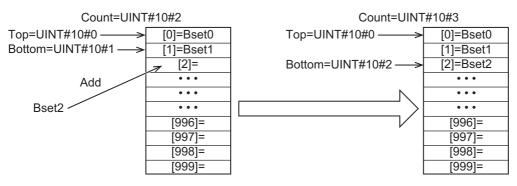

## Adding Bit Record When Count = UINT#10#1000

When a bit record is added with *Count* = UINT#10#1000, the values of *BitRecorder* members are processed as follows.

| Member of BitRecorder | Processing                                               |
|-----------------------|----------------------------------------------------------|
| Records               | The value of Records[0] is discarded.                    |
|                       | The value of Record is stored in Records[0].             |
| Тор                   | Changes to UINT#10#1.                                    |
| Bottom                | Changes to UINT#10#0.                                    |
| Count                 | The number of array elements for <i>Records</i> remains. |

The following shows the values of variables for when a bit record is added with *Count* = UINT#10#1000. Bit records that are stored in *Records* are expressed as Bset## and bit record that is added as Bset1000..

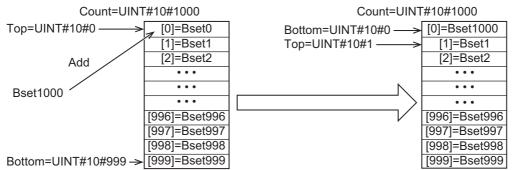

When a bit record is added, the oldest bit record is discarded and *Top* and *Bottom* are incremented. The value of *Count* does not change.

#### **Sample Programming**

Refer to the sample programming for BitRecorderToGraph on page 156.

#### Precautions for Correct Use

- Do not execute the BitRecorderGet function at the same time in order to add data correctly.
- When the power supply is turned OFF to the Controller, the content of the bit recorder is discarded.

# BitRecorderGet

The BitRecorderGet function block reads the oldest bit record that is stored in the bit recorder.

| Function name  | Name              | FB/<br>FUN | Graphic expression                                                                                    | ST expression                                      |
|----------------|-------------------|------------|----------------------------------------------------------------------------------------------------|----------------------------------------------------|
| BitRecorderGet | Get Bit<br>Record | FUN        | \\OmronLib\BC_DeviceMonitor\<br>BitRecorderGet<br>- EN - Out<br>BitRecorder - BitRecorder<br>Record - | Out := BitRecorderGet(<br>BitRecorder,<br>Record); |

## **Function Block and Function Information**

| Item                                | Description                        |
|-------------------------------------|------------------------------------|
| Library file name                   | OmronLib_BC_DeviceMonitor_V1_0.slr |
| Namespace                           | OmronLib\BC_DeviceMonitor          |
| Function block and function number  | 00037                              |
| Publish/Do not publish source code  | Publish                            |
| Function block and function version | 1.00                               |

## Variables

|             | Meaning      | I/O                                                                                                    | Description                | Valid range | Unit | Default |
|-------------|--------------|----------------------------------------------------------------------------------------------------|----------------------------|-------------|------|---------|
| Out         |              |                                                                                                    | Function execution results | Depends on  |      |         |
|             | Return Value | Output                                                                                                  | IRUE: Normal end           | data type.  | -    | _       |
|             |              | Output Output Function execution TRUE: Normal end FALSE: Error end Bit record Bit recorder Bit recorder | FALSE: Error end           |             |      |         |
| Record      | Bit Record   |                                                                                                    | Bit record                 | -           | -    | 1       |
| BitRecorder | Bit Recorder | Input/out-<br>put                                                                                       | Bit recorder               | _           | _    | _       |

|             | Bool-<br>ean | I       | Bit st | ring   | 5     |        | Integers          |       |        |        |      |        |      | Re<br>nu<br>be | m-    | Times, durations,<br>dates, and text<br>strings |       |       |      |        |
|-------------|--------------|---------|--------|--------|-------|--------|-------------------|-------|--------|--------|------|--------|------|----------------|-------|-------------------------------------------------|-------|-------|------|--------|
|             | BOOL         | BYTE    | WORD   | DWORD  | LWORD | USINT  | UINT              | UDINT | ULINT  | SINT   | INT  | DINT   | LINT | REAL           | LREAL | TIME                                            | DATE  | TOD   | DT   | STRING |
| Out         | ОК           |         |        |        |       |        |                   |       |        |        |      |        |      |                |       |                                                 |       |       |      |        |
| Record      | R            | lefer   | to Fu  | nctio  | n for | deta   | ils on            | the s | struct | ture ( | Omro | nLib\  | BC_  | Devid          | сеМо  | nitor\                                          | sBitF | Recor | d.   |        |
| BitRecorder | Re           | efer to | o Fur  | nctior | for o | detail | s on <sup>·</sup> | the s | tructu | ure O  | mror | nLib\E | BC_D | evice          | eMon  | itor\s                                          | BitR  | ecord | ler. |        |

#### **Function**

This function block reads the oldest Record (Bit Record) that is stored in BitRecorder (Bit Recorder).

The structure of *Record* is the same as *Record* for the BitRecorderPut function. Refer to *BitRecorderPut* on page 150 for *BitRecorder* and *Record* specifications.

## **Reading Bit Records**

When a bit record is read from the bit recorder, the values of *BitRecorder* members are processed as follows.

| Member of BitRecorder | Processing       |
|-----------------------|------------------|
| Records               | Does not change. |
| Тор                   | Incremented.*1   |
| Bottom                | Does not change. |
| Count                 | Decremented.     |

\*1. Does not change when *Count* = UINT#10#0 or *Count* = UINT#10#1.

The following shows the values of variables for when a bit record is read with *Count* = UINT#10#100. Bit records that are stored in *Records* are expressed as Bset##.

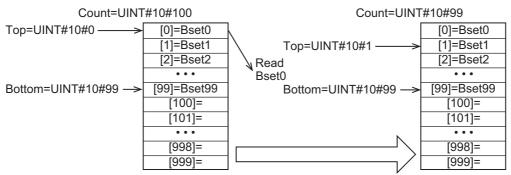

If this function is executed when *Count*= UINT#10#0, in other words, when no bit records are stored in *BitRecorder*, the *Out* (Return Value) value changes to FALSE and the *Record* value becomes indefinite.

#### Sample Programming

The use of this function is equivalent to DataRecorderGet function. Therefore, for the sample programming of this function, refer to the sample programming for *DataRecorderCSVWrite* on page 126.

## b

#### **Precautions for Correct Use**

- When no bit records are stored in the bit recorder, the return value changes to FALSE.
- When the power supply is turned OFF to the Controller, the content of the bit recorder is discarded.
- Do not execute the BitRecorderPut function at the same time.

# BitRecorderToGraph

The BitRecorderToGraph function converts bit records that are stored in the bit recorder to the data format that is suitable for time chart displays that use the broken-line graph function of NS-series PT.

| Function<br>name       | Name                     | FB/<br>FUN | Graphic expression                                                                                                    | ST expression                                                                                                 |
|------------------------|--------------------------|------------|----------------------------------------------------------------------------------------------------|----------------------------------------------------------------------------------------------------|
| BitRecorder<br>ToGraph | Display<br>Bit<br>Record | FUN        | \\OmronLib\BC_DeviceMonitor\<br>BitRecorderToGraph         EN         Offset         Magnification         DivisionNum         BitRecorder         GraphBitRecorder | Out := BitRecorderToGraph(<br>Offset,<br>Magnification,<br>DivisionNum,<br>BitRecorder,<br>GraphBitRecorder); |

## **Function Block and Function Information**

| Item                                | Description                        |
|-------------------------------------|------------------------------------|
| Library file name                   | OmronLib_BC_DeviceMonitor_V1_0.slr |
| Namespace                           | OmronLib\BC_DeviceMonitor          |
| Function block and function number  | 00038                              |
| Publish/Do not publish source code  | Publish                            |
| Function block and function version | 1.00                               |

### **Compatible Models**

| Item   | Name         | Model numbers | Version                                                                                                    |
|--------|--------------|---------------|----------------------------------------------------------------------------------------------------|
| Device | NS-series PT | NS□-□□□□-V2   | <ul> <li>When the CPU Unit is NJ501-□□□, version 8.5 or later</li> <li>When the CPU Unit is NJ301-□□□ or NJ101-□□□, version 8.61 or later</li> <li>When the CPU Unit is NX701-□□□, version 8.9 or later</li> </ul> |

## Variables

|                      | Meaning                  | I/O        | Description                                                        | Valid range           | Unit | Default |
|----------------------|--------------------------|------------|--------------------------------------------------------------------|-----------------------|------|---------|
| Offset               | Offset                   |            | First position of the bit data that is displayed on the graph      | 0 to 999              | -    | 0       |
| Magnification        | Magnification<br>Ratio   | Input      | Magnification ratio for graph display                              | 1 to 20               | -    | 1       |
| DivisionNum          | Number of Divi-<br>sions |            | Number of scale divisions for graph display                        | 1 to 20               | -    | 1       |
| Out                  | Return Value             | Output     | Function execution results<br>TRUE: Normal end<br>FALSE: Error end | Depends on data type. | _    | -       |
| BitRecorder          | Bit Recorder             | Input/out- | Bit recorder                                                       | -                     | -    | -       |
| GraphBit<br>Recorder | Graph Bit<br>Recorder    | put        | Graph bit recorder                                                 | _                     | -    | -       |

|                      | Bool-<br>ean | E                                                                                                    | Bit strings |       |       |       | Integers  |       |       |       |      |       |      |       | eal<br>Im-<br>ers | Times, durations,<br>dates, and text<br>strings |       |       |     |        |
|----------------------|--------------|----------------------------------------------------------------------------------------------------|-------------|-------|-------|-------|-----------|-------|-------|-------|------|-------|------|-------|-------------------|-------------------------------------------------|-------|-------|-----|--------|
|                      | BOOL         | BYTE                                                                                                    | WORD        | DWORD | LWORD | USINT | UINT      | UDINT | ULINT | SINT  | INT  | DINT  | LINT | REAL  | LREAL             | TIME                                            | DATE  | TOD   | DT  | STRING |
| Offset               |              |                                                                                                    |             |       |       |       | OK        |       |       |       |      |       |      |       |                   |                                                 |       |       |     |        |
| Magnification        |              |                                                                                                    |             |       |       |       | OK        |       |       |       |      |       |      |       |                   |                                                 |       |       |     |        |
| DivisionNum          |              |                                                                                                    |             |       |       |       | OK        |       |       |       |      |       |      |       |                   |                                                 |       |       |     |        |
| Out                  | OK           |                                                                                                    |             |       |       |       |           |       |       |       |      |       |      |       |                   |                                                 |       |       |     |        |
| BitRecorder          |              | Refe                                                                                                    | r to F      | uncti | on fo | r det | ails on t | he st | ructu | re Or | nron | Lib\B | C_De | evice | Moni              | tor\sl                                          | BitRe | corde | ər. | ·      |
| GraphBit<br>Recorder | Ref          | Refer to Function for details on the structure OmronLib\BC_DeviceMonitor\sBitRecorder.<br>Refer to Function for details on the structure OmronLib\BC_DeviceMonitor\sGraphBitRecorder. |             |       |       |       |           |       |       |       |      |       |      |       |                   |                                                 |       |       |     |        |

#### Function

This function converts bit records that are stored in *BitRecorder* (Bit Recorder) to the data format that is suitable for time chart displays that use the broken-line graph function of NS-series PT and stores in *GraphBitRecorder* (Graph Bit Recorder).

The bit data for data format conversion are the four sequences of the structure OmronLib\BC\_Device-Monitor\sBitRecorder.OmronLib\BC\_DeviceMonitor\sBitRecord[n].BitData[i] (n: 0-999, i: 0-3).

The structure of the bit record is the same as *Record* for the BitRecorderPut function. Refer to *BitRecorderPut* on page 150 for the *BitRecorder* and bit record specifications.

## GraphBitRecorder Structure

GraphBitRecorder can store 250 bit records after the data format conversion.

The data type of *GraphBitRecorder* is the structure OmronLib\BC\_DeviceMonitor\sGraphBitRecorder. The specifications are as follows:

|                  | Name    | Meaning               | Description               | Data type           | Valid range | Unit | Default |
|------------------|---------|-----------------------|---------------------------|---------------------|-------------|------|---------|
|                  |         | Croph Bit             | Structure to store bit    | OmronLib\BC_De-     |             |      |         |
| GraphBitRecorder |         | Graph Bit<br>Recorder | records after the data    | viceMonitor\sGraph- |             |      |         |
|                  |         | Recorder              | format conversion         | BitRecorder         |             |      |         |
|                  |         | Number of Bit         | Number of bit data that   |                     |             |      |         |
|                  | Count   | Records               | is stored in the bit data | UINT                | 0 to 250    | -    | -       |
|                  |         |                       | array                     |                     |             |      |         |
|                  | Label   | Scale Line Label      | Array to store the ele-   |                     |             |      |         |
|                  |         |                       | ment number of bit        | ARRAY[020] OF       | Depends on  | _    | _       |
|                  |         |                       | data corresponding to     | UINT                | data type.  |      | _       |
|                  |         |                       | the scale line            |                     |             |      |         |
|                  | BitData | Bit Data              | Array to store bit data   | ARRAY[03,0249]      | _           | _    | _       |
|                  | שונשמומ | Dit Data              |                           | OF BOOL             | _           |      |         |

#### **Meanings of Input Parameters**

*Offset* (Offset), *Magnification* (Magnification Ratio), and *DivisionNum* (Number of Divisions) input parameters have the following meanings.

#### Offset (Offset)

This specifies the place of the bit record from the top whose data format is to be converted first. The top of the bit record for data format to be converted becomes the position acquired by adding the *Offset* value to *BitRecorder.Top*.

#### Magnification (Magnification Ratio)

This specifies the magnification ratio for graph display. When the number of bit data stored in the graph bit data recorder is reduced, the graph display is extended in the X axis direction according to the *Magnification* value. The number of bit data whose data format is to be converted is 250/Magnification from the top of the bit data recorder. For example, with *Magnification* = UINT#10#2, the data format of 250/2 = 125 bit data from the top is converted.

#### DivisionNum (Number of Divisions)

These are the numbers of X axis scale divisions that are used for the broken-line graph function of NS-series PT. For example, with *DivisionNum*# = UINT#10#3, the X axis has 4 scale lines as shown in the following figure. According to the values of *DivisionNum*, the value of the scale line label of the graph bit recorder are calculated automatically. A value of *Label[0]* is always UINT#10#0.

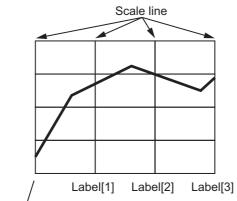

Label[0]=UINT#10#0

## Bit Record Whose Data Format is to be Converted

The bit record in the bit record recorder whose data format is to be converted is determined by the following three elements.

- Number of bit records in a bit recorder
- · Offset value
- Magnification value

Out of all log data specified for *Offset*, the data format of 250 bit records is to be converted. However, the number of bit data whose data format is to be converted varies with *Magnification* values.

For example, when the number of bit records in the bit recorder is 250, *Offset* = UINT#10#100, and *Magnification* = UINT#10#2, the number of bit records whose data format is to be converted is 125 as shown in the following figure. Therefore, the value of the number of bit data in the graph bit data recorder *GraphBitRecord.Count* is UINT#10#125.

Also, when the number of bit records whose data format is to be converted is less than 250, the remaining array element values are FALSE. In the example shown in the following figure, the number of log data whose data format is to be converted is 125, thus the remaining array element value is 125.

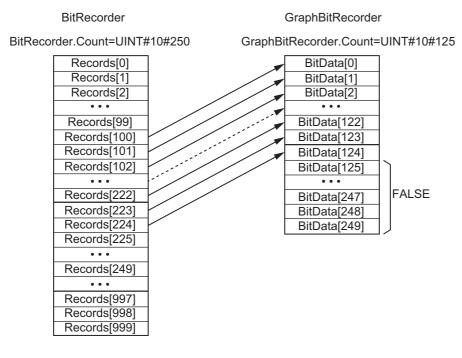

#### **Sample Programming**

## **Description of Operation**

This sample programming performs the following processes by changing the value of StoreStop.

| StoreStop | Processing                                                      |  |
|-----------|-----------------------------------------------------------------|--|
| TRUE      | Adds bit records that are input to the bit recorder every 1 ms. |  |
| FALSE     | Discards the oldest bit record in the bit recorder every 10 ms. |  |

Additionally, the sample programming constantly converts and displays bit records in the bit recorder to the data format that is suitable for displaying as a broken-line graph on NS-series PT.

## Variables

#### • Internal Variables

| Name        | Data type                              | Default | Comment                       |
|-------------|----------------------------------------|---------|-------------------------------|
| Inst_TON1   | TON                                    |         | Instruction instance of timer |
| BitRecord   | OmronLib\BC_DeviceMonitor\sBitRecord   |         | Workpiece for data storing    |
| BitRecorder | OmronLib\BC_DeviceMonitor\sBitRecorder |         | Bit recorder                  |
| Tmp1        | BOOL                                   |         | Workpiece                     |
| Tmp2        | BOOL                                   |         | Workpiece                     |

#### • External Variables

| Name             | Data type                                   | Constant | Comment                    |
|------------------|---------------------------------------------|----------|----------------------------|
| GraphBitRecorder | OmronLib\BC_DeviceMonitor\sGraphBitRecorder |          | Graph bit recorder         |
| Offset           | UINT                                        |          | Offset                     |
| Magnification    | UINT                                        |          | Magnification ratio        |
| N1_Input_Bit_00  | BOOL                                        |          | Input bit 00               |
| N1_Input_Bit_01  | BOOL                                        |          | Input bit01                |
| N1_Input_Bit_02  | BOOL                                        |          | Input bit02                |
| N1_Input_Bit_03  | BOOL                                        |          | Input bit03                |
| Store_Stop       | BOOL                                        |          | Data storing pause         |
| BitRecorderCount | UINT                                        |          | Number of bit records in a |
|                  |                                             |          | bit recorder               |

## Structured Text (ST)

```
IF Store Stop AND Get10msClk() THEN
   //Discard data every 10 ms
   IF NOT(Tmp1) THEN
      \\OmronLib\BC DeviceMonitor\BitRecorderGet(BitRecorder:=BitRecorder);
  END IF;
  Tmp1:=TRUE;
ELSE
  Tmp1:=FALSE;
END IF;
IF NOT(Store Stop) AND Get1msClk() THEN
   IF NOT (Tmp2) THEN
      //Store data every 1 ms
     BitRecord.BitData[0]:=N1 Input Bit 00;
     BitRecord.BitData[1]:=N1 Input Bit 01;
     BitRecord.BitData[2]:=N1_Input_Bit_02;
     BitRecord.BitData[3]:=N1_Input_Bit_03;
      //Record data
      \\OmronLib\BC_DeviceMonitor\BitRecorderPut(Record:=BitRecord, BitRe-
corder:=BitRecorder);
  END IF;
   Tmp2:=TRUE;
ELSE
  Tmp2:=FALSE;
END IF;
//Data processing for graph display
\\OmronLib\BC_DeviceMonitor\BitRecorderToGraph(
                  Offset:=Offset,
                  Magnification:=Magnification,
                  DivisionNum:=UINT#3,
                  BitRecorder:=BitRecorder,
                  GraphBitRecorder:=GraphBitRecorder);
```

```
BitRecorderCount:=BitRecorder.Count;
```

## **CX-Designer Settings**

The CX-Designer displays four types of graph of input bit data from N1\_Input\_Bit\_00 to N1\_Input\_Bit\_03 using the broken-line graph function of NS-series PT.

Configure the following settings with CX-Designer. Note that, in the following setting example, the name of the host in the CX-Designer communication setup is set to HOST3.

#### • Size Settings in X Axis Direction and Y Axis Direction

Configure settings in X axis direction and Y axis direction under **Graph** tab in the Broken-line Graph setting window.

- To set the graph size in X axis direction, set GraphBitRecorder.Count by going to No. of vertices in each line - Display Points - Indirect Reference.
- Set 250, which is the maximum value of *GraphBitRecorder.Count* of BitDataToGraph function, by going to **No. of vertices in each line Monitor Points**.
- To set the graph size in Y axis direction, set **Maximum Limit** for each broken-line to 5 and **Minimum Limit** to 0.
- Set INT (signed 1 word) in Storage Type.

|                    | Set Maximum Limit to 5. Set INT (signed 1 word) in Storage Type.                                                                                                    |            |
|--------------------|----------------------------------------------------------------------------------------------------|------------|
|                    | $\backslash$                                                                                                    |            |
|                    | Broken-line Graph - BLG0001                                                                                                    | x          |
|                    | General Graph Background Scroll Bar Trame Flicker Control Flag Size/Position                                                                                                    |            |
|                    | Use the graph of a broken-line graph group                                                                                                    | 1          |
|                    |                                                                                                    |            |
| N1_Input_Bit_00    | No. Address Maximum Limit Minimum Limit Nor Out Line S O S N<br>1 HOST3:GraphBitRecorder.BitData[0.0] 5 0 0 0 0 0 0 0 0 0 0 0 0 0 0 0 0 0 0                                                                                        |            |
| N1_Input_Bit_01    | 2 HOST3:GraphBitRecorder.BitData[1,0] 5 0 0 Solid 1 S MAdd Li                                                                                                    | ne         |
| N1_Input_Bit_02    | 3         HOST3:GraphBitRecorder.BitData[2,0]         5         0         Solid         1         N           4         HOST3:GraphBitRecorder.BitData[3,0]         5         0         Solid         2         N         Delete L | ine        |
| N1_Input_Bit_03    | Set Lir                                                                                                    | ne         |
|                    |                                                                                                    |            |
|                    |                                                                                                    |            |
|                    |                                                                                                    |            |
|                    |                                                                                                    |            |
|                    |                                                                                                    |            |
|                    | Draw Value Outside of the Range Storage Type                                                                                                    |            |
|                    |                                                                                                    |            |
| Set Monitor Points | Monito <u>r Points</u> Display Points                                                                                                    |            |
| to 250.            | 250 C No. of Points 2 ==                                                                                                    |            |
|                    | Indirect Reference     HOST3:GraphBitRecorder.Count     Set1                                                                                                    |            |
|                    | Display start position                                                                                                    |            |
|                    | C Position 0 🚍                                                                                                    |            |
|                    | C Indirect Reference Set2                                                                                                    |            |
|                    |                                                                                                    |            |
|                    | Use As Default                                                                                                    |            |
|                    | Display Extension Tabs     Apply     OK     Cancel     Hel                                                                                                    | . <u>P</u> |
|                    |                                                                                                    |            |
|                    |                                                                                                    |            |

Set Display Points to GraphBitRecorder.Count

#### • X Axis Scale Line and Y Axis Scale Line Settings

For X axis scale line, set 3, which is the value of *DivisionNum* of BitRecorderToGraph function, by going to **General** tab - **Scale(Horizontal) - No. of Divisions** in the Broken-line Graph setting window.

| Broken-line Graph - BLG0001               |                                        |                    |  |  |
|-------------------------------------------|----------------------------------------|--------------------|--|--|
| General Graph Background Scroll Bar Frame | Flicker   Control Flag   Size/Position |                    |  |  |
| Object Comment                            |                                        |                    |  |  |
| Display Direction Right                   | •                                      |                    |  |  |
| Scale (Vertical)                          | Scale (Horizontal)                     |                    |  |  |
| C Scale                                   | ▼ Scale                                | × I                |  |  |
| No. of Division 5                         | No. of Division                        |                    |  |  |
| Scale Color Iv                            | Scale Color                            |                    |  |  |
| Size 4                                    | Size 4                                 | 3                  |  |  |
| 🔽 Show Scale Line                         | Show Scale Line                        |                    |  |  |
| Line Style Solid Line                     | Line Style Dotted L                    | ine 💌              |  |  |
| Indirect reference of showing scale line  | Indirect reference of                  | showing scale line |  |  |
| Set                                       |                                        | Set2               |  |  |
| Display Update                            |                                        |                    |  |  |
| C Specify Display Update Bit              | Specify the No. of Points Shown        |                    |  |  |
| Set3 Set4                                 |                                        |                    |  |  |
|                                           |                                        |                    |  |  |
|                                           |                                        |                    |  |  |
| ☐ Use As Default ✓ Display Extension Tabs | Apply                                  | OK Cancel Help     |  |  |

Set No.of Division for Scale(Horizontial) to 3.

#### • Settings for Broken-line Graph Line

Configure settings for each line in the Line Setting (Broken-line Graph) window.

- Set [First Address] to a setting from GraphBitRecorder.BitData[0,0] to GraphBitRecorder.Bit-Data[0,3].
- To display four graphs vertically on top of one another, set **Maximum** to 5, and **Minimum** to 0. Set **Display Offset** as follows.

| Bit Data        | Display Offset (dot) |
|-----------------|----------------------|
| N1_Input_Bit_00 | 10                   |
| N1_Input_Bit_01 | 100                  |
| N1_Input_Bit_02 | 190                  |
| N1_Input_Bit_03 | 280                  |

• To display BOOL data (type), select the **Step Display** check box.

|                                | Set GraphBitRecorder.BitData[0,0].                                                                                                    |                                  |
|--------------------------------|----------------------------------------------------------------------------------------------------|----------------------------------|
|                                | Line Setting (Broken-line Graph)                                                                                                    | 1                                |
|                                | Start Address [HOST3:GraphBitRecorder.BitData[0,0] Set1 Maximum/Minimum Value -32768 - 32767 Maximum 5 Indirect Reference Set2 Minimum 0                                                                                                    | Set Maximum to 5.                |
| Select the <b>Step Display</b> | Line Color<br>Within Min/Max<br>Line Style Solid Line Display Offset                                                                                                    | Set <b>Display Offset</b> to 10. |
| check box. 🥆                   | Image: Step Display       Marker       Image: Step Display       Image: Step Display       Marker       Image: Step Display       Image: Step Display <tr< th=""><th></th></tr<> |                                  |
|                                | Set4       OK                                                                                                    |                                  |

#### • Assignment of Variables to Functional Objects on Screen

Assume that the broken-line display screen of NS PT is to be configured to the settings listed in the following figure. The variables are assigned to the functional objects on the screen as follows.

| Functional Objects    | Label                             | Assigned variable                       |
|-----------------------|-----------------------------------|-----------------------------------------|
| ON/OFF button         | Stop data storing<br>(Alternate)  | Write address HOST3:Store_Stop          |
| Numeral Display&Input | Offset                            | Address HOST3:Offset                    |
| Numeral Display&Input | Magnification                     | Address HOST3:Magnification             |
| Numeral Display&Input | Number of displayed data (0-250)i | Address HOST3:GraphBitRecorder.Count    |
| Numeral Display&Input | Number of recorded data (0-1000)i | Address HOST3:BitRecorder.Count         |
| Numeral Display&Input |                                   | Address HOST3:GraphBitRecorder.Label[0] |
| Numeral Display&Input |                                   | Address HOST3:GraphBitRecorder.Label[1] |
| Numeral Display&Input |                                   | Address HOST3:GraphBitRecorder.Label[2] |
| Numeral Display&Input |                                   | Address HOST3:GraphBitRecorder.Label[3] |

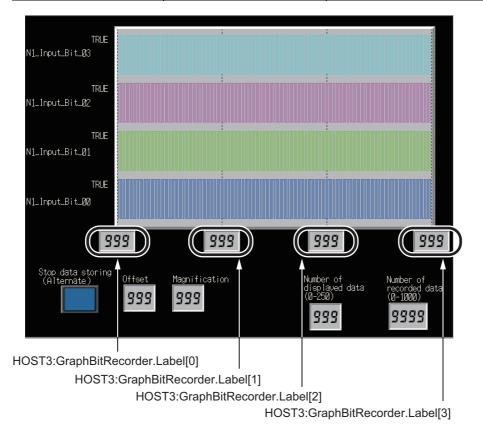

## Appendix

# **Referring to Library Information**

When you make an inquiry to OMRON about the library, you can refer to the library information to identify the library to ask about.

The library information is useful in identifying the target library among the libraries provided by OMRON or created by the user.

The library information consists of the attributes of the library and the attributes of function blocks and functions contained in the library.

Attributes of libraries

Information for identifying the library itself

· Attributes of function blocks and functions

Information for identifying the function block and function contained in the library

Use the Sysmac Studio to access the library information.

#### **Attributes of Libraries, Function Blocks and Functions**

The following attributes of libraries, function blocks and functions are provided as the library information.

#### • Attributes of Libraries

| No.*1 | Attribute         | Description                                  |
|-------|-------------------|----------------------------------------------|
| (1)   | Library file name | The name of the library file                 |
| (2)   | Library version   | The version of the library                   |
| (3)   | Author            | The name of creator of the library           |
| (4)   | Comment           | The description of the library <sup>*2</sup> |

\*1. These numbers correspond to the numbers shown on the screen images in the next section, *Referring* to Attributes of Libraries, Function Blocks and Functions on page 169.

\*2. It is provided in English and Japanese.

#### • Attributes of Function Blocks and Functions

| No.*1 | Attribute      | Description                                                     |
|-------|----------------|-----------------------------------------------------------------|
| (5)   | FB/FUN name    | The name of the function block or function                      |
| (6)   | Name space     | The name of name space for the function block or function       |
| (7)   | FB/FUN version | The version of the function block or function                   |
| (8)   | Author         | The name of creator of the function block or function           |
| (9)   | FB/FUN number  | The function block number or function number                    |
| (10)  | Comment        | The description of the function block or function <sup>*2</sup> |

\*1. These numbers correspond to the numbers shown on the screen images in the next section, *Referring* to Attributes of Libraries, Function Blocks and Functions on page 169.

\*2. It is provided in English and Japanese.

#### **Referring to Attributes of Libraries, Function Blocks and Functions**

You can refer to the attributes of libraries, function blocks and functions of the library information at the following locations on the Sysmac Studio.

- Library Reference Dialog Box
- Toolbox Pane
- · Ladder Editor

#### (a) Library Reference Dialog Box

When you refer to the libraries, the library information is displayed at the locations shown below.

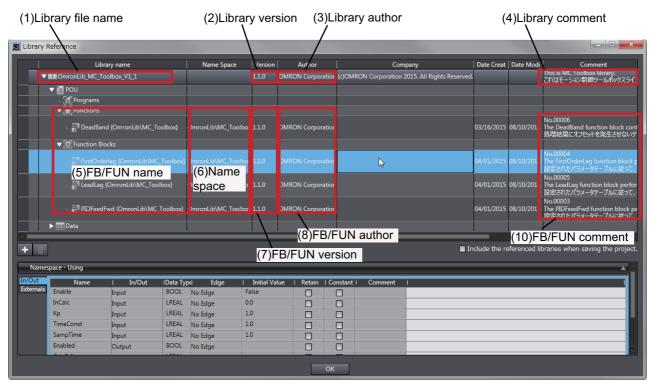

(b) Toolbox Pane

Select a function block and function to display its library information at the bottom of the Toolbox Pane.

The text "by OMRON" which is shown on the right of the library name (1) indicates that this library was provided by OMRON.

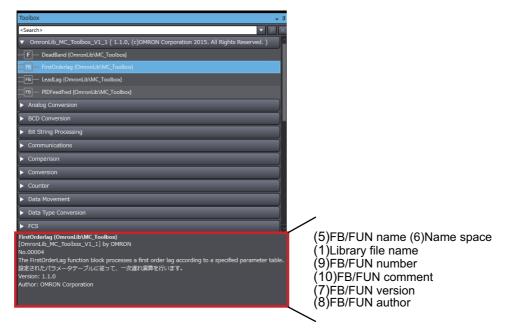

(c) Ladder Editor

Place the mouse on a function block and function to display the library information in a tooltip.

| Section0 - Program0 ×                                                                                                    | Toolbox 🚽 म                                                                                                    |
|----------------------------------------------------------------------------------------------------|----------------------------------------------------------------------------------------------------|
| Variables                                                                                                    | <search></search>                                                                                                    |
| 0 In001 In001 In00 | OmronLib_BC_DeviceMonitor_Vi     BB DataRecorderCSVWrite (Omron     F DataRecorderGet (OmronLib)BC     F DataRecorderPut (OmronLib)BC     FB LogCompare (OmronLib)BC_De     FB MonitorCylinder_Double (Omro |
| Instance Name: DataRecorderCSVWrite Instance<br>Type: \\OmronLib\BC_DeviceMonitor\DataRecorderCSVWrite<br>Comment: No.00025<br>The DataRecorderCSVWrite function block writes the records that are stored in the data rec<br>データレコーダに指納されているレコードを、SD メモリカードにCSV 形式で書き込みます。                                                                                                    | (6)Name space (5)FB/FUN name<br>(9)FB/FUN number<br>(10)FB/FUN comment                                                                                                    |

# Referring to Function Block and Function Source Codes

You can refer to the source codes of function blocks and functions provided by OMRON to customize them to suit the user's environment.

User function blocks and user functions can be created based on the copies of these source codes.

The following are the examples of items that you may need to customize.

- · Customizing the size of arrays to suit the memory capacity of the user's Controller
- · Customizing the data types to suit the user-defined data types

Note that you can access only function blocks and functions whose Source code published/not published is set to Published in the library information shown in their individual specifications.

Use the following procedure to refer to the source codes of function blocks and functions.

- Select a function block or function in the program.
- **2** Double-click or right-click and select **To Lower Layer** from the menu.

The source code is displayed.

1

| 🖶 Secti   | ion0 - Program0 | DataRecorderCSVW | Vrite··· ×                                                                                                    | -                     |
|-----------|-----------------|------------------|----------------------------------------------------------------------------------------------------|-----------------------|
| Variables |                 |                  |                                                                                                    |                       |
| 0         | Execute         | Busy             | MOVE<br>EN ENO<br>aRecorder In Out WriteDataRecorder<br>In Out WriteDataRecorder<br>In Out WriteDataReco | zeOfD<br>1;<br>om > S |
| 1         | Execute         | FClose.Done      | NG Writing<br>EMOVE<br>EN ENO<br>WORD#16#0 In Out-ErrorID DWORD#16#0 In Out                                                                                                    |                       |
| 2         |                 |                  | FOpen                                                                                                    |                       |

#### Precautions for Correct Use

For function blocks and functions whose source codes are not published, the following dialog box is displayed in the above step 2. Click the **Cancel** button.

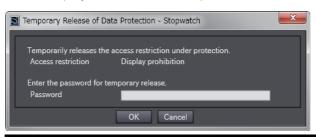

#### OMRON Corporation Industrial Automation Company Kyoto, JAPAN

#### Contact: www.ia.omron.com

#### Regional Headquarters OMRON EUROPE B.V. Wegalaan 67-69, 2132 JD Hoofddorp The Netherlands Tel: (31)2356-81-300/Fax: (31)2356-81-388

OMRON ASIA PACIFIC PTE. LTD. No. 438A Alexandra Road # 05-05/08 (Lobby 2), Alexandra Technopark, Singapore 119967 Tel: (65) 6835-3011/Fax: (65) 6835-2711 OMRON ELECTRONICS LLC 2895 Greenspoint Parkway, Suite 200 Hoffman Estates, IL 60169 U.S.A. Tel: (1) 847-843-7900/Fax: (1) 847-843-7787

OMRON (CHINA) CO., LTD. Room 2211, Bank of China Tower, 200 Yin Cheng Zhong Road, PuDong New Area, Shanghai, 200120, China Tel: (86) 21-5037-2222/Fax: (86) 21-5037-2200

#### Authorized Distributor:

© OMRON Corporation 2015-2020 All Rights Reserved. In the interest of product improvement, specifications are subject to change without notice.

Cat. No. W552-E1-05